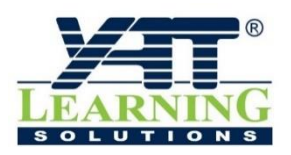

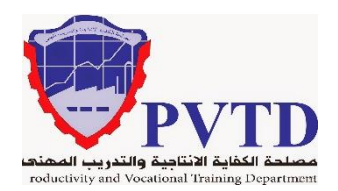

## **مهنة الكهرباء الصناعية**

**الوحدة الخامسة**

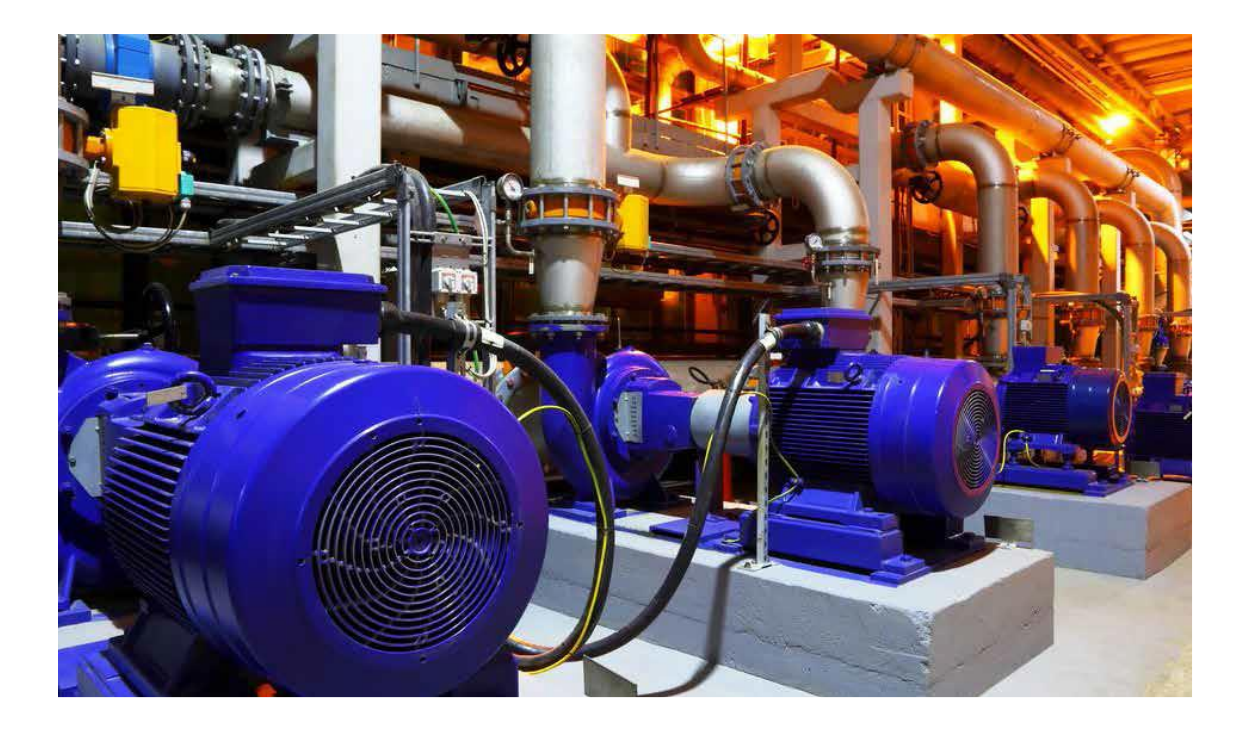

**التحكم التقليدي فـي المحركات**

**الصف الثانـي**

**العام التدريبـي )2019 / 2020(**

**تم اإلعداد والتطوير بواسطة شـركة يات لحلول التعليم تليفون:** 27498297 (+202) - **محمول:** 01001726642 (+2) **Website:** www.YATLearning.com - **E-Mail:** info@yat.com.eg

## **الفهرس**

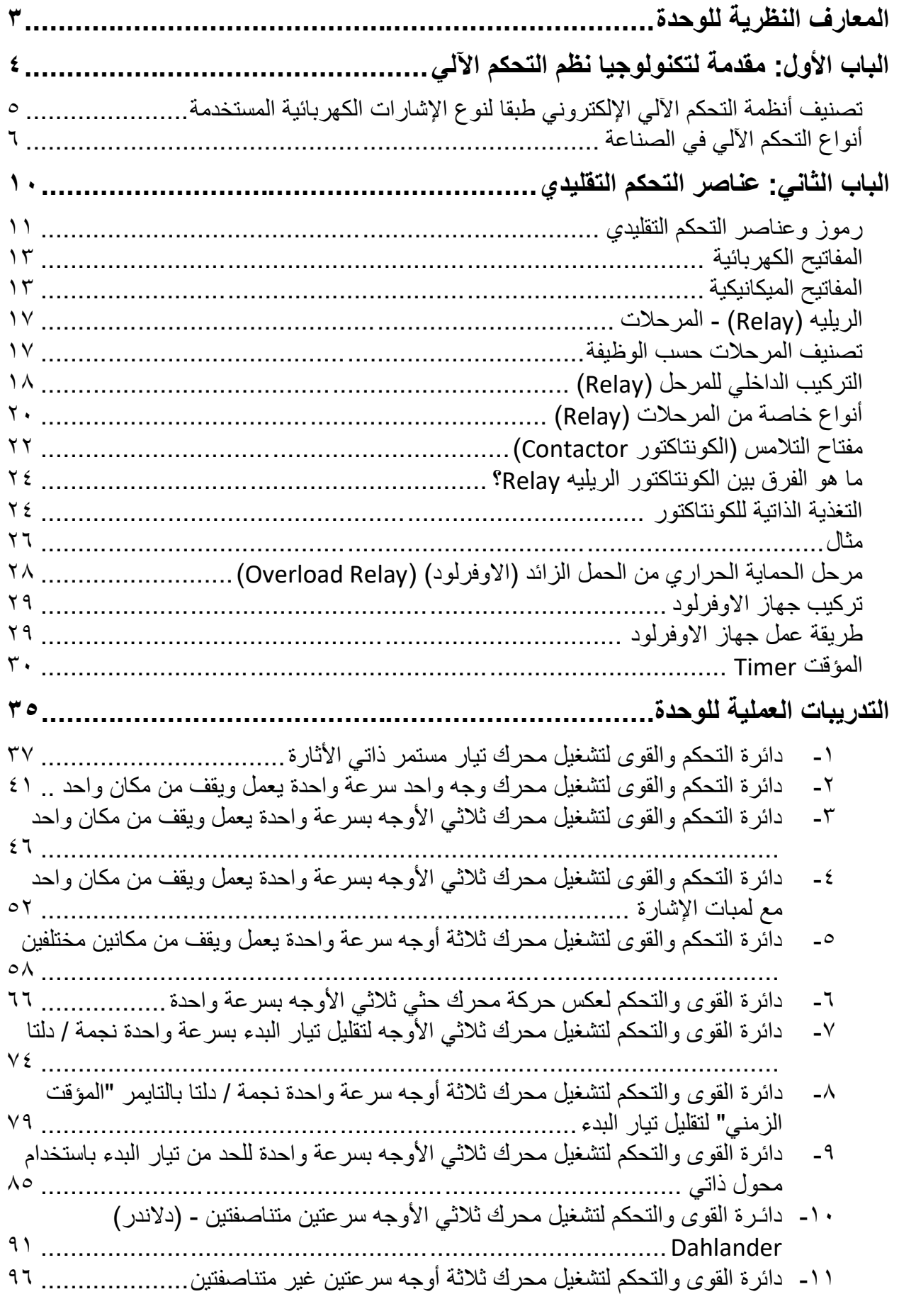

**1**

 $\bullet$ 

#### **المقدمة**

تكنولوجيا نظم التحكم الآلي (Automatic Control Systems Technology) فرع من العلوم التكنولوجية، ويعنى بالسيطرة على العمليات الصناعية واألجهزة والمعدات، وتشغيلها بدون الحاجة إلى مشغل بشري "العامل". ويعتبر التحكم الآلي ملتقى المعارف الهندسية، إذ ينبغي مراقبة وضبط المتغيرات التي تتفاعل في جميع العمليات الصناعية كي تؤدي المنشآت والتجهيزات الوظائف التي شيدت من أجلها، ولتكنولوجيا نظم التحكم اآللي تطبيقات في جميع النشاطات الصناعية.

نقدم في بداية الوحدة المعارف النظرية الالزمة لفهم تقنية التحكم اآللي وأنواعه ومميزات كل منهم، والعناصر الأساسية للتحكم التقليدي كيفية استخدامها ورموزها بالدوائر، وبالانتهاء من القسم النظري نقدم لك التدريبات العملية الخاصة بكل جزء والتي تغطي المعارف النظرية وتؤيدها بالخبرة العملية ونسبقها بتعليمات السالمة واألمان للتعامل معدات التحكم التقليدي بأسلوب امن.

ولقد راعينا في تصميم هذه الوحدة عدة اعتبارات هامة أولها: أن يستطيع الطالب االعتماد على ذاته أكثر من الاعتماد على المدرب بإتباع الخطوات والتعليمات في التدريبات العملية بدقة حيث جعلنا الخطوات في كل تدريب أكثر تفصيلا لتناسب المرحلة العمرية والمستوى العلمي للمتدرب. ثانيها: تم الأخذ في الاعتبار التدريب على الأجهزة الأكثر شيوعا بالسوق المصري، ولكن يمكن تطبيق التدريبات على أي أنواع مماثلة. لقد تم تصميم الوحدة بحيث يتبع كل باب للمعارف النظرية بمجموعة من األسئلة المتنوعة والمتدرجة لتساعد المتدرب على اختبار معارفه وتثبيت معلوماته، بينما تبع كل تدريب عملي تقييم للطالب حسب معايير التقييم الخاصة بكل مهارة باإلضافة إلى اختبار عملي يبين مدى اكتساب الطالب للمهارة لتحقيق هدف التدريب في زمن قياسي محدد باالختبار العملي.

أخيرا في نهاية هذه الوحدة قمنا بإضافة ملخص خاص بالمصطلحات اإلنجليزية الهامة المستخدمة بالوحدة وذلك لتنمية مهارات اللغة اإلنجليزية التي سيحتاجها المتدرب أثناء عملة في قراءة كتالوجات الشركات المنتجة الأجنبية وتعليمات التشغيل الهامة.

نقدم لك عزيزي المتدرب هذه الوحدة متمنيين لك كل النجاح والتوفيق في حياتك العملية المستقبلية.

**فريق التأليف واإلعداد لشركة يات لحلول التعليم**

# <span id="page-4-0"></span>**المعارف النظرية للوحدة**

## <span id="page-5-0"></span>**الباب األول: مقدمة لتكنولوجيا نظم التحكم اآللي**

#### **األهداف**

بعد انتهائك من دراسة هذا الباب ينبغي أن تكون قادرا على: تعريف تكنولوجيا أنظمة التحكم اآللي. ذكر بعض مجاالت تطبيق تكنولوجيا أنظمة التحكم اآللي. ذكر العناصر الرئيسية المكونة لنظام تحكم آلي. ذكر األنواع المختلفة لتكنولوجيا التحكم اآللي بواسطة الحاسوب. تعريف العبارات التالية: النظام، نظام التحكم، الدخل، الخرج. تعريف عناصر التحكم التقليدي.

#### **مقدمة**

تكنولوجيا نظم التحكم الآلي (Automatic Control Systems Technology) فرع من العلوم التكنولوجية، ويعنى بالسيطرة على العمليات الصناعية واألجهزة والمعدات، وتشغيلها بدون الحاجة إلى مشغل بشري "العامل". ويعتبر التحكم الألي ملتقى المعارف الهندسية، إذ ينبغي مراقبة وضبط المتغيرات التي تتفاعل في جميع العمليات الصناعية كي تؤدي المنشآت والتجهيزات الوظائف التي شيدت من أجلها، ولتكنولوجيا نظم التحكم اآللي تطبيقات في جميع النشاطات الصناعية، مثل:

- محطات توليد الطاقة الكهربائية.
	- محطات تحلية المياه.
	- مصانع تعبئة المواد الغذائية.
		- صناعة السيارات.
		- مصانع اإلسمنت.

كما أن لتكنولوجيا نظم التحكم اآللي دور كبير في تخفيف أعباء الحياة اليومية وجعلها أكثر رفاهية، فنجد تطبيقات التحكم الآلي في معظم الأجهزة المنزلية، مثل:

التبريد والتكييف.

الغساالت.

<span id="page-6-0"></span>**تصنيف أنظمة التحكم اآللي اإللكتروني طبقا لنوع اإلشارات الكهربائية المستخدمة**

**يوجد نوعين من اإلشارات الكهربائية:**

 **اإلشارات الكهربائية التماثلية (Analog(:** التي تتغير بطريقة مستمرة مع الزمن كما هو مبين في الشكل التالي.

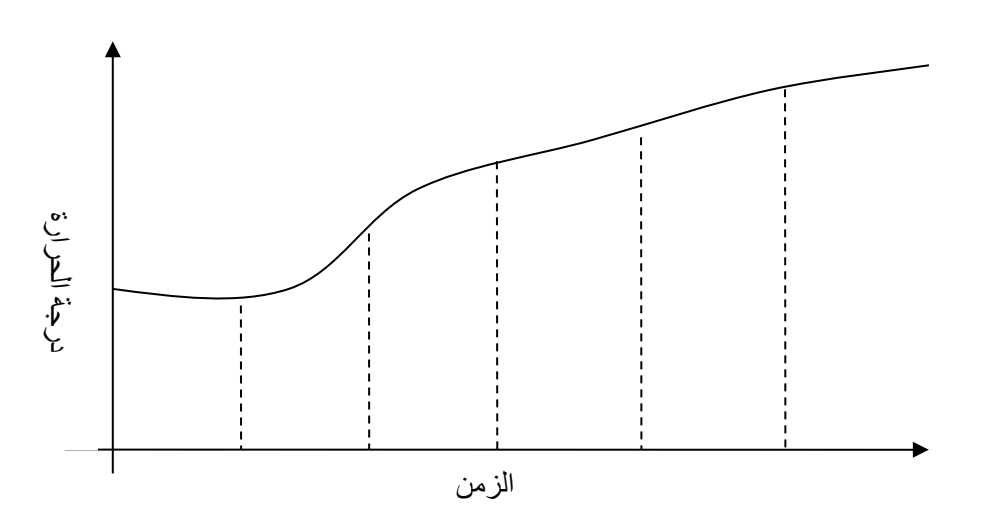

شكل رقم ١: إشارة تماثلية لدرجة الحرارة

**اإلشارة الكهربائية الرقمية (Digital(:** التي تأخذ قيم محددة، كما هو واضح في الشكل التالي.

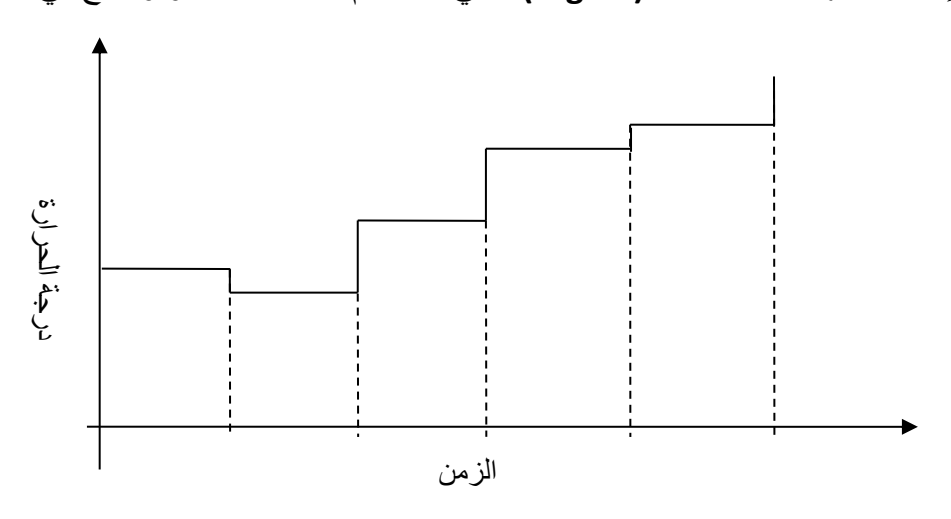

شكل رقم ٢: إشارة رقمية لدرجة الحرارة

ومن ثم ينقسم التحكم اإللكتروني إلى نوعين تبعا لنوع اإلشارات التي تتفاعل فيه:

- **أنظمة التحكم التماثلي (Systems Control Analog(:** وهي أنظمة تحكم تتفاعل فيها إشارات تماثلية.
- **أنظمة التحكم الرقمي (Systems Control Digital(:** وهي أنظمة تحكم تتفاعل فيها إشارات رقمية، ومن أهمها أنظمة التحكم بواسطة الحاسوب (Computer Control Systems).

<span id="page-7-0"></span>**أنواع التحكم اآللي في الصناعة**

- لا، نظم التحكم التقليدية (CCS: classic control system) وهو يعتمد علي أنظمه التحكم التقليدية (CCS: classic control system التي سوف تكون الهدف الرئيسي من هذه الوحدة.
- التحكم الرقمي المباشر (Control Digital Direct :DDC(: للحاسوب هنا دور أساسي في عملية التحكم، فهو يقوم مقام دوائر التحكم بواسطة برامج تحكم خاصة.

- المتحكمات المنطقية القابلة للبرمجة (:Controller Logic Programmable :PLC(: العديد من العمليات الصناعية تتم بطريقة تتابعية (sequential(. حيث يتولى ترتيب عملية التصنيع برمتها، فيشغل السيور أو يوقفها، ويفتح الصمامات أو يغلقها الخ، وذلك وفق تسلسل منطقي معين.
- لالك التحكم الإشرافي مع نظم كسب البيانات ) SCADA: Supervisory Control and Data (Acquisition: للحاسوب فقط دور إشراف ومتابعة (Monitoring (لعملية التحكم. أما التحكم الفعلي فتقوم بها دوائر تحكم تماثلية.
- نظم التحكم الموزع (Systems Control Distributed :DCS (هو أحد أنظمة التحكم الصناعية المبنية على أساس توزيع المهام بدال من تركيزها في موقع واحد. لهذا النظام العديد من التطبيقات الصناعية والطبية مثل التحكم المروري المتقدم ومصانع األدوية.

## **تعريفات هامة في عمليات التحكم**

## **تعريف النظام System** النظام عبارة عن مجموعة مكونات مترابطة فيما بينها بحيث تؤدي وظيفة محددة.

### **تعريف نظام التحكم System Control**

نظام التحكم عبارة عن مجموعة المكونات المترابطة فيما بينها بحيث تتحكم في نفسها أو غيرها من النظم. **تعريف الدخل** 

الدخل هو المقدار الذي يؤثر في حالة النظام.

#### **تعريف الخرج**

الخرج هو المقدار الذي ينتج عن النظام نتيجة لتأثير الدخل عليه.

فالدخل والخرج مقداران يتفاعالن في النظام، وكالهما يطلق عليه مصطلح "إشارة Signal"، ويختلف نوعها تبعا لنوع النظام، فهي في النظم الكهربائية تيار أو فرق جهد، وفي النظم الميكانيكية قوة أو سرعة أو مسافة، وفي نظم السوائل معدل تدفق أو مستوى سائل أو ضغط، وفي النظم الحرارية معدل تدفق الحرارة أو درجة حرارة وهكذا.

#### **عناصر التحكم التقليدي**

تتكون عناصر التحكم التقليدي من المفاتيح الكهربية والحساسات والمستشعرات باإلضافة إلى المرحالت والمؤقتات والعدادات الكهربية التي سنقوم بشرح كل منها بالتفصيل في الأجزاء اللاحقة بالوحدة.

## **أسئلة للمراجعة**

.1 ضع عالمة صح أو خطأ أمام العبارات التالية.

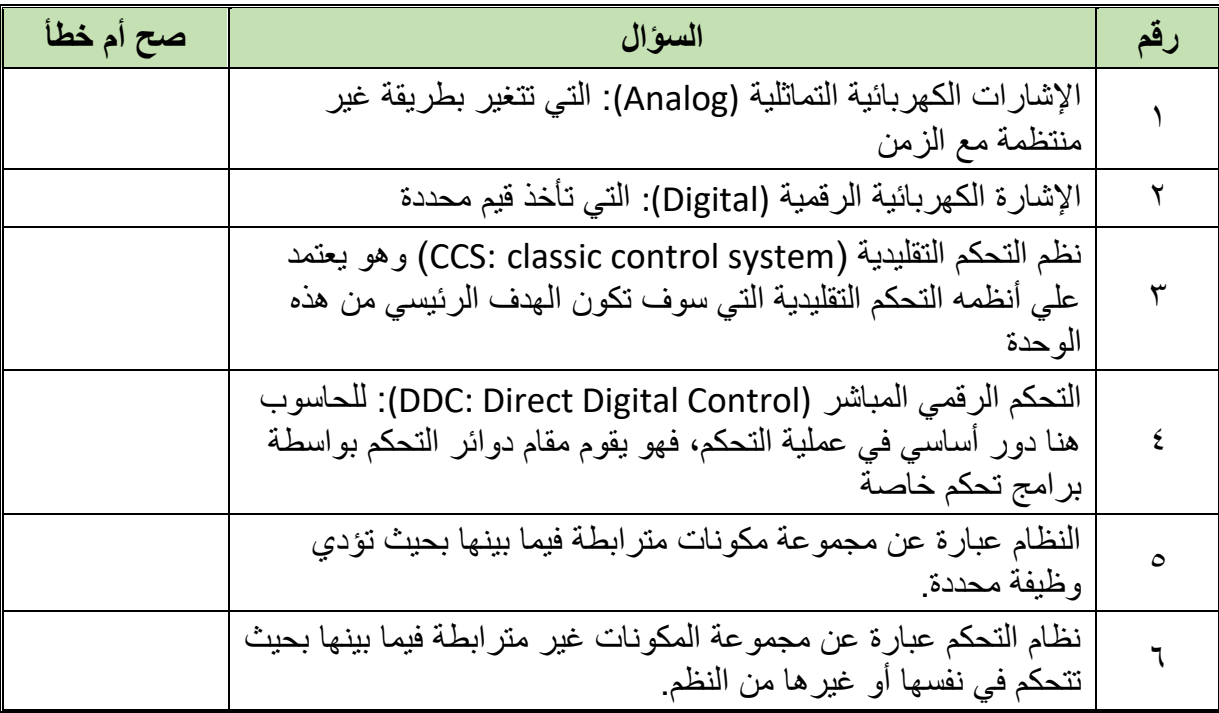

## .2 اختر اإلجابة الصحيحة أو اإلجابات الصحيحة مما يلي.

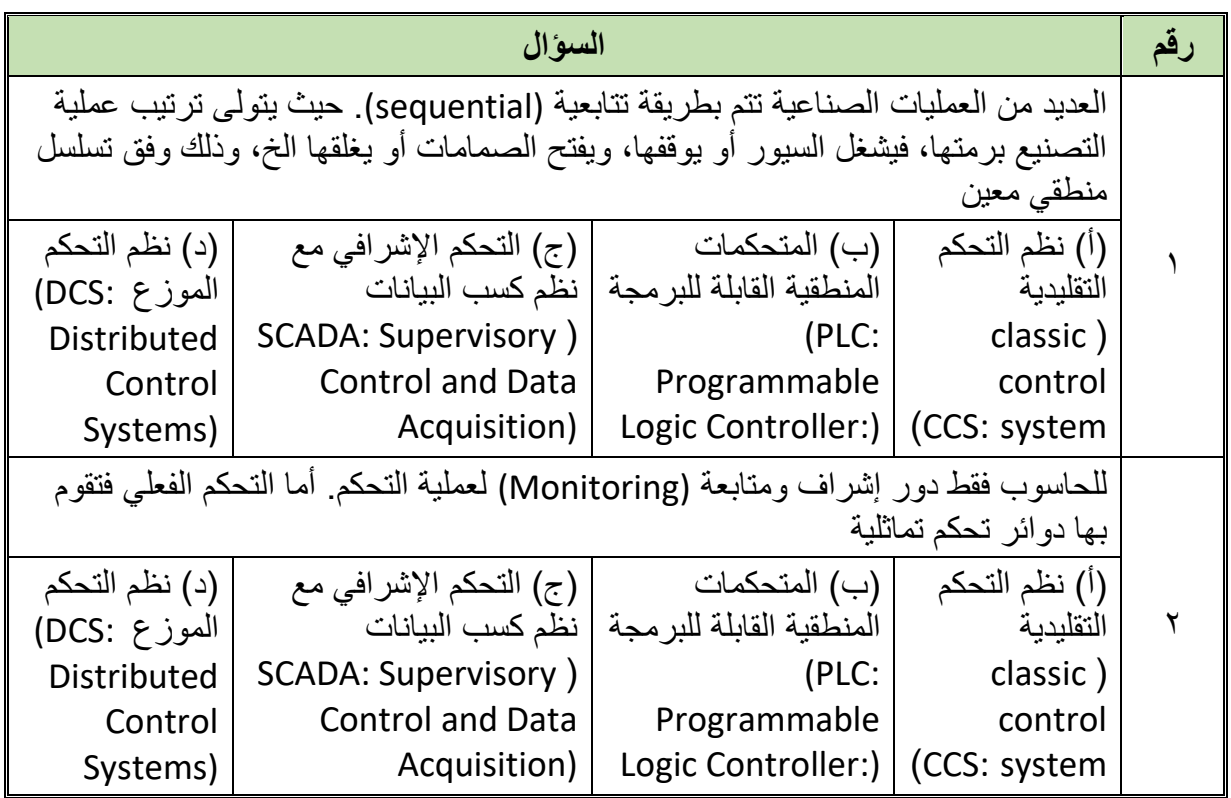

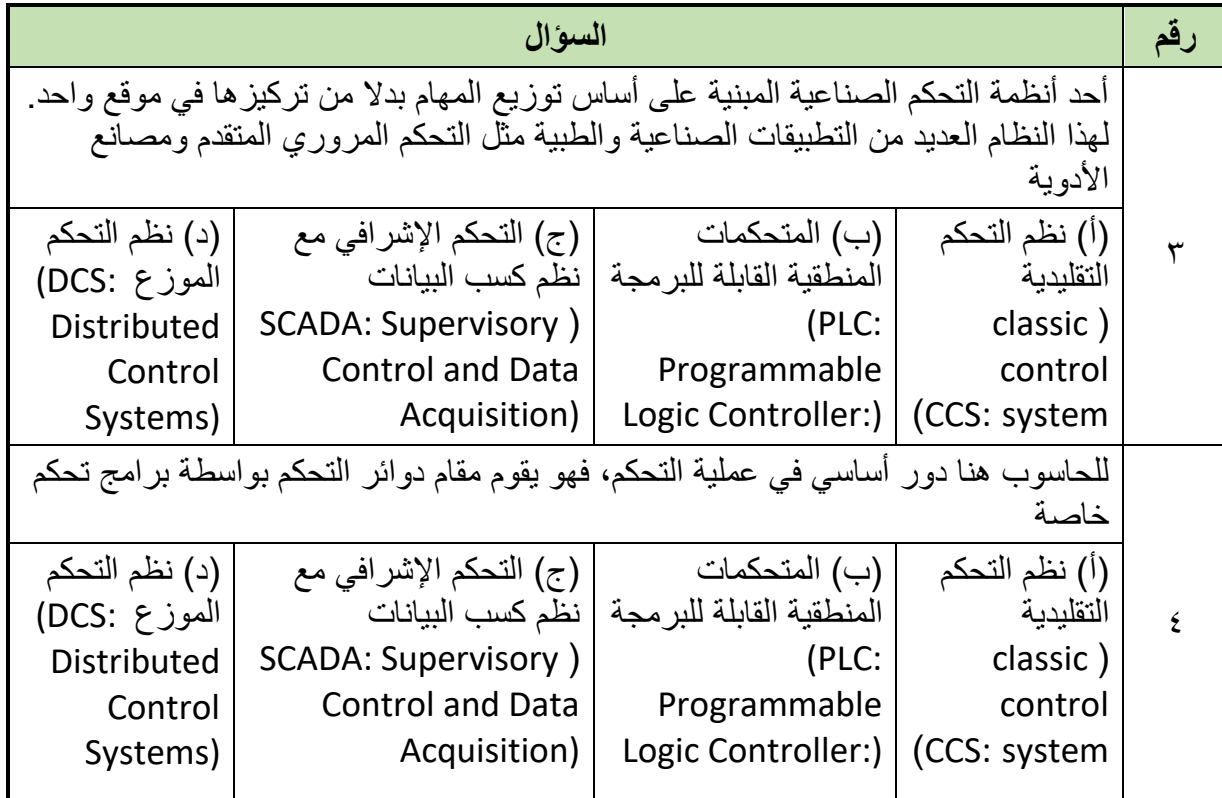

.3 صنف أنظمة التحكم طبقا لنوع اإلشارات الكهربائية التي يتفاعل معها.

.4 ما معنى الكلمات المختصرة اآلتية:

- DDC o
- DCS o
- SCADA o
	- PLC o
	- CCS o

**يات لحلول التعليم – Solutions Learning YAT**

## <span id="page-11-0"></span>**الباب الثاني: عناصر التحكم التقليدي**

## **األهداف**

بعد انتهائك من دراسة هذا الباب تكون قادرا على: التعرف على رموز عناصر التحكم. التعرف على أنواع المفاتيح الميكانيكية. التعرف على أنواع المفاتيح اإللكترونية. التعرف على المرحالت وأنواعها. التعرف على الكونتاكتور وأنواعه. التعرف على الفرق بين المرحالت والكونتكتورات. التعرف على المتممات وأنواعها.

<span id="page-12-0"></span>**رموز وعناصر التحكم التقليدي**

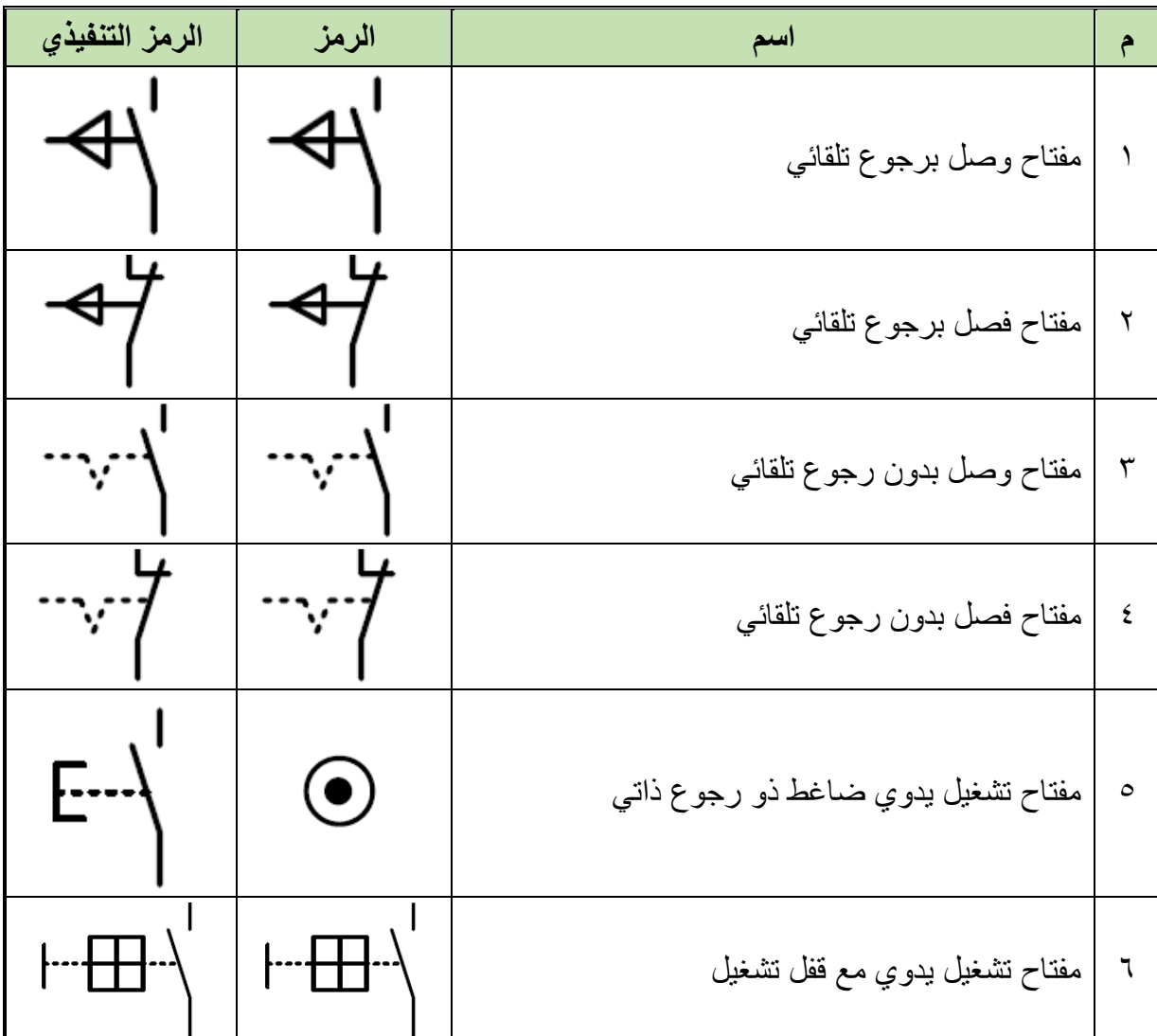

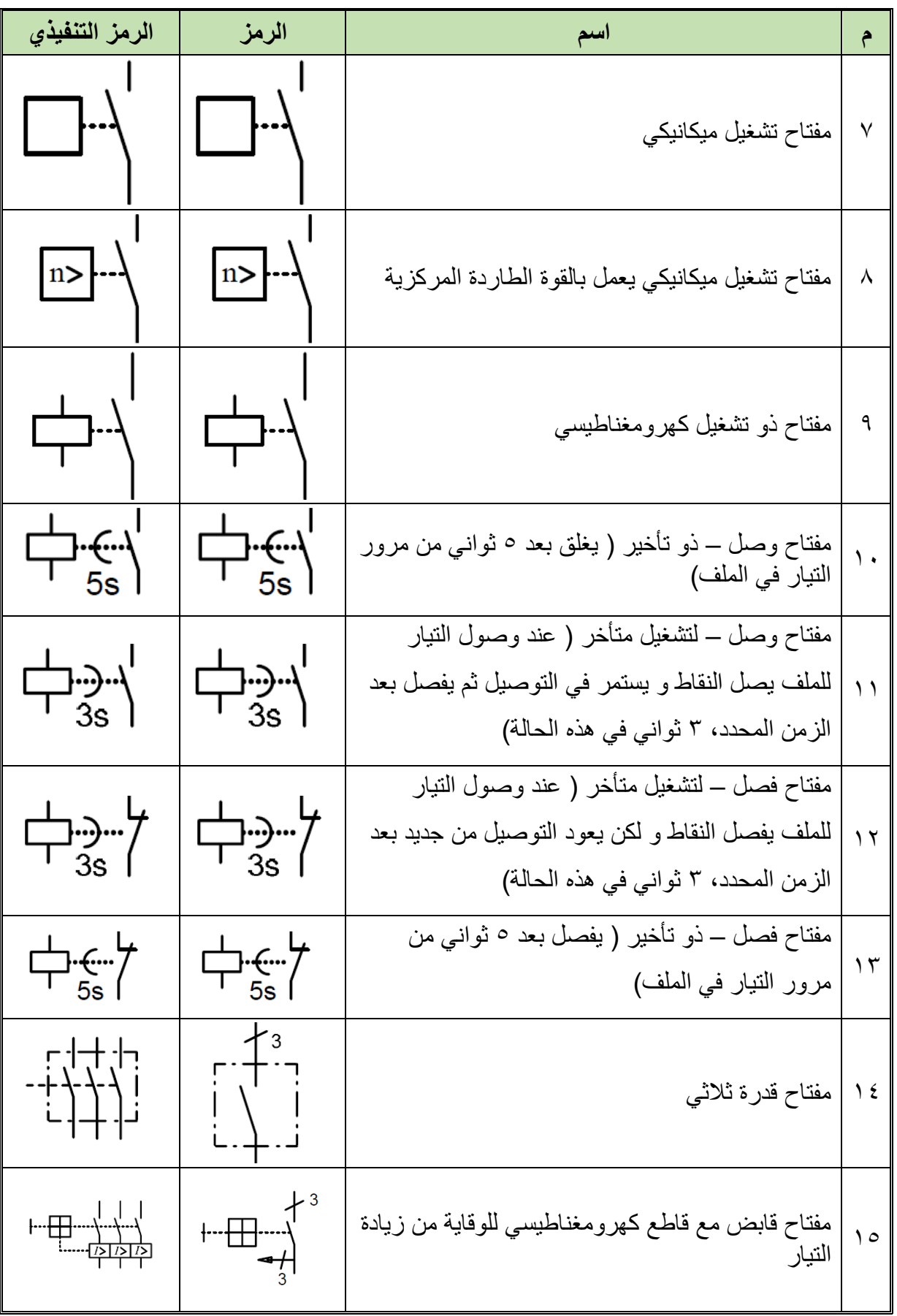

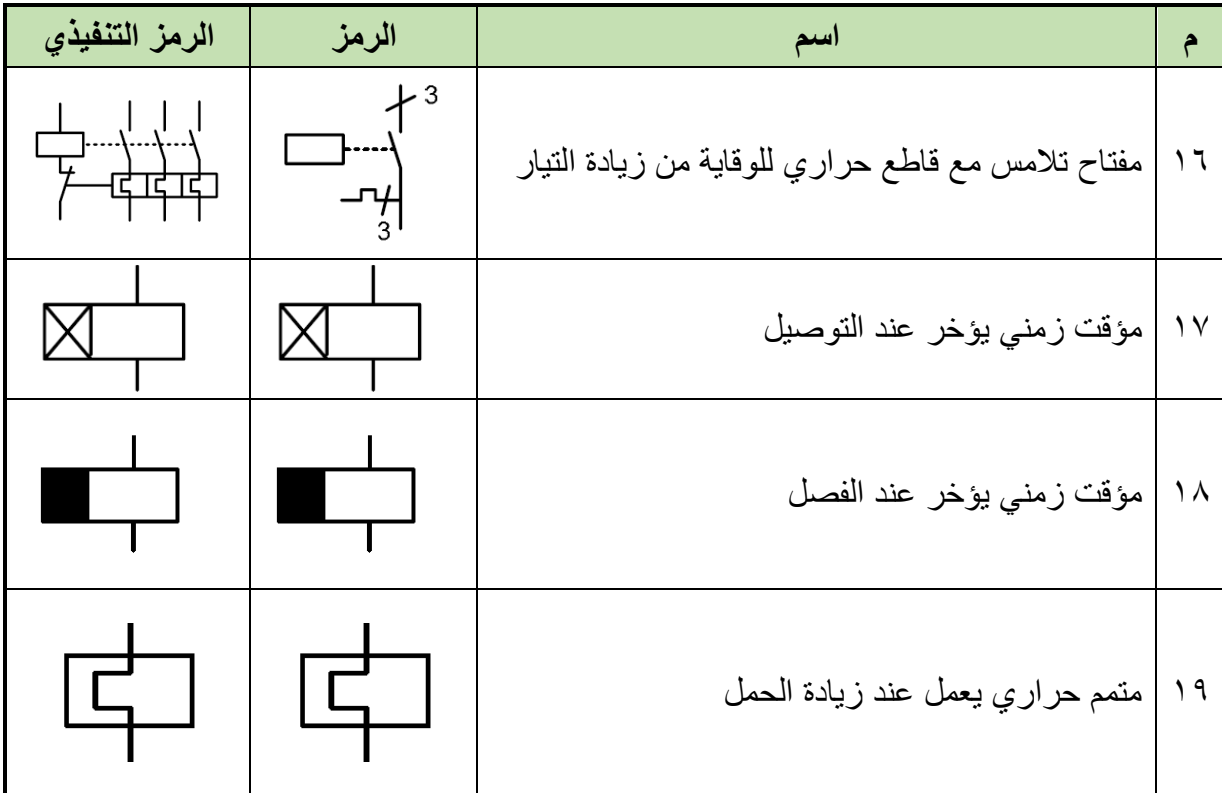

## <span id="page-14-0"></span>**المفاتيح الكهربائية**

نتقسم المفاتيح الكهربائية إلى نوعين أساسين:

- المفاتيح الميكانيكية.
- المفاتيح اإللكترونية، وفيما يلي شرحا مبسطا لكل نوع منهم.

<span id="page-14-1"></span>**المفاتيح الميكانيكية**

ومنها أنواع عديدة حسب الفقرات التالية: **)SPST: Single Pole Single Throw) )switch on –off( وتشغيل فصل مفاتيح** تتحكم التالمسات في مرور التيار في الدائرة من عدمه، وللتالمس حالتين: الحالة المفتوحة وفيها يمنع مرور التيار، والحالة المقفولة وفيها يسمح بمرور التيار.

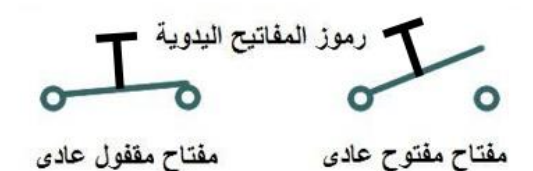

شكل رقم ٣: رموز المفاتيح اليدوية

**(SPDT: Single Pole Double Throw switch( الخرج ثنائي القطبية أحادي مفتاح** يسمى أيضا مفتاح ذو طريقين أو ذو طرفين، تتحكم التالمسات في مرور التيار في الدائرة ألحد المخارج حيث يمكن التوصيل بين طرف "C "بطرف "A "أو طرف "C "بطرف "B"، كما بالشكل التالي.

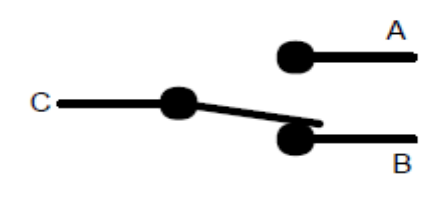

شكل رقم ٤: مفتاح أحادي القطبية ثنائي الخرج

**Double Pole double Throw switch (DPDT) الخرج ثنائي القطبية ثنائي مفتاح** يمثل مفتاح إيقاف وتشغيل مزدوج، حيث يمكن التوصيل بين طرف "C "بطرف "A "في نفس وقت توصيل طرف "E "مع طرف "D "أو طرف "C "بطرف "B "في نفس وقت توصيل طرف "E "مع طرف "F"، كما بالشكل التالي.

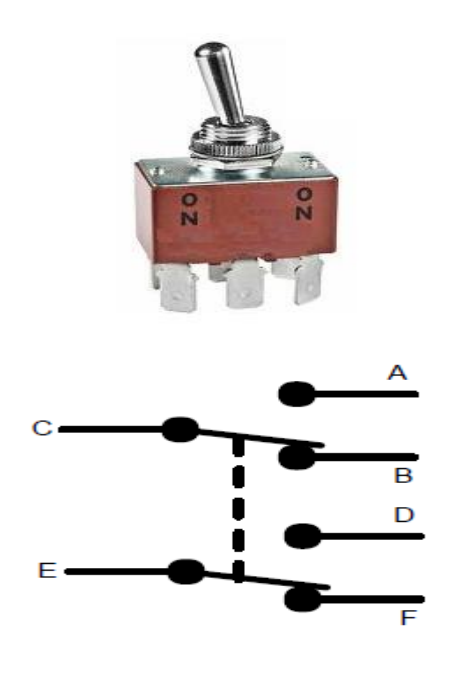

شكل رقم 5

فنلاحظ أن نقطتين الدخل هما (CE) والخرج الأول الخاص بالدخل "C"هما "A, B"، كذلك الخرج الثاني الخاص بالدخل )E )هما "F ,D "والرسم التوضيحي التالي يبين استخدام المفتاح الثنائي القطبية وثنائي الخرج "DPDT " في تشغيل )المصباح "Lamp "مع الطنان "Buzzer "في نفس الوقت أو الليد "LED " مع السماعة "Speaker" في نفس الوقت).

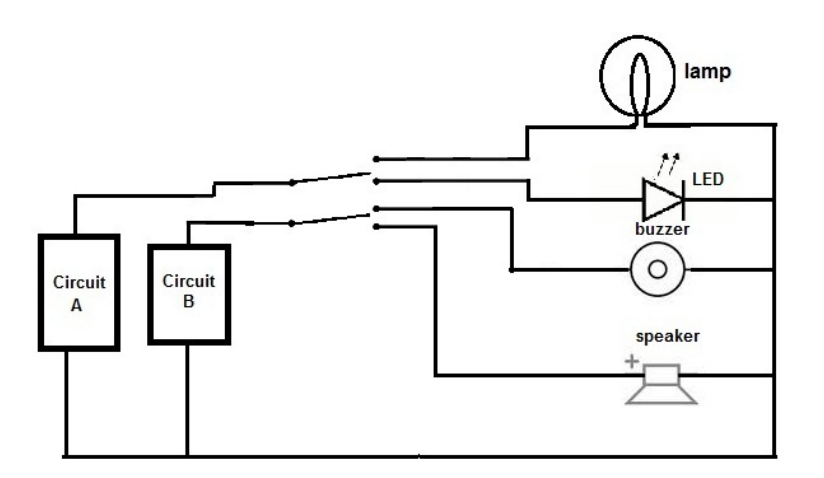

شكل رقم :6 استخدام مفتاح DPDT

#### **ضاغط التشغيل واإليقاف )Switches Button Push)**

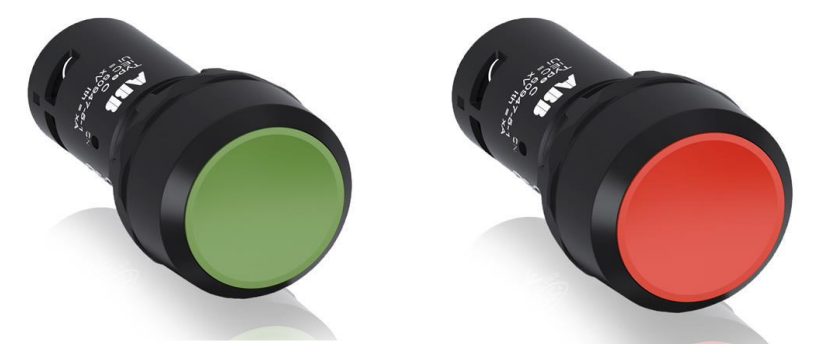

شكل رقم ٧: مفاتيح التشغيل والإيقاف بالضغط

وهذه المفاتيح تستخدم لتوصيل وفصل جهد التحكم بملفات الكونتاكتور "مفتاح التالمس" )Contactor ) وبالتالي تشغيل وفصل الحمل المتصل بالكونتاكتور كما سيتضح بالشرح في الفقرات التالية، ويستخدم للفصل مفتاح لونه أحمر كما بالشكل السابق ويكون المفتاح من نوع المقفول مسبقا "الوضع الطبيعي مقفول" (Normally Close - NC)، ويستخدم مفتاح لونه أخضر كما بالشكل ويكون المفتاح من نوع المفتوح مسبقا "الوضع الطبيعي مفتوح" )NO – Open Normally).

#### **مصابيح اإلشارة أو لمبات البيان**

تستخدم لمبات البيان، لبيان حاله اللوحة أثناء التشغيل أو الأعطال، فمثلا يتم تركيب ثلاثة لمبات على الفازات الثالثة لبيان الحالة أثناء سقوط أحد الفازات، وأيضا يتم تركيب لمبات بيان علي المحركات التي تعمل ستار دلتا لبيان حاله المحرك من حيث العمل ويتم أيضا تركيبها على االوفرلود أو أي شيء أخر فهي مهمه جدا في بيان األعطال، ويتم أيضا تركيبها على الفازات الثالثة 3L2L1L، من اليسار إلى اليمن احمر اصفر اخضر

تعمل على تيار متردد أو مستمر وتأتي بجهود عديدة مثل: 380 فولت 220, فولت 110, فولت 48, فولت 24, فولت 12,فولت.

تتميز لمبات التشغيل بالون الأخضر ولمبات الفصل بالون الأحمر ولمبات الأعطال بالون الأصفر، أو يتم كتابه كل وظيفة على اللمبة المستخدمة لسهوله التعامل مع التشغيل والصيانة.

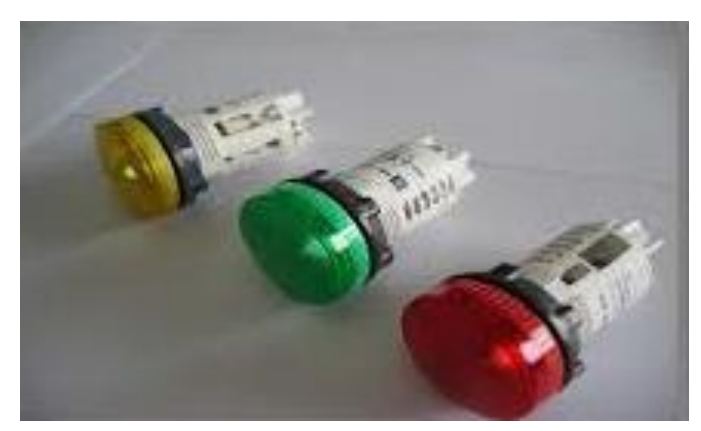

شكل رقم ٨: لمبات البيان

#### **مفتاح الطوارئ Stop Emergency**

يستخدم مفتاح الطوارئ لفصل الدائرة مباشرة من على اللوحة وهو له نفس عمل مفتاح اإليقاف الضاغط )Button Push)، ولكن الشكل يختلف وهو بارز أكثر لسهولة الضغط عليه بكل راحة اليد لسرعة الفصل، وال يتم التوصيل إال بعد لف المفتاح بزاوية معينة حتى يعطى الفرصة لمرور وقت للتفكير.

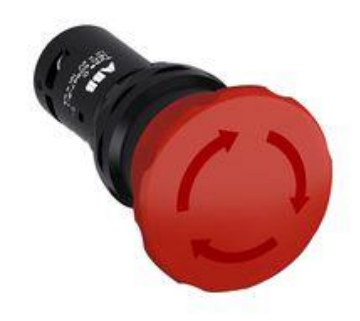

شكل رقم ٩: مفاتيح التشغيل والإيقاف بالضغط

#### **مفاتيح نهاية األشواط )Switches Limit)**

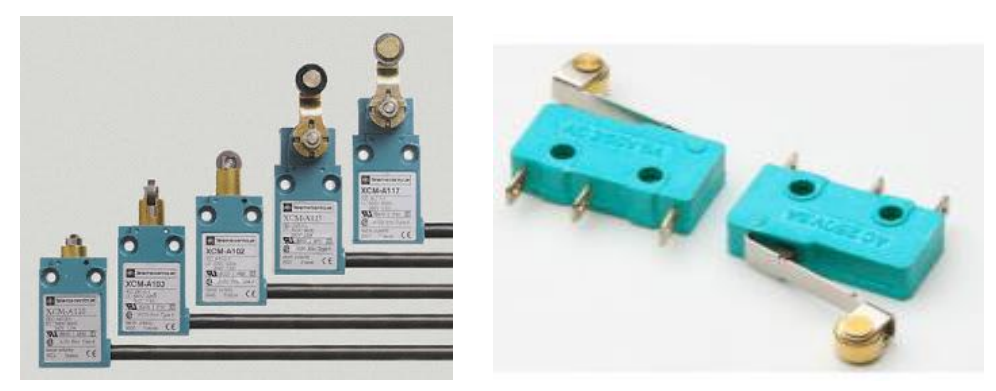

شكل رقم :10 مفتاح نهاية األشواط

تحتوي هذه المفاتيح على عددا من نقاط التالمس المفتوحة والمغلقة التي يتغير وضعها عند اصطدام أي شيء بها، وتستخدم لتوصيل أو قطع التيار عن ملف الكونتاكتور )Contactor )أو الريليه )Relay )

**مصلحة الكفاية اإلنتاجية والتدريب المهني التحكم التقليدي فـي المحركات**

)المرحل( عند وصول لمسافة أو ارتفاع معين ويوجد منها أشكال مختلفة وأحجام مختلفة. وتستخدم بكثرة في المصاعد الكهربية وخطوط اإلنتاج الصناعية.

<span id="page-18-0"></span>**الريليه )Relay )- المرحالت**

المرحل "الريليه" هو جهاز يتعرف على أي ظروف تشغيل غير عادية في الدائرة وذلك من خالل قياس <mark>الكميات الكهربية (</mark>تيار - جهد - تردد - زاوية الطور) التي تختلف قيمها عند حدوث الأعطال في الدائرة الكهربية. وتوصل المرحالت بالدوائر الثانوية لمحوالت القياس وعندما يحس المرحل بالعطل يعمل ويغلق دائرة جهاز القطع والذي يقوم بدوره بفتح الدائرة الكهربية. ويعمل المرحل على فصل المنطقة المتأثرة بالعطل وذلك لتجنب حدوث تدمير لألشخاص والمعدات وذلك عن طريق تشغيل قواطع الدائرة المناسبة. **)Basic requirements of Relay( للمرحالت األساسية المتطلبات**

بالنظر للنتائج المتوقع حدوثها، يجب أن يتم تصميم نظم الوقاية حتى تحقق عدد من المتطلبات الهامة وتشمل:

- .1 **االعتمادية Reliability:** للحكم على نظام وقاية بأنه نظام يعتمد عليه )موثوق فيه( عندما يشمل كل من: ضمان تصرف النظام بطريقة صحيحة خلال الأعطال وهو ما يطلق عليه الثقة، ضمان عدم تشغيل نظام الوقاية في حالة عدم الحاجة وهو ما يطلق عليه الأمان وهذا يعني أن الاعتمادية على نظام الوقاية تتحقق عندما يتصرف بطريقة سليمة تحت ظروف النظم الغير مالئمة والظروف البيئية المحيطة.
- .2 **الســـرعة Speed:** بمعني أنه يجب أن تستجيب المرحالت للظروف الغير طبيعية في أقل وقت ممكن، وهذا يعني أن زمن التشغيل يجب ألا يتجاوز الثلاث دورات على أساس نظم الـ ٦٠ هرتز .
- .3 **بسيط واقتصادي Economy and Simplicity:** االحتياج إلى كون النظام بسيط واقتصادي هو متطلب شائع في أي تصميم هندسي وبالتالي في نظم الوقاية.
	- .4 **الحساسية Sensitivity:** أن يعمل المرحل طبقا لإلحساس بأقل قيمة ضبط.

<span id="page-18-1"></span>**تصنيف المرحالت حسب الوظيفة**

## **مرحالت فتح وغلق**

ومرحلات (فتح وغلق) (on - off) ويعرف أحيانا بمرحلات الكل أو اللا شيء (all or nothing) وتتضمن مرحالت التأخر الزمني )lag-Time )والمرحالت المساعدة ومرحالت الفصل. والسمة الشائعة لهذه الفئة أن المرحل ليس له مستوي محدد للضبط ويتم تغذيته بكمية معينة والتي إما تكون أعلي من القيمة التي يعمل عندها أو أقل من القيمة التي يعاد عندها لوضعه األصلي.

#### **مرحالت القياس**

وفئة مرحلات القياس تتضمن عددا من الأنواع والسمة الشائعة لهذه الفئة أن المرحل يعمل عند مستوى معين سبق ضبطه وتحديده وأمثلة على هذه المرحالت كاآلتي:

- .1 **مرحالت التيار**: وتعمل عند قيمة محددة للتيار وتشمل مرحالت زيادة التيار ومرحالت نقص التيار.
- .2 **مرحالت الجهد**: وتعمل عند قيمة محددة للجهد وتشمل مرحالت زيادة الجهد ومرحالت نقص الجهد
- .3 **مرحالت القدرة**: وتعمل عند قيمة محددة للقدرة وتشمل مرحالت زيادة القدرة ومرحالت نقص القدرة
	- .4 **المرحالت االتجاهية وتشمل**:
- **مرحالت التيار المتردد**: وتعمل على أساس عالقة الطور الزاوي بين الكميات المتناوبة )المترددة(.
- **مرحالت التيار الثابت**: وتعمل على أساس اتجاه التيار وغالبا لنظام المغناطيسي الثابت أو الملف المتحرك
- .5 **مرحــالت التردد**: وتعمل عند قيمة محددة للتردد وتشمل مرحالت زيادة التردد ومرحالت نقص التردد
	- .6 **مرحالت الحرارة**: وتعمل عند قيمة محددة لدرجة الحرارة خالل الجزء المحمي
- .7 **المرحالت التفاضلية**: وتعمل على أساس الفرق بين كميتين مثل التيار أو الجهد، وهكذا وهذا الفرق يمكن أن يكون اتجاهي أو قياسي.
- .8 **مرحالت المعاقة**: وتعمل على أساس المسافة بين محول قياس التيار والعطل والمسافة تقاس على أساس قياس المقاومة أو المفاعلة أو المعاقة.

<span id="page-19-0"></span>**التركيب الداخلي للمرحل )Relay)**

ومن أهم الأنواع الشائعة في دوائر التحكم الصناعي المرحل الكهرومغناطيسي (Electromagnetic)

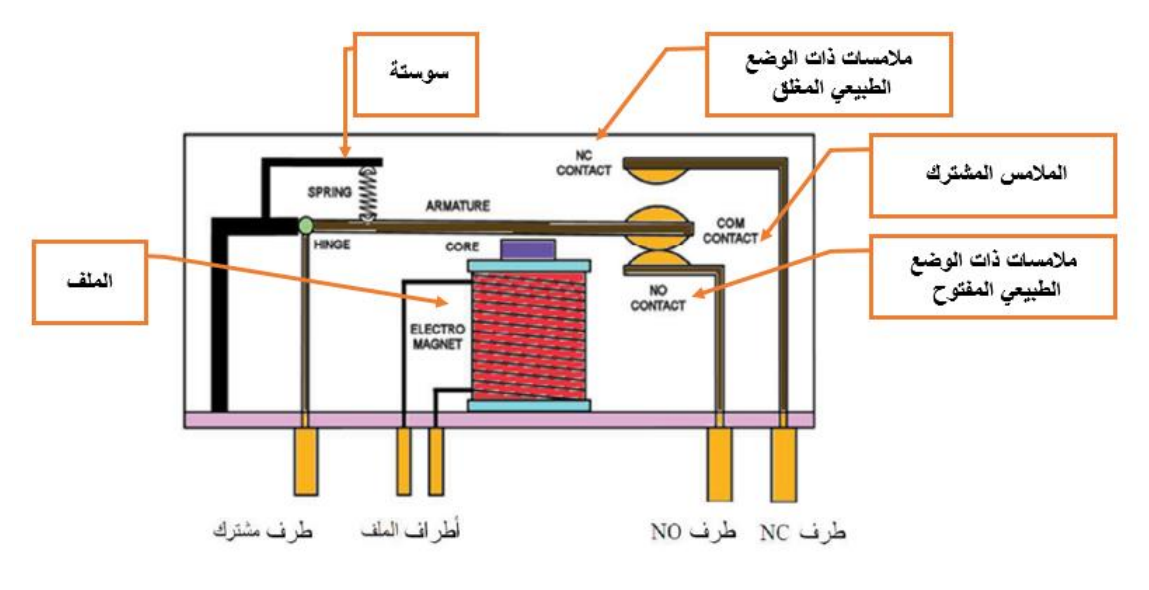

شكل رقم ١١: مر حل كهر ومغناطيسي خماسي الأطراف

المرحل الكهرومغناطيسي يتكون من طرفين للملف الكهربي وتسمي طرفي التحكم ويعمل بجهود مختلفة طبقا لدائرة التحكم، (5 V,9V,12V,24 Vdc,24 V ac,48V,110V,220V)، أما الطرف المشترك )Common )وطرف )NC )والطرف )NO )هي أطراف القدرة )CIRCUIT POWER )فعندما يوصل تيار كهربي ألطراف الملف فيجذب الحافظة فيوصل الطرفين المشترك والطرف )NO )وعند فصل التيار الكهربي عن الملف فترتد الحافظة ويوصل الطرفين المشترك والطرف )NC).

في الشكل السابق يتكون المرحل من خمسه أطراف طرفين للملف وثالث أطراف لنقط التالمس ومن الممكن أن يكون المرحل من 8 أطراف أو 11 طرف أي أن مجموعتين أو ثالث مجموعات من نقاط التالمس على الترتيب.

**عند شراء المرحل يجب معرفه الجهد المستخدم ويسمي الكونترول "جهد التحكم" وكذلك األمبير "تيار الحمل" وهو الخاص بنقاط التالمس على سبيل المثال ريليه )leg 11 ,A 10 ,dc V 24 )أي انه جهد الملفات )DC V 24 )استطاعة نقاط التالمس A10 وعدد مجموعات التالمس 3 مجموعات.**

وفي شكل التالي يوضح الأشكال مختلفة للمرحلات الكهرومغناطيسي

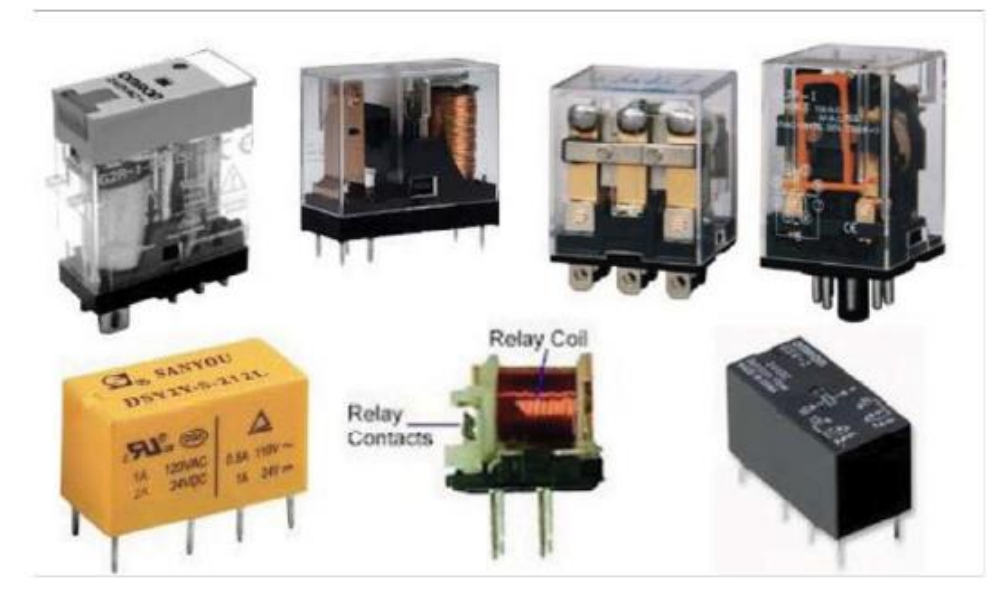

شكل رقم :12 أشكال مختلفة للمرحالت الكهرومغناطيسية

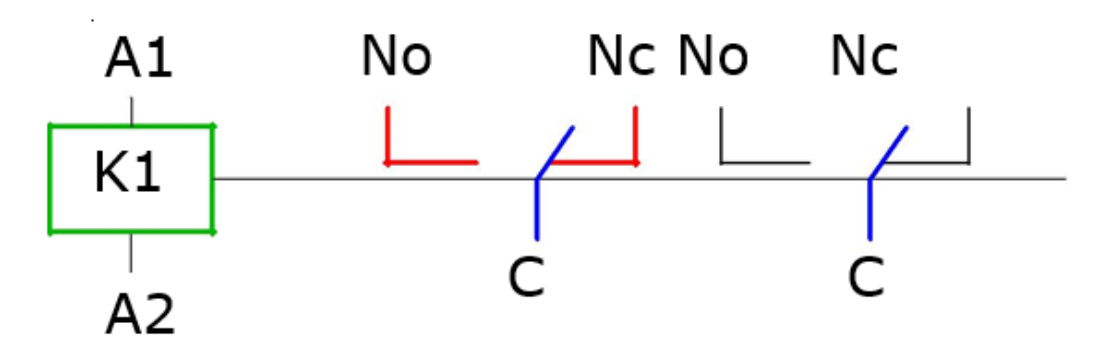

شكل رقم :13 شكل المرحل في دوائر التحكم

**الشكل السابق يوضح شكل المرحل في دوائر التحكم حيث أن:**

- )5 V,9V,12V,24 Vdc,24 V ac,48V,110V,220V( )الريليه )المرحل ملف **:K1**
	- **2A 1,A:** نقاط توصيل الملف
	- **NO:** نقطه مفتوحه في الوضع الطبيعي OPEN NORMALLY
	- **NC:** نقطه مغلقه في الوضع الطبيعي CLOSED NORMALLY
		- COMMEN مشتركه نقطه **:C**

#### <span id="page-21-0"></span>**أنواع خاصة من المرحالت )Relay)**

**الريالى الصغير )المنمنم( أو الريد ريليه )Relay Reed)** غالبا ما يظهر الريليه كعمالق بالمقارنة بالترانزستور ومع ذلك يوجد ريليه صغير الحجم مثل الدائرة المتكاملة ذات الـ ١٤ طرف أو حتى أصغر يسمى الريد ريليه، الريد ريليه (Reed relays) عبارة عن أنبوبة (انتفاخ) طولية بداخلها تلامسان معدنيان عند تعرضهما لمجال مغناطيسي كافي يتلامسان ويمكن أن تكون على شكل الدوائر المتكاملة مثل الشكل التالي

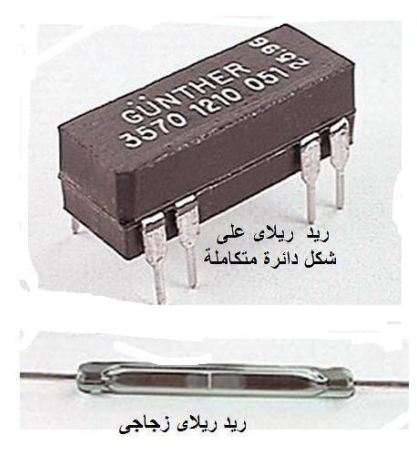

شكل رقم ١٤: الريد ريليه

#### **ريليه الحالة الصلبة )Relay State Solid):**

على خالف الريليه الكهرومغناطيسي ال يوجد به أجزاء متحركة وغالبا ما يستخدم العوازل الضوئية. فبدال من الملف يستخدم مصدر ضوئي (LED) (دايود مشع) وبدلا من التلامسات يستخدم ترياك ضوئي )TRIAC-OPTO )أو ترانزستور ضوئي، وهذا النوع من الريليه غالبا ما يكون مانع للمياه )محمي من المياه) والذي لا يتحقق في الريليه الكهروميكانيكي حيث يتأثر الأخير بالأتربة والرطوبة ويتعرض للتآكل مع الزمن.

**مميزات ريليه الحالة الصلبة:**

أنه متوافق مع الدوائر الرقمية .وتيار التحكم صغير جدا وال توجد أجزاء متحركة وبالتالي فان العمر الافتر اضي له أكبر من الريليه الكهروميكانيكي. مناسب للاستخدام في الأماكن القابلة للانفجار لعدم وجود شرارة كهربية أثناء العمل. العزل بين دائرة التحكم ودائرة (القدرة) أكبر . في بعض الأحيان يكون أرخص وأصغر لنفس القدرة. مع سرعة أكبر.

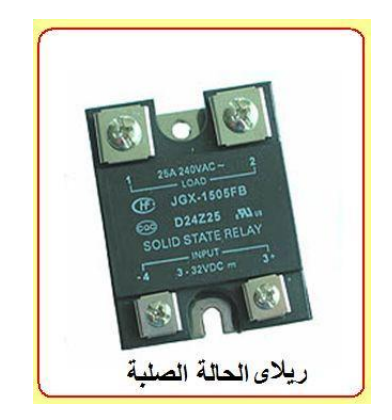

شكل رقم 10: أنواع المرحلات الصلبة

ينتج عن تشغيله حرارة وقد يحتاج إلى هواء للتبريد، من الصعب وضع عدة المسات في ريليه واحد، في بعض حاالت االستخدام يتطلب فك الريليه من الدائرة بغرض األمان أثناء الصيانة وهو ال يتحقق مع هذا النوع. لهذه الأسباب فان الريلاي الكهروميكانيكي مازال له أولوية ويفضل في كثير من الحالات.

**عيوب ريليه الحالة الصلبة:**

#### <span id="page-23-0"></span>**مفتاح التالمس )الكونتاكتور Contactor)**

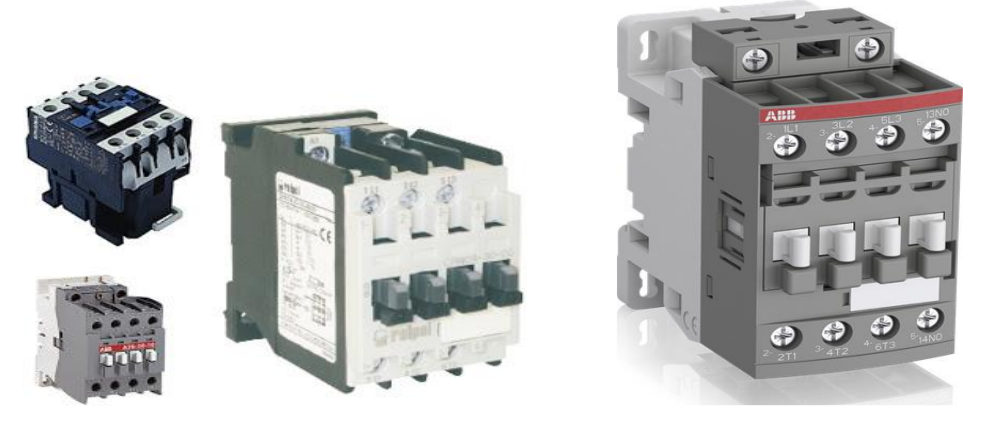

شكل رقم :16 أشكال الكونتاكتور

وهو من أهم الخامات التي تستعمل في تركيب أبسط الدوائر، ووظيفته فصل وتوصيل أوجه الدائرة الكهربية عند تغذية ملفه بجهد التحكم المناسب.

ويتكون من قلب من الصلب السليكون يشبه قلب المحول الكهربي مقسم على جزئيين أحدهما ثابت واآلخر متحرك بينهما سوستة إلبعاد الجزئيين عن بعضهما وفصل نقاط التوصيل، وملف من السلك المعزول ملفوف على بكرة على الجزء الثابت من القلب الحديدي، وعند توصيل ملف الكونتاكتور بالجهد المناسب يحدث مجاال مغناطيسيا يعمل على جذب الجزء المتحرك ليعمل على توصيل ما يسمى بنقاط التالمس الرئيسية. كما يمكن تركيب نقاط تالمس المساعدة في حالة الحاجة إليها. والشكل التالي يوضح التركيب الداخلي للكونتاكتور.

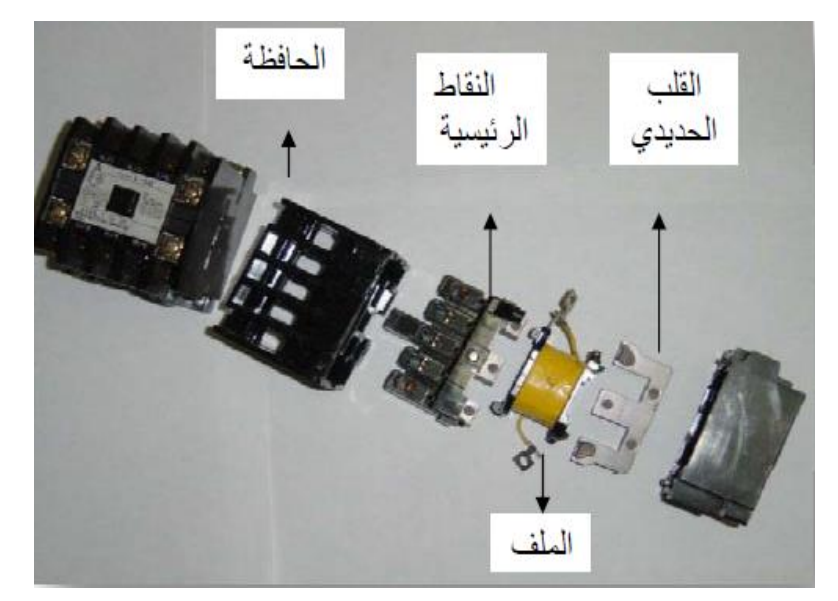

شكل رقم :17 أجزاء الكونتاكتور

ويتم تمييز النقاط الرئيسية بالرموز (T1-T2-T3) أو (L1-L2-L3)، أما نقاط التلامس المساعدة فهي إما أن تكون نقطة مفتوحة )NO – Open Normally )وهى التي تكون طرفيها مفتوحين وغير متصلين في الحالة الطبيعية – أي حالة عدم توصيل الجهد لملف الكونتاكتور– أو نقطة مقفولة

)NC - Close Normally )وهى التي تكون طرفيها مقفلين أي متصلين في الحالة الطبيعية، وفى حالة تغذية ملف الكونتاكتور تتحول النقاط المفتوحة إلى مقفولة والمقفولة إلى مفتوحة، وتستخدم هذه النقاط عموما في البيان كلمبات الإشار ة إلى التشغيل، كما تستخدم في الإنذار وتشغيل دوائر أخرى تبعا لتشغيل وفصل الكونتاكتور المركب عليها هذه النقاط المساعدة.

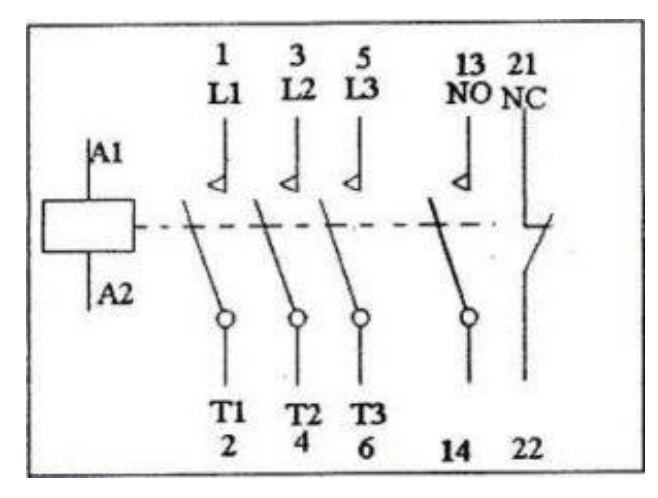

شكل رقم 1۸: يوضح شكل الكونتاكتور في دوائر التحكم

**حيث:**

- )5 V,9V,12V,24 Vdc,24 V ac,48V,110V,220V( )الريليه )المرحل ملف :**K1**
	- **2A 1,A**: نقاط توصيل الملف
	- **1T 1,L** : نقطتي التالمس األولي
	- **2T 2,L**: نقطتي التالمس الثانية
	- **3T 3,L**: نقطتي التالمس الثالثة

**كيفية معرفة وتحديد أطراف الكونتاكتور**

قبل توصيل الكونتاكتور يجب أوال تحديد نقاط التالمس الرئيسية والنقاط المساعدة. وكذلك طرف الملف بالنسبة للنقاط الرئيسية (main contacts) عادة يكونوا ثلاث نقاط (لكن بعض الأحيان يوجد أكثر) فيوضع مفتوح (Normally Open)، أما النقاط المساعدة (Auxiliary Contacts) يوجد منها في وضع طبيعي مفتوح ويختصر بالرمز (NO) ومنها في وضع طبيعي مغلق (Normally Close) ويرمز لها بالرمز )NC )المقصود بالوضع الطبيعي أي قبل توصيل الكونتاكتور أو قبل أن يصل الجهد إلى الملف ممكن تحديد إذا كانت النقطة المساعدة مفتوحة أو مغلقة باستخدام الأوميتر فاذا كانت مفتوحة فان الأوميتر يقرا ( " ١ جهة اليسار" يعني ما لانهاية – أي مفتوح) وإذا كانت مغلقة فأنه يقرأ صفرا (٠).

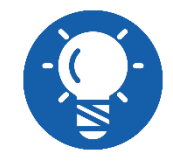

**في حالة قيامك بتحديد أي نقطة تالمس داخل الكونتاكتور بواسطة األوميتر البد أن تتأكد من عدم وجود تيار أو اطراف موصلة بالنقاط المراد تحديدها.**

#### **آليات اختيار الكونتاكتور**

توجد نواع كثيرة من الكونتاكتورات وعند شراء أو تغير يجب معرف ثالث أشياء

- .1 فرق الجهد الذي تعمل به دائرة التحكم
- .2 عدد نقاط التالمس المساعدة المفتوحة والمغلقة
	- .3 شدة التيار بالنسبة للحمل
- للج بالنسبة للنقطة الأولى فانه يوجد بعض الكونتاكتور (٢٤-٤٨-١١٠-٢٢٠) فولت ويتم التفضيل بينهم حسب االستخدام وحسب الفولت التي تعمل علية دائرة التحكم ومن المعروف أن محركات الثالثة أوجه يمكن تشغيلها على اكثر من جهد مثال 380/220 فولت أو /380 660 فولت وكلما زاد فرق الجهد الذى سيعمل عليه المحرك يقل شدة تياره والعكس لتبقى القدرة التي يعمل عليها الكونتاكتور ثابتة بمعنى انه اذا كان لدينا كونتاكتور يتحمل 9 أمبير وتم توصيله على محرك 3 حصان البد من تشغيل هذا المحرك على 220 فولت أما اذا كان المحرك 5.5 حصان مثال فالبد من تشغيل هذا المحرك على 415 فولت وهكذا ليبقى نفس التيار الذى يتحمله نقاط الكونتاكتور وهذه هي النقطة الثالثة فأي كونتاكتور تصنع نقاط تالمسه لتتحمل شدة تيار معينة فاذا اتصل بهذه النقاط محرك تياره أعلى مما تتحمله هذه النقاط سيؤدى ذلك إلى زيادة الشرارة المتولدة نتيجة توصيل وقطع التيار وبالتالي إلى إتالف النقاط سريعا
- أما بالنسبة للنقطة الثانية فانه توجد بعض أنواع الكونتاكتور تحمل عدد معينا من نقاط التالمس المساعدة المفتوحة والمغلقة وال يمكن تركيب عدد آخر من النقاط على نفس الكونتاكتور وتوجد أنواع أخرى كثيرة لها في الغالب نقطة تالمس مساعدة واحدة مفتوحة ولكن يمكن تركيب عدد من نقاط التالمس المساعدة على نفس الكونتاكتور.

<span id="page-25-0"></span>**ما هو الفرق بين الكونتاكتور الريليه Relay؟**

كالهما يعمل بنفس الطريقة، ولكن الفرق الوحيد أن الريليه تكون جميع نقط توصيله مخصصه لتعمل في دوائر التحكم فقط، وليس كالكونتاكتور الذي يحتوي على نقاط التوصيل تعمل في دائرة القوة وأخرى تعمل في دائرة التحكم.

<span id="page-25-1"></span>**التغذية الذاتية للكونتاكتور**

واآلن لنقوم بتنفيذ دوائر تحكم بسيطة، دائرة التحكم في تشغيل موتور. نريد أن نقوم بتشغيل موتور عن طريق كونتاكتور، وبمفتاحين (Push Buttons) أحدهما لعمل (Start) والأخر لعمل (Stop)، لاحظ التوصيل التالي:

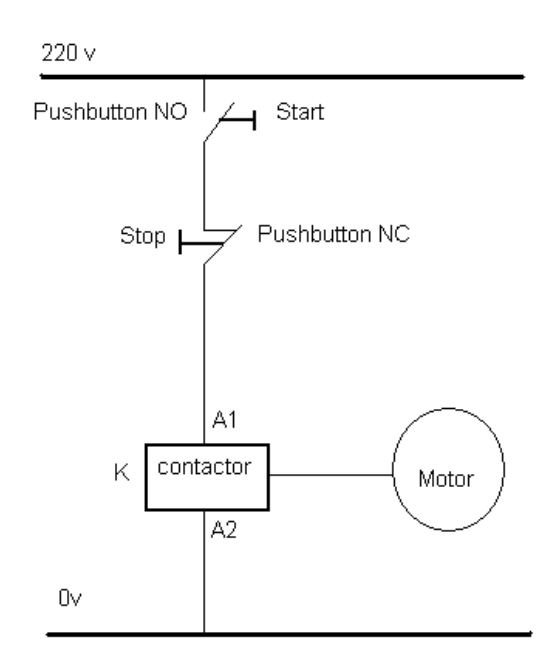

شكل رقم ١٩: دائرة تشغيل محرك

بهذه الطريقة في التوصيل، سنجد أنه عند الضغط على مفتاح (Start) فإن الكونتاكتور سوف يغلق نقاط التوصيل فيوصل الثلاث فيزات "أوجه" (3 Phase ) للموتور فيعمل الموتور، ولكن مفاتيح الـ ( Push buttons )كما علمنا أنها تكون لحظية )Temporary)، أي عند رفع اليد سوف يعود إلى وضعه األصلي فتفصل الدائرة، وال نستخدم مفتاح )Permanent)، ألنه إذا انقطعت الكهرباء ثم عادة فجأة، فإنها ستصل للمحرك فورا وهذا قد يتلف المحرك، إذا فما هو الحل؟

الحل يكون بعمل ما يعرف باسم "المساك" )Latch)، ويكون ذلك باستخدام النقطة المساعدة التي في الكونتاكتور 14-13 وتسمى الدائرة بالتغذية الذاتية (self-holding).

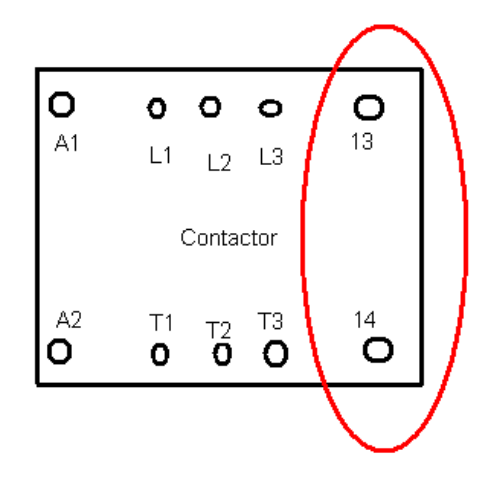

شكل رقم :20 النقاط المساعدة في الكونتاكتور

فإذا تم توصيل تلك النقطة المساعدة " بالتوازي" مع مفتاح الـ (Start)، فإن الدائرة ستكون بالشكل التالي:

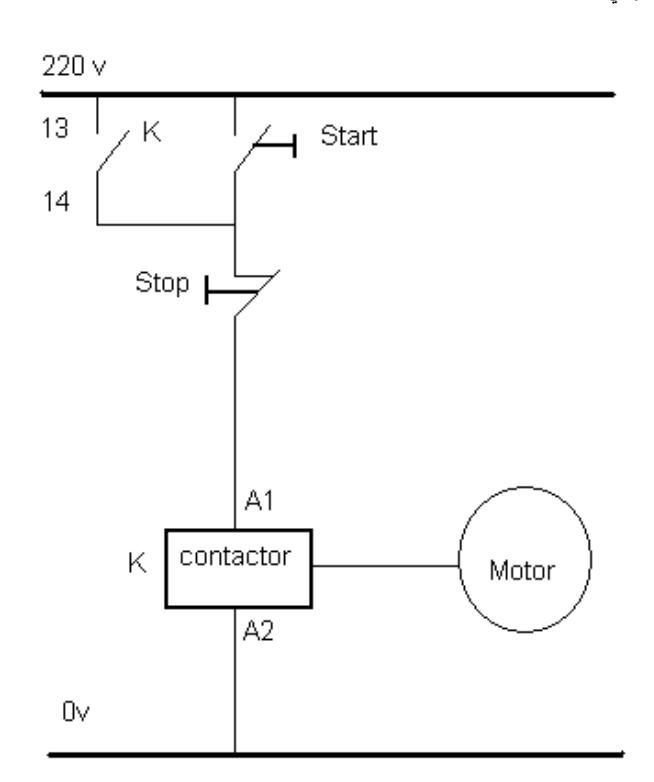

شكل رقم :21 دائرة تشغيل محرك بالتغذية الذاتية

**فكرة عمل الدائرة:**

عند الضغط على مفتاح )Start)، تكتمل الدائرة الكهربية وتصل الكهرباء للكونتاكتور فتغلق كل مفاتيحه، أي أن الكونتاكت 13-14 تغلق أيضا، وألن تلك النقاط المساعدة متصلة بالتوازي مع مفتاح الـ )Start)، فإنه عند عودة مفتاح )Start )لوضعه الطبيعي، فإن مسار الكهرباء سيظل مكتمال من خالل ذلك التوصيل، وهذا ما يعرف بالـ Latch " لاتش " (المساك) وإذا أردنا غلق الموتور، فإننا نضغط ضغطة واحده على مفتاح الـ )Stop )فتفصل الدائرة.

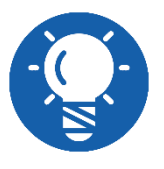

**تلك النقطة المساعدة contact Auxiliary في الكونتاكتور البد وأن تكون NO، فإذا كانت NC، فيتم إضافة نقطة مساعدة أخرى خارجية.**

#### <span id="page-27-0"></span>**مثال**

مكيف يحتوي على مصدرين حرارة الأول (3KW) والثاني (5KW) يراد تشغيل المكيف بحيث لا نستطيع تشغيل أكثر من )KW5 )لضعف اشتراك الكهرباء، يتضح من ذلك أننا ال نستطيع أن نجعل مصدري الحرارة أن يعمال سويا ولكن يجب علينا ضمان استمرارية عمل المكيف لذلك نقوم بتوصيل تشغيل متبادل أي حماية تبادلية، أنه في حال عمل احدها يفصل األخر ويتم ذلك عن طريق وصل مالمسات مغلقة )NC) من مفاتيح التشغيل على التوالي لكل مصدر حرارة مع الأخر أي بمعنى أصح نوصل ملامس مغلق من مفتاح تشغيل المصدر للحرارة الأول (3kw) مع كونتاكتور المصدر الثاني (5kw) وملامس مغلق من

مفتاح تشغيل المصدر الثاني (5kw) مع كونتاكتور المصدر الأول (3kw) - ولترشيد استهلاك الطاقة نقوم بوصل ملامس مغلق من كونتاكتور المصدر الثاني (5kw) على التوالي مع كونتاكتور المصدر الأول (3kw) لضمان عمل المصدر الأول أولا.

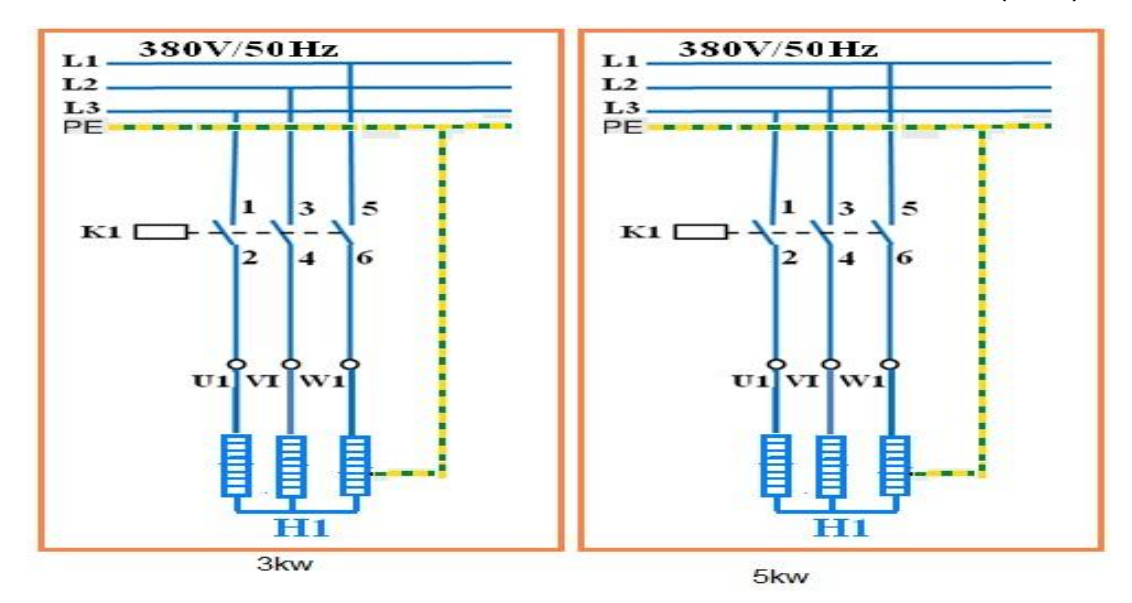

شكل رقم :22 دائرة القدرة لجهازين التكيف

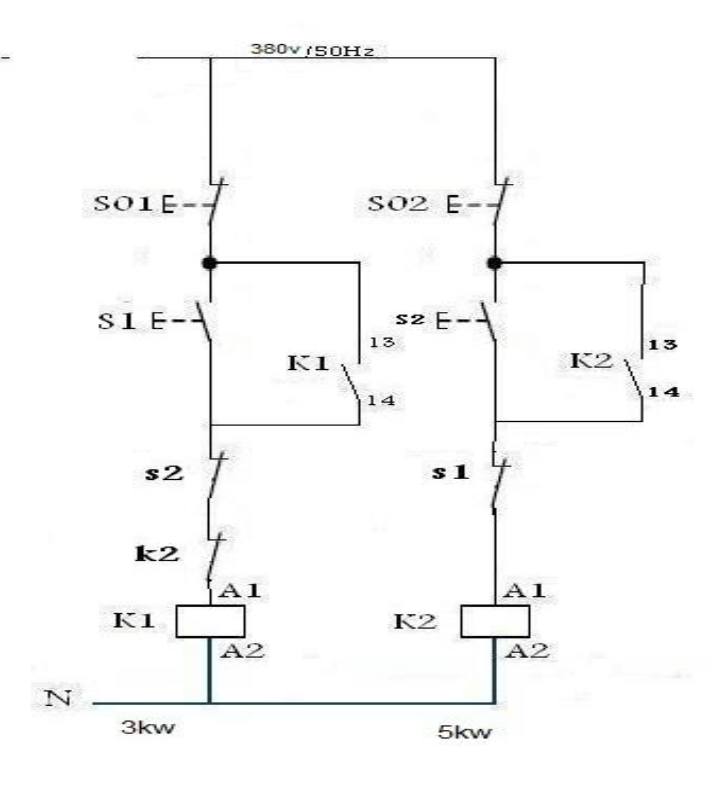

شكل رقم ٢٣: دائرة التحكم في أجهزه التكيف باستخدام عدد ٢ كونتاكتور

أما في حال انه أردنا ألا يعمل مصدر الحرارة (3kw) أولا فنلغي الحماية التبادلية ونضع فقط ملامس مغلق من كونتاكتور مصدر الحرارة (3kw) على التوالي مع كونتاكتور مصدر الحرارة (5kw) ونضع ملامس مفتوح من مصدر الحرارة ال (5kw) على التوالي مع مصدر الحرارة (3kw) لضمان عدم توصيل التيار أوال، لتصبح دائرة التحكم كالتالي

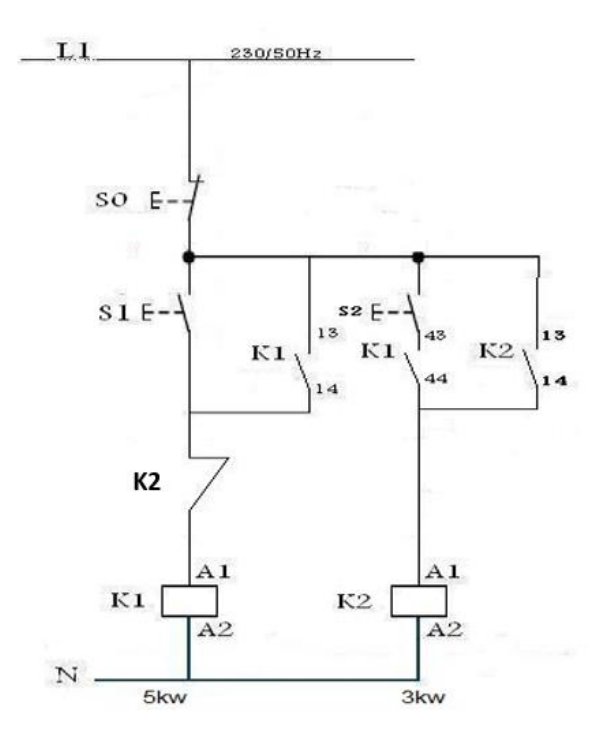

شكل رقم :24 دائرة التحكم بعد التعديل

<span id="page-29-0"></span>**مرحل الحماية الحراري من الحمل الزائد )االوفرلود( )Relay Overload)**

جهاز االوفرلود هو جهاز يستخدم في حماية الموتور من ارتفاع شدة التيار عن طريق فصل دائرة المحرك عند زيادة تياره إلى حد معين (سبق معايرته وتحديده) ولكن لا يحميه من تيار الshort circuit ، أي دائرة تحكم إلى يجب أن تحتوي على اوفرلود أو أكثر.. حتى يتم حماية جميع المحركات المراد التحكم بها

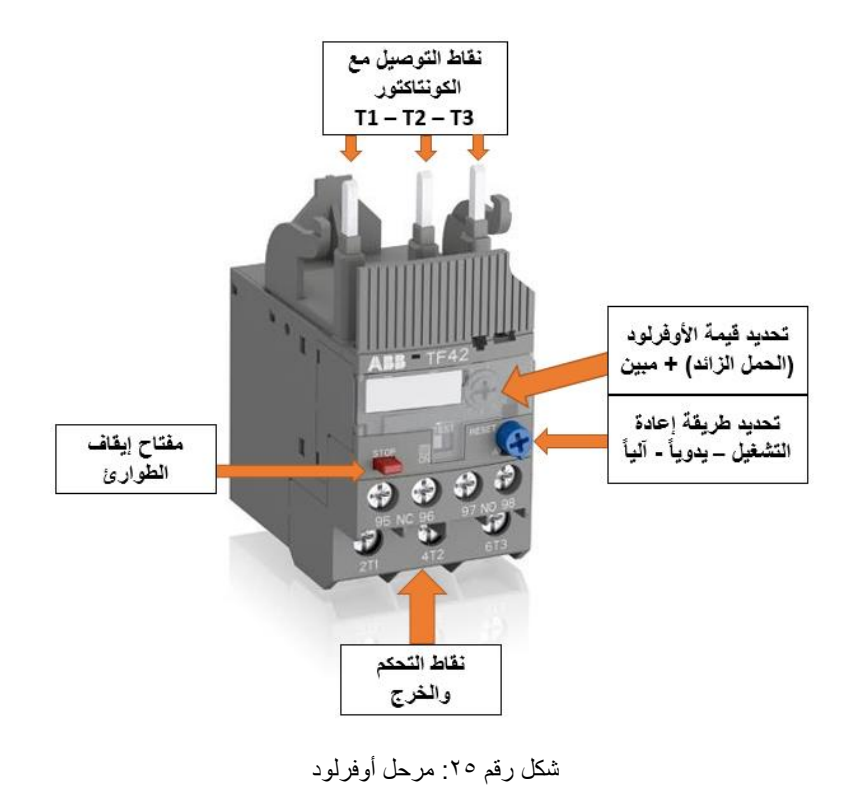

#### <span id="page-30-0"></span>**تركيب جهاز االوفرلود**

.1 ثالث نقاط رئيسية تحمل أسماء 3T 2,T 1,T

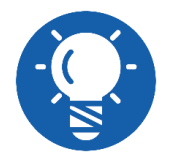

**يتم توصيل )3T2-T1-T )بالنقاط الرئيسية للكونتاكتور )3L2-L1-L )ويتم توصيلها بالمحرك مع مراعات الترتيب.**

- .2 نقاط مساعدة عادة يكون عددها نقطتين فقط
- o **النقطة األولى:** وتكون من النوع NC وتحمل اسم 95,96 ويتم توصيلها على التوالي مع ملف الكونتاكتور في دائرة التحكم لتفصل الكونتاكتور ومن ثم المحرك في حالة وجود حمل .)Over Load( زائد
- o **النقطة الثانية:** وتكون من النوع NO وتحمل اسم 97,98 ويتم استخدامها في تشغيل لمبة بيان أو منبه (سارينه) للتنبيه عند حدوث (Over Load)
	- .3 مؤشر لتحديد قيمة تيار الفصل )Current Overload).
- .4 مفتاح إعادة التشغيل )Reset)، يستخدم في إرجاع نقاط مرحل االوفرلود إلى وضعها الطبيعي بعد الفصل ويمكن أن يتم ظبتها على وضع automatic حيث يقوم الجهاز بإرجاع وضع النقاط أوتوماتيكيا بعد حدوث الفصل بزمن معين.
- 0 . مفتاح الإيقاف للطوارئ (Stop Button)، ويستخدم في فصل النقاط الرئيسية لمرحل الأوفرلود أي جعلها مفتوحة

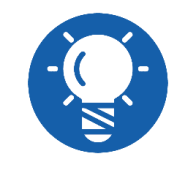

**يمكن أن تكون النقطتين كالتالي: نقطة مشتركة تسمى 95 و نقطة مغلقة تسمى 96 و نقطة مفتوحة تسمى 98(**

#### <span id="page-30-1"></span>**طريقة عمل جهاز االوفرلود**

يحتوي مرحل االوفرلود على ثالثة ملفات حرارية تتصل بالتوالي مع المحرك وعندما تتعدى شدة تيار المحرك القيمة المضبوط عليها مؤشر االوفرلود تتمدد هذه الملفات الحرارية وتقوم بتبديل وضع النقاط )حيث تتحول NO إلى مغلقة، وكذلك NC إلى مفتوحة( مما يسبب فصل الكونتاكتور ومن ثم المحرك أو الحمل المرتبط به، بعد معرفة سبب زيادة شدة التيار وعالج المشكلة يتم الضغط مرة أخرى على Reset Button فتعود نقاطه الرئيسية للعمل وهنا يمكن تشغيل الحمل مرة أخرى.

#### <span id="page-31-0"></span>**المؤقت Timer**

**التعريف بالمؤقت )المتمم(**

هو عبارة عن أداة يمكن بواسطتها التحكم في أزمنة التشغيل والفصل لدوائر التحكم التقليدية ولها أنواع عديدة تنقسم من حيث التركيب أو الوظيفة

**أوال من حيث التركيب:**

سنتعرف على ثالث أنواع شهيرة

**.1 مؤقت ذو محرك:**

حيث يتكون في تركيبه الداخلي من محرك يدير مجموعة من التروس، هذه التروس تتكون من تروس فرعية وترس رئيسي، الترس الرئيسي به جزء بارز يقوم بتغيير تدريج البكرة المسئولة عن ضبط التوقيت وبالتالي فإن هذا الجزء البارز يكون قريب أو بعيد عن نقطة التالمس حسب الضبط والمؤقت هنا يعمل بتالمس الجزء البارز مع نقطة التالمس.

يعيب هذا النوع هو أننا البد أن نجد له طريقة لكي نخرجه من الدائرة بعد انتهاء عمله حتى ال يحدث لملفاته تلف بمرور الوقت

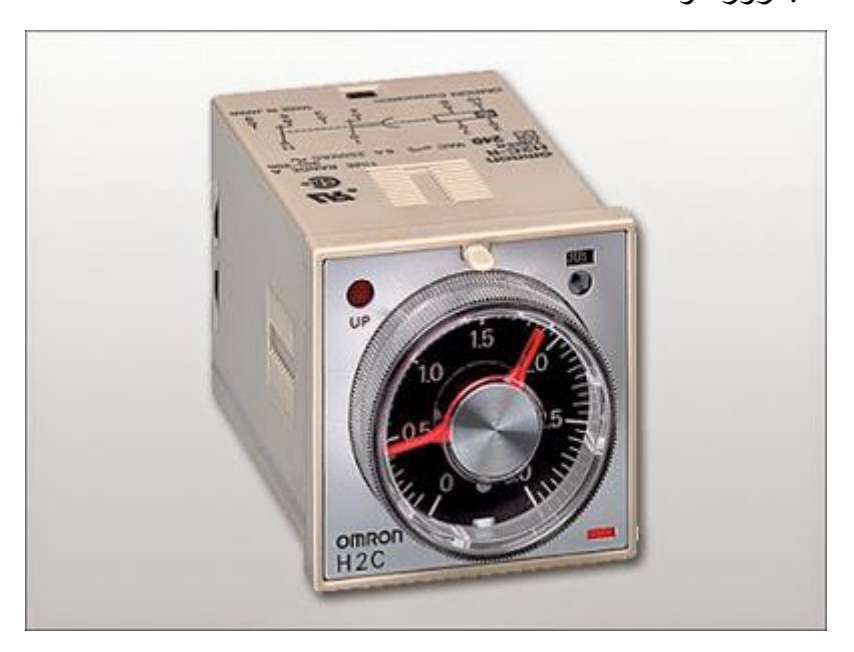

شكل رقم :26 مؤقت ذو محرك

**.2 مؤقت إلكتروني:**

هذا النوع يتكون من (Electronic Board) به مقاومة متغيرة مع ريليه صغير بالإضافة لبعض المكونات الإلكترونية الأخرى هذه المقاومة يتم بواسطتها ضبط التوقيت المطلوب، في هذا النوع تم تفادى مشكلة إخراجه من الدائرة حيث أنه ال يتلف بمرور الوقت إذا ظل بالدائرة مع انتهاء عمله إال أنه قد يزيد قليال في السخونة نتيجة مرور التيار في المقاومة.

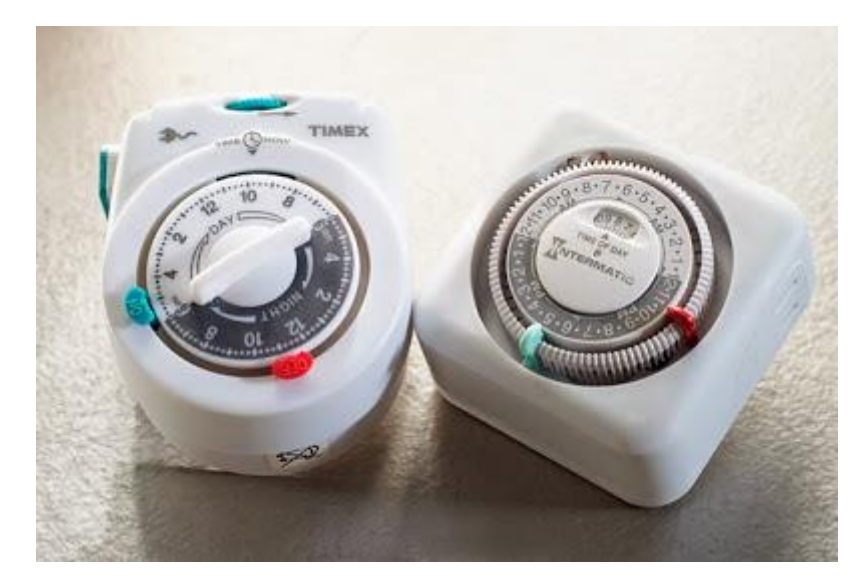

شكل رقم ٢٧: المؤقت الإلكتروني

#### **.3 مؤقت هوائي**

هذا النوع يمتاز بأنه ال يحتوي بداخله على محرك أو بوبينة أو أي مكونات إلكترونية مما يميزه بأنه ال يحتاج إلى مصدر للتغذية الكهربية حتى يبدأ عمله حيث يتكون من انتفاخ حلزوني من الكاوتشوك به فتحة تسمى بلف، هذه الفتحة أو البلف بالتحكم في شكلها )صغيرة أو كبيرة( نتحكم في مقدار الوقت للمؤقت لأنه من خلال هذه الفتحة يتم ملأ الانتفاخ بالهواء من خلالها و عندما يمتلأ هذا الانتفاخ بالهواء بشكل كامل تتغير أوضاع نقط التالمس.

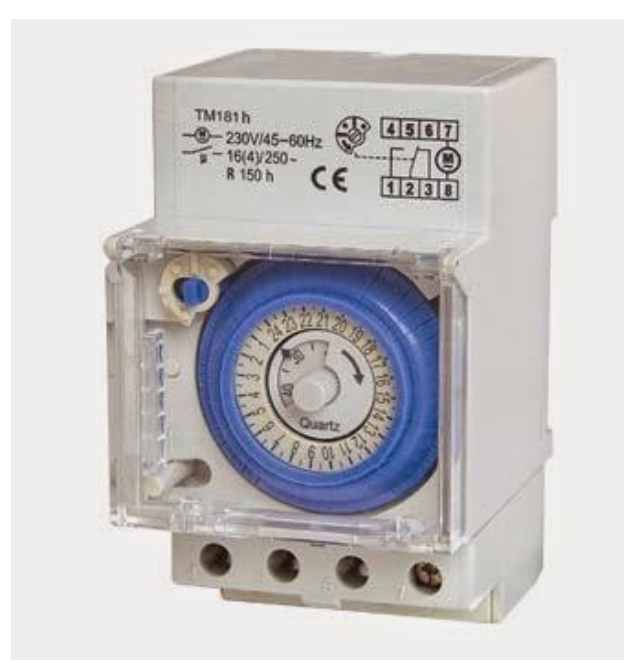

شكل رقم ٢٨: المؤقت الهوائي

**ثانيا: من حيث الوظيفة ينقسم المؤقت إلى اآلتي:** يحتوي التايمر على ملف )Coil )وعلى تالمسات مفتوحة وأخرى مغلقة. وتستخدم هذه التالمسات في الدائرة الكهربائية حسب التطبيق المراد عمله. يؤمن التايمر فاصل زمني بين لحظة تطبيق اإلشارة على

التايمر نفسه (ملفه) ولحظة خروج الإشارة على التماسات (On-Delay)، أو بين لحظة انقطاع الإشارة عن التايمر ولحظة انقطاع اإلشارة عن التالمسات )Delay-Off). وهو متوفر حسب الوظيفة بأنواع عديدة:

#### **:On-Delay .1**

التالمسات تغير وضعيتها بعد زمن معين من تغذية ملف التايمز، ويمكن تغييره. وعند فصل التغذية عن الملف تعود التالمسات لوضعها الطبيعي.

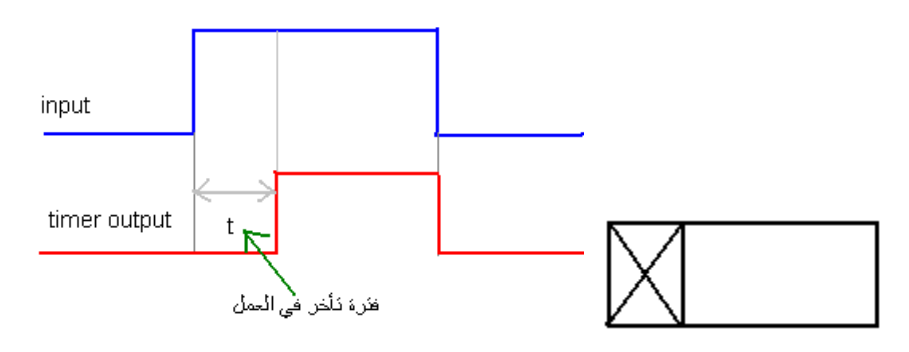

on delay timer :29 رقم شكل

#### **:Off-Delay .2**

التالمسات تغير وضعيتها فور وصول التغذية إلى ملف التايمر، وعند انقطاع اإلشارة عن التايمر يبدأ التوقيت، وعند انتهاء التوقيت فإن التالمسات تعود إلى وضعها الطبيعي.

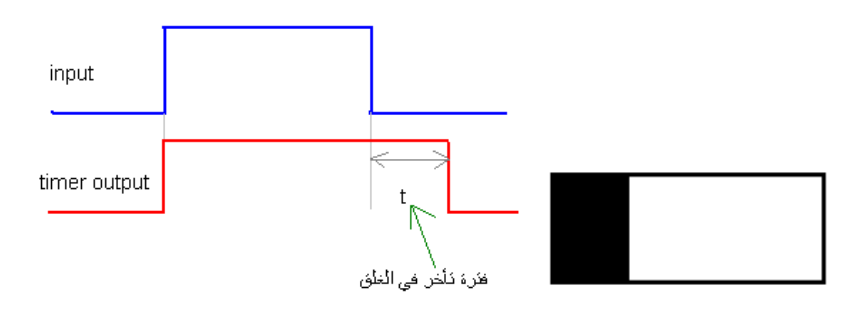

off delay timer :30 رقم شكل

#### **:Flashing Timer .3**

به تايمران، أحدهما للوصل وآخر للفصل، وعند وصول التغذية لملف التايمر فإن تالمسات التايمر تعكس وضعيتها ولمدة 1T، وعند انتهاء مدة 1T، تعود التالمسات لوضعها الطبيعي لمدة 2T، وهكذا تتكرر العملية، وذلك ما دام أن ملف التايمر تتم تغذيته بشكل مستمر ومن دون انقطاع، ولكن في حالة أنه انقطعت التغذية عن ملف التايمر فإن التالمسات تعود لوضعها األصلي.

## **أسئلة للمراجعة**

.1 ضع عالمة صح أو خطأ أمام العبارات التالية.

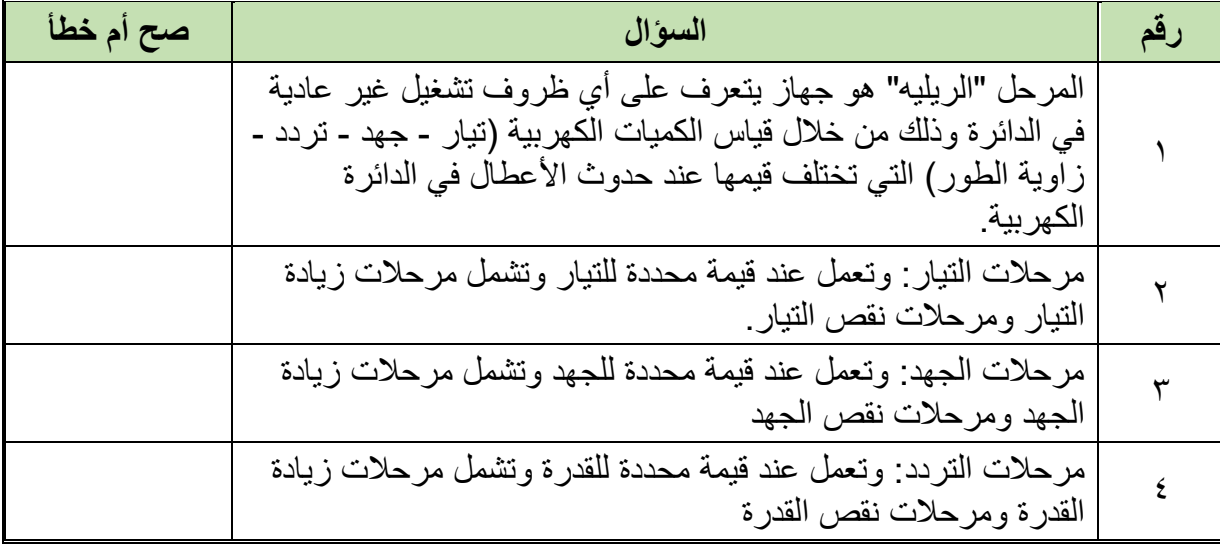

## .2 اختر اإلجابة الصحيحة أو اإلجابات الصحيحة مما يلي.

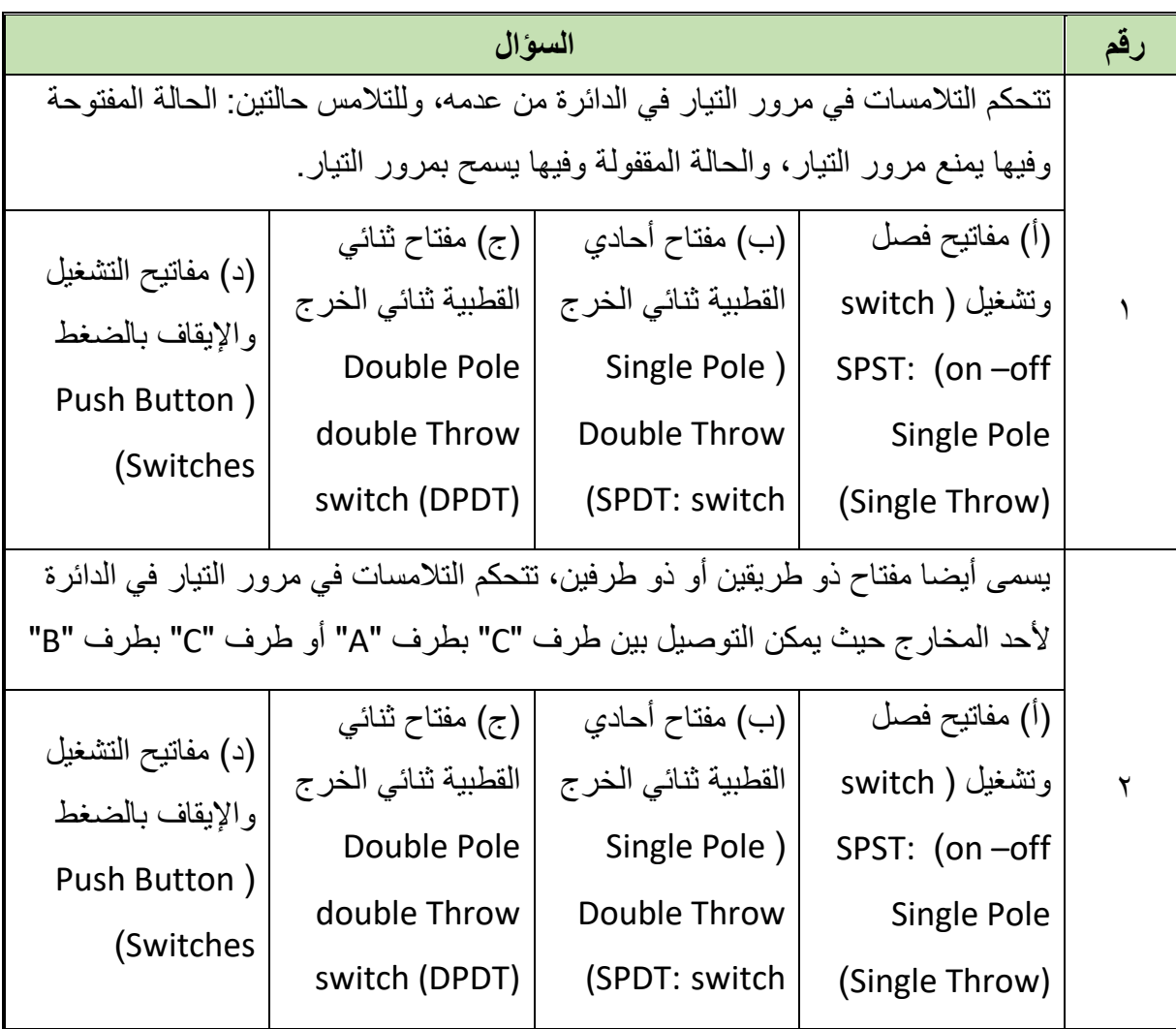

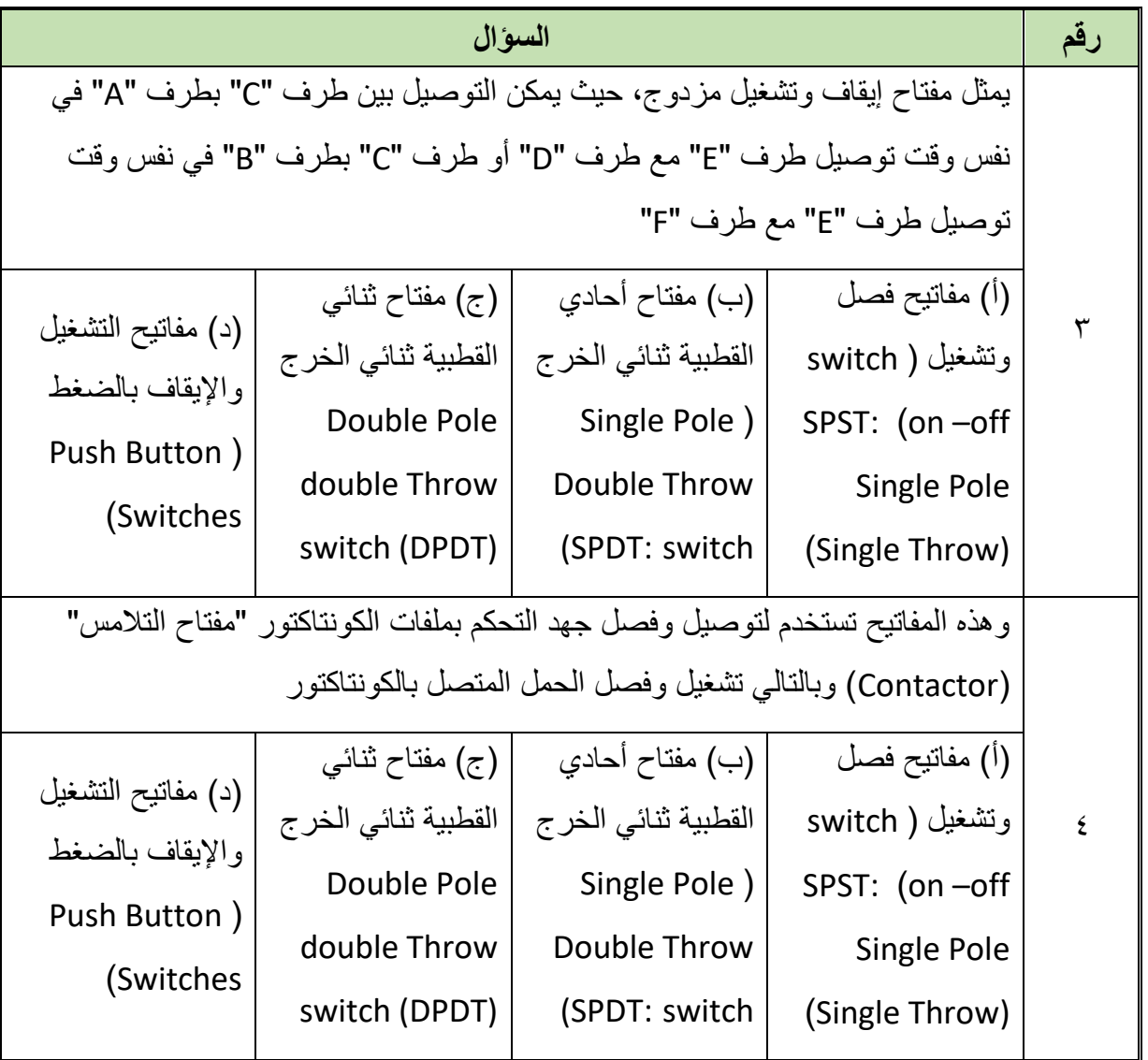

- .3 أذكر أنواع المفاتيح الكهربائية.
- .4 اشرح وظيفة مفاتيح نهاية الشوط.
	- .5 عدد أنواع المفاتيح اإللكترونية.
- .6 أذكر المتطلبات األساسية للمرحالت )Relay of requirements Basic).

 $\overline{\phantom{0}}$ 

- .7 اشرح التركيب الداخلي للريليه.
- .8 ما هي أنواع المفاتيح الميكانيكية شائعه االستخدام؟
- .9 قارن بين الريليه بالكونتاكتور من حيث الشكل واالستخدام.
	- .10 ما هي أنواع المؤقتات؟
	- .11 ما هي دائرة التغذية الذاتية؟
# **التدريبات العملية للوحدة**

# **تعليمات السالمة والصحة المهنية**

- .1 االلتزام بالهدوء واالنضباط أثناء العمل بالمعمل أو الورشة.
	- .2 ارتداء مالبس العمل المناسبة.
		- .3 لبس حذاء عازل كهربائيا.
	- ٤ . الالتزام بتعليمات المدرب في التعامل مع الأجهزة.
		- .5 عدم إلقاء المهمالت داخل المعمل أو الورشة.
- .6 عدم العبث بأجهزة المعمل أو الورشة خارج نطاق التدريب.
- .7 االلتزام بمعملك أو ورشتك وعدم دخول الورش األخرى أثناء التدريب.
	- .8 حافظ على ترتيب ونظافة األجهزة بمعملك أو ورشتك.
- .9 ال تقم بتوصيل التيار الكهربائي إال بعد التأكد مع مدربك من صحة التوصيل بالدائرة محل التجربة.
	- .10 ال تعمل في حالة وجود تسريب مائي في المعمل أو الورشة.
- .11 باالنتهاء من التدريب قم بترتيب العدد واألدوات والخامات في أماكنها السليمة وترك المعمل مرتبا ونظيفا.

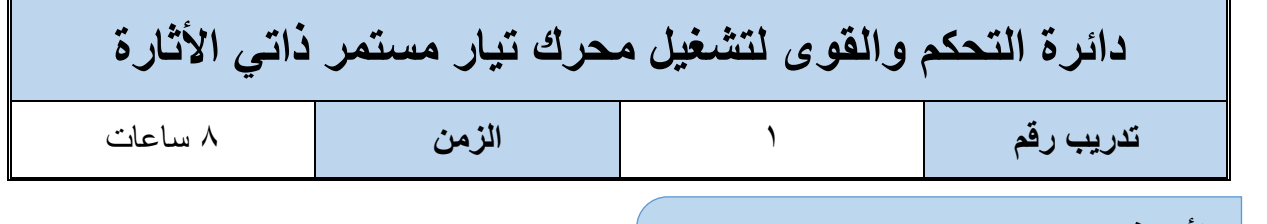

**األهداف**

أن يستطيع المتدرب تشغيل وفصل محرك تيار مستمر ذاتي الأثارة.

**متطلبات التدريب**

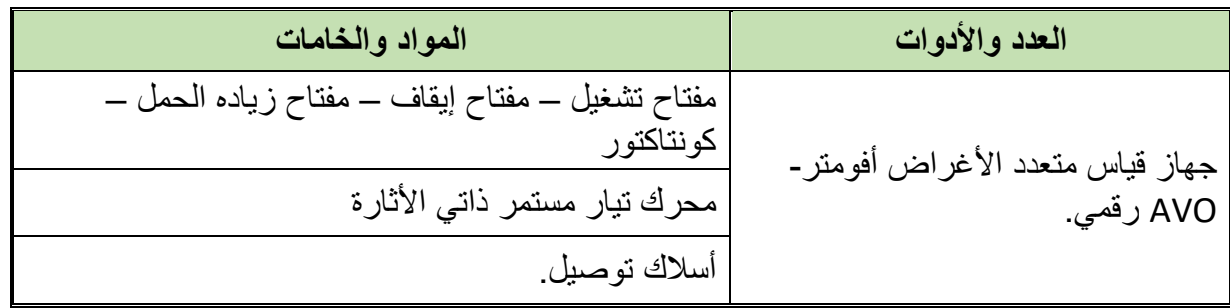

جدول رقم :1 متطلبات التدريب

**المعارف المرتبطة بالتدريب**

**محركات األثارة الذاتية - محركات التوالي motors Series**

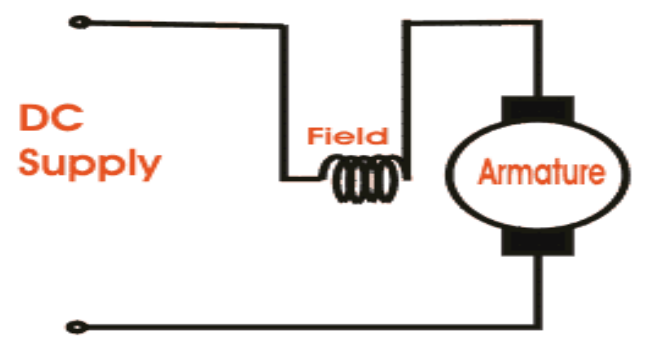

**Series Excited DC Motor** 

شكل رقم :31 محرك التيار المستمر – ذاتي اإلثارة – توالي

تتم التغذية في محرك التوالي (series motor) وذلك بتوصيل ملفات المجال بالتوالي مع ملفات المنتج

### **محركات التوازي motors Shunt**

الشكل التالي يوضح توصيل محرك التوازي ويالحظ أن ملفات المجال تكون متصلة على التوازي مع المنتج )Armature )ويتميز هذا النوع من المحركات بأن يمكن اعتباره ذو مجال ثابت

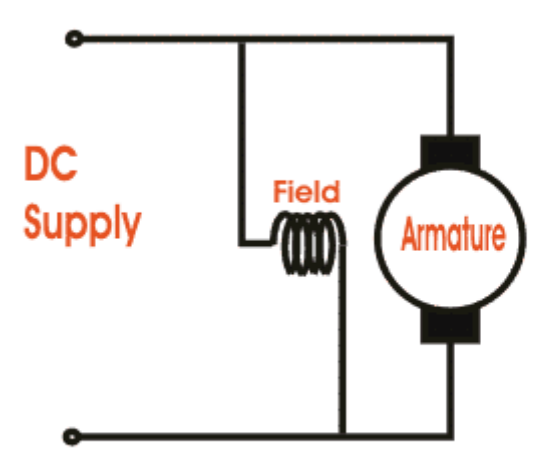

**Shunt Excited DC Motor** 

شكل رقم :32 محرك التيار المستمر – ذاتي اإلثارة - توازي

### **خطوات تنفيذ التدريب**

- .1 تطبيق إجراءات السالمة واألمان الخاصة المعمل.
- .2 تحضير جهاز األفوميتر )AVO )وتجربته ومعرفة صالحيته.
- .3 تحضير المواد والخامات )كونتاكتور مفتاح تشغيل (START (مفتاح إيقاف )STOP )مفتاح زيادة الحمل (OVERLOAD) محرك تيار مستمر ذاتي الأثارة).
	- .4 قم بتوصيل دائرة التحكم كما هو موضح في الشكل التالي.

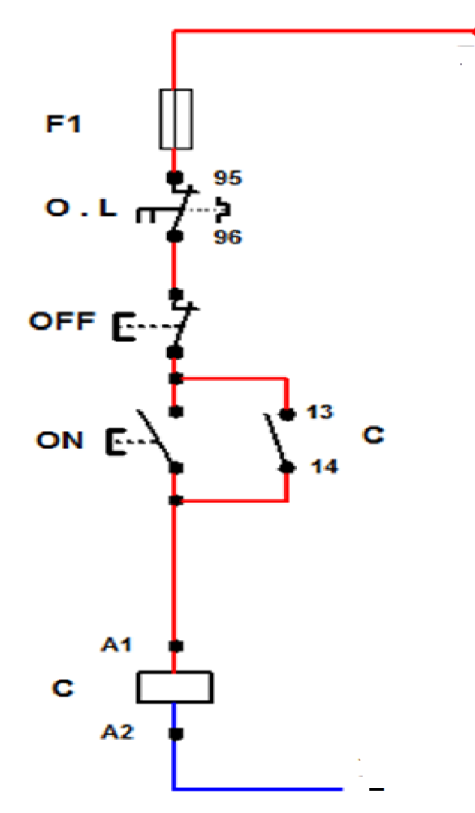

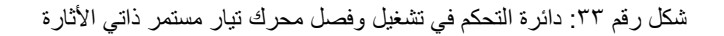

**7** A

.5 قم بتوصيل دائرة القدرة كما هو مبين بالشكل التالي

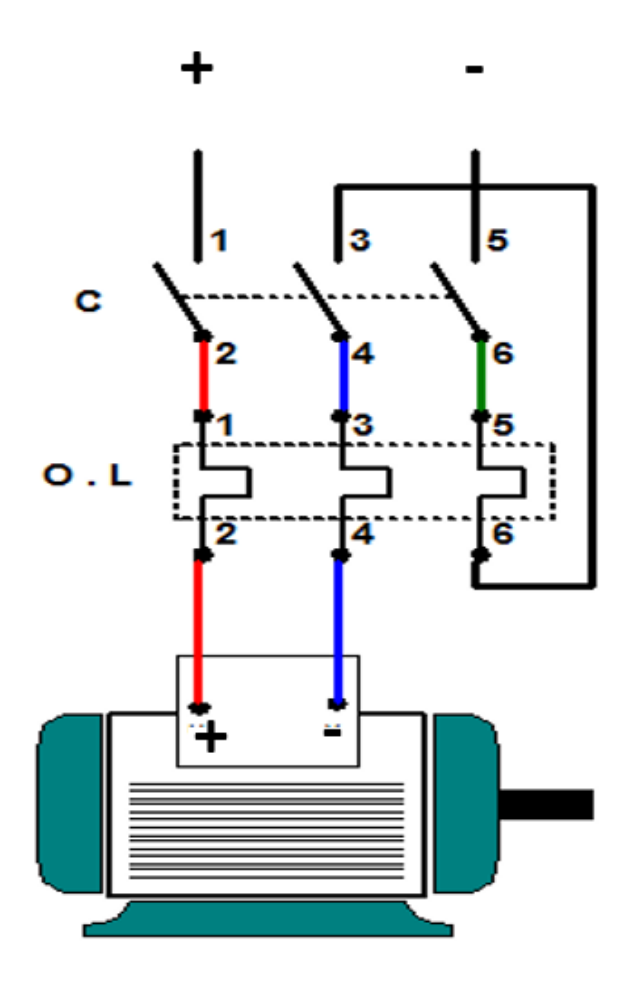

شكل رقم ٣٤: دائرة القدرة لتشغيل وفصل محرك تيار مستمر ذاتي الأثارة

.6 باالنتهاء من التدريب قم بترتيب العدد واألدوات والخامات في أماكنها السليمة وترك المعمل مرتب ونظيف.

# **تسجيل النتائج**

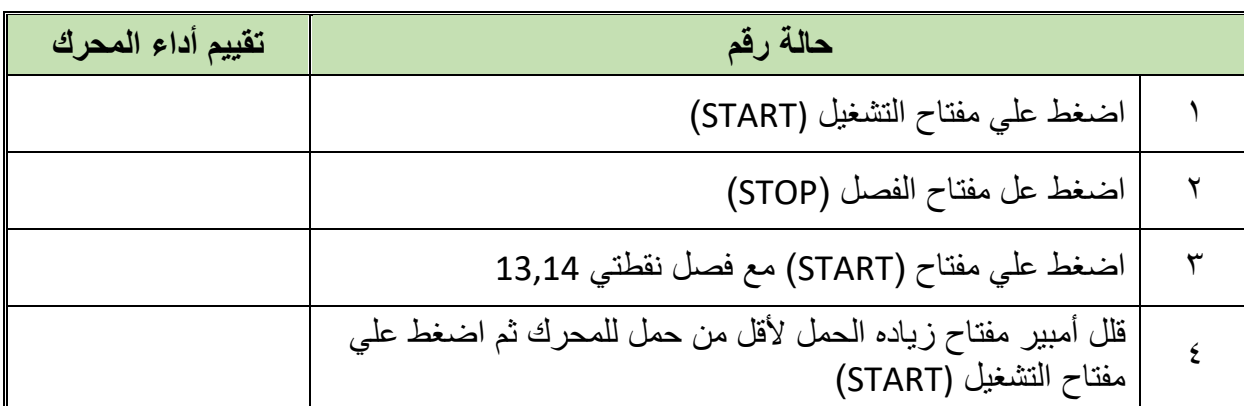

جدول رقم ٢: نتائج التدريب

### **المشاهدات**

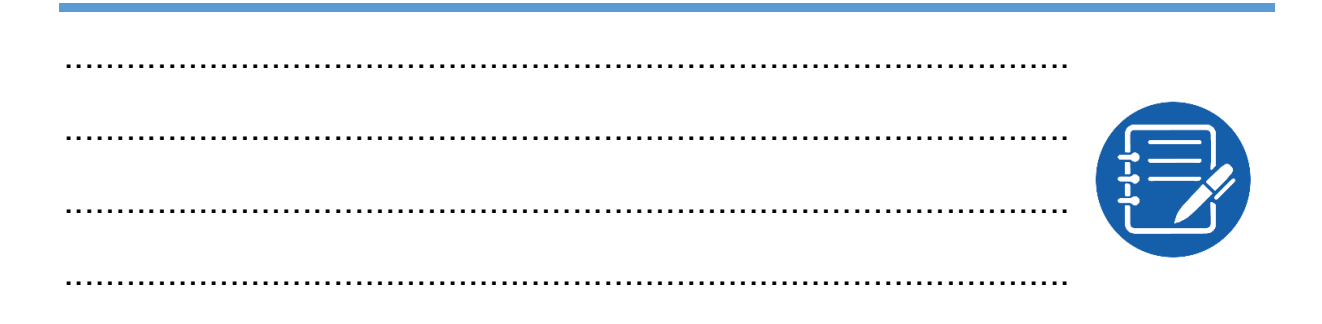

# **تقييم األداء**

أن يصبح المتدرب قادرا على أن:

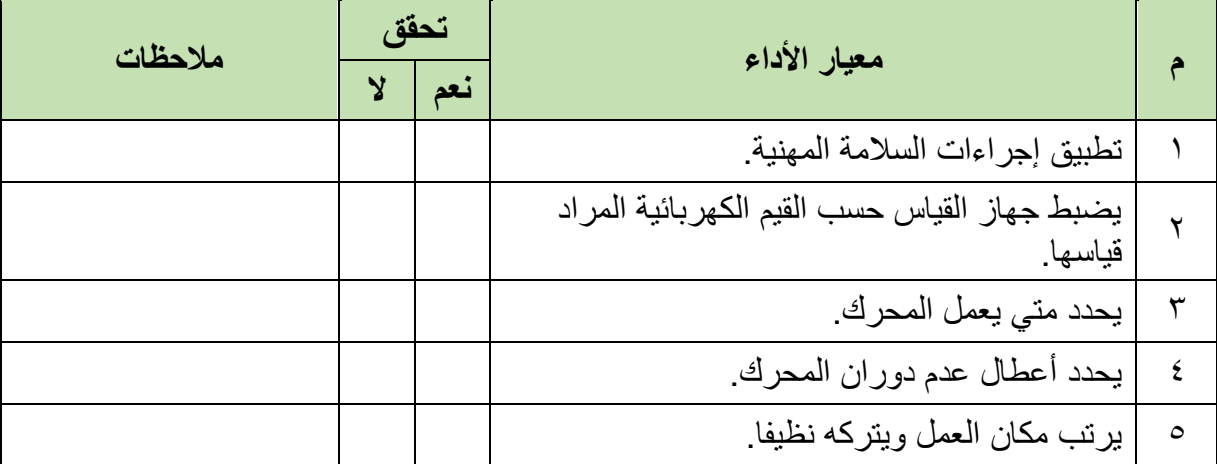

جدول رقم ٣: تقييم المتدرب

**توقيع المدرب**

االسم: ............................ التوقيع: ......................... التاريخ: .........................

# **االختبار العملي**

**في نهاية التدريب العملي يعطى المتدرب:** جهاز األفوميتر )AVO). كونتاكتور – مفتاح تشغيل (START (مفتاح إيقاف )STOP )مفتاح زيادة الحمل )OVERLOAD) محرك تيار مستمر ذاتي اإلثارة **ينبغي أن يكون المتدرب قادرا على أن يقوم باالتي في زمن 30 دقيقة:** تشغيل وفصل محرك تيار مستمر ذاتي األثارة

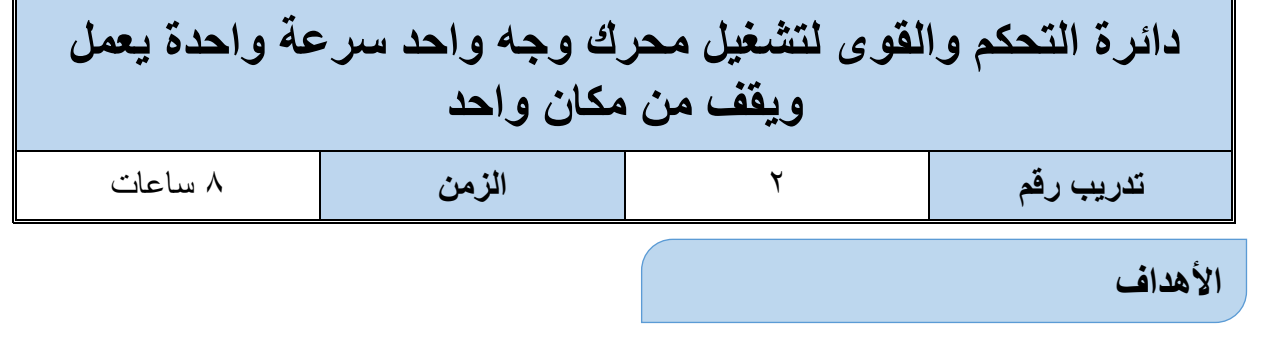

أن يستطيع المتدرب استخدام وتشغيل مفتاح الفصل والتوصيل في دوائر التحكم باإلضافة إلي مفتاح زيادة الحمل )OVERLOAD )للتحكم في تشغيل محرك وجه واحد بسرعة واحدة.

**متطلبات التدريب**

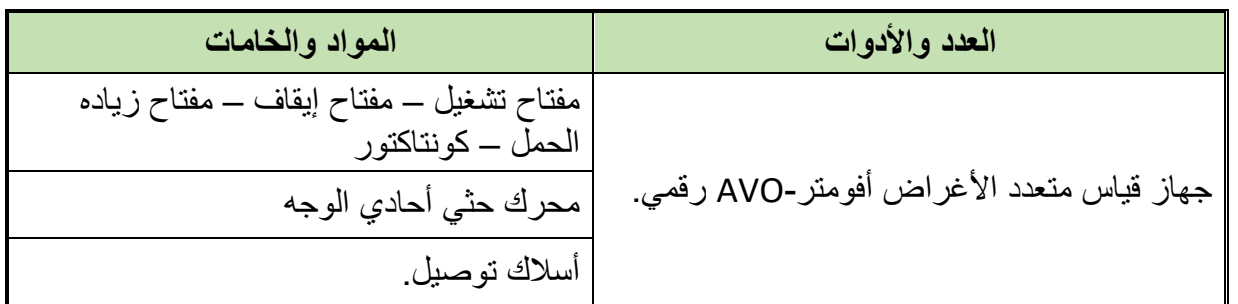

جدول رقم ٤: متطلبات التدريب

**المعارف المرتبطة بالتدريب**

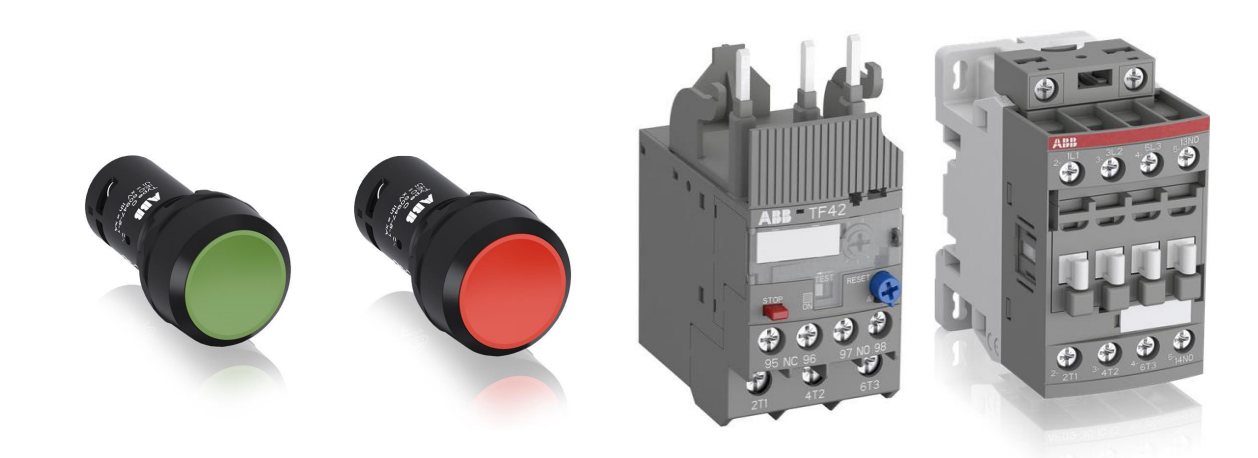

شكل رقم ٣٥: الخامات المستخدمة في عمليه التحكم

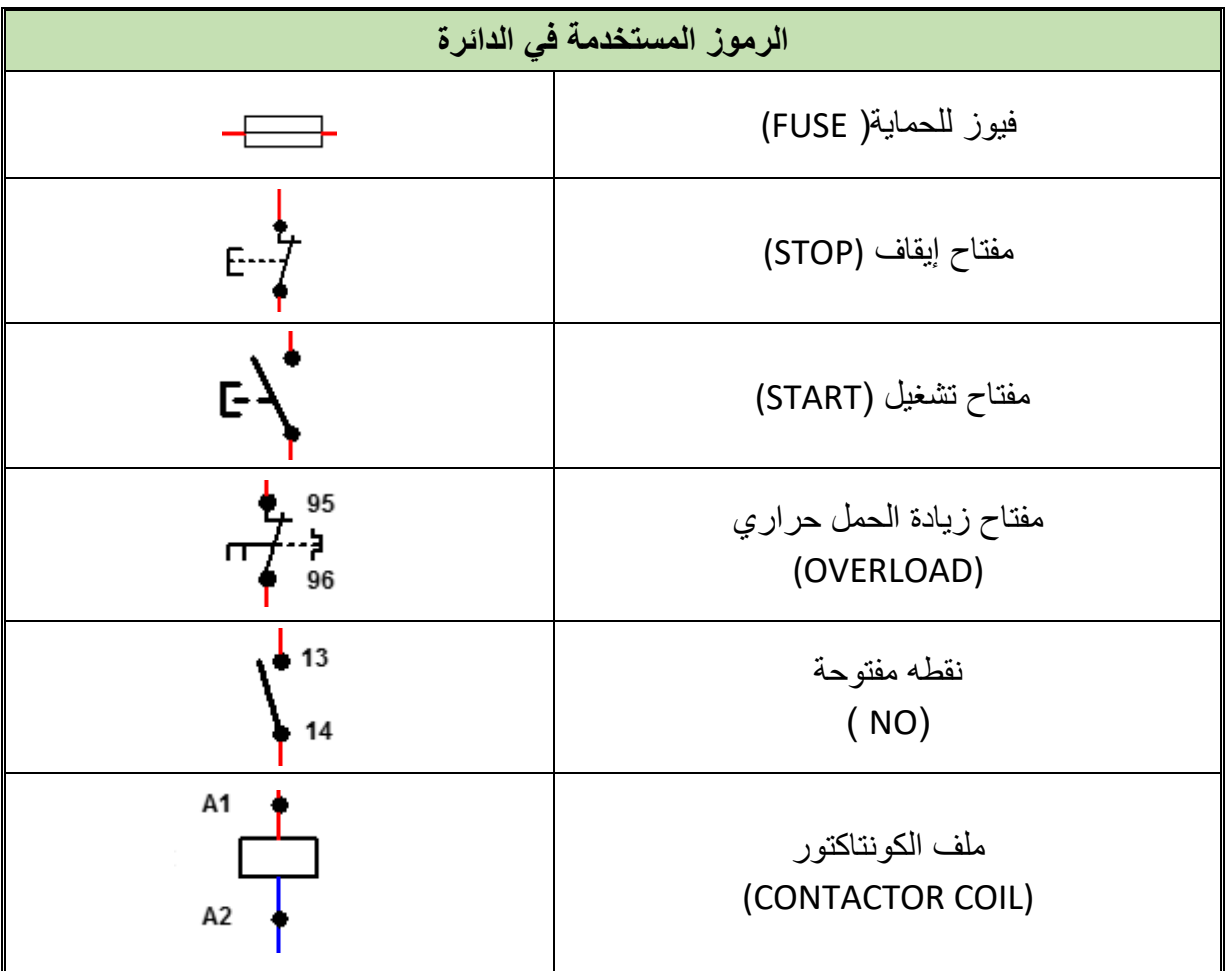

جدول رقم 0: الرموز المستخدمة في دوائر التحكم

**خطوات تنفيذ التدريب**

- .1 تطبيق إجراءات السالمة واألمان الخاصة المعمل.
- .2 تحضير جهاز األفوميتر )AVO )وتجربته ومعرفة صالحيته.
- .3 تحضير المواد والخامات )كونتاكتور مفتاح تشغيل (START (مفتاح إيقاف )STOP )مفتاح زيادة الحمل )OVERLOAD )محرك حثي أحادي الوجه(.
	- .4 قم بتوصيل دائرة التحكم كما هو موضح في الشكل التالي.

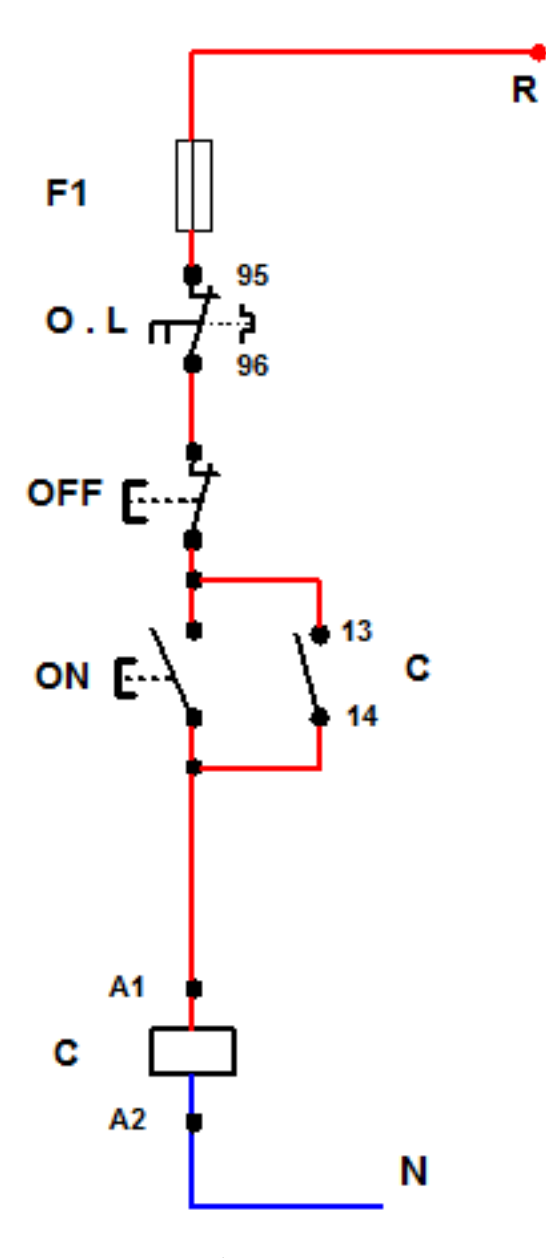

شكل رقم ٣٦: دائرة التحكم في تشغيل وفصل محرك حثي أحادي الوجه باستخدام مفتاح فصل وتشغيل

- .5 قم بتوصيل دائرة القدرة كما هو مبين بالشكل.
- .6 اختبر التوصيل دون تشغيل مصدر الجهد عن طريق جهاز اآلڨو.
	- .7 قم بتسجيل النتائج حسب الحاالت المدونة بجدول النتائج أدناه.

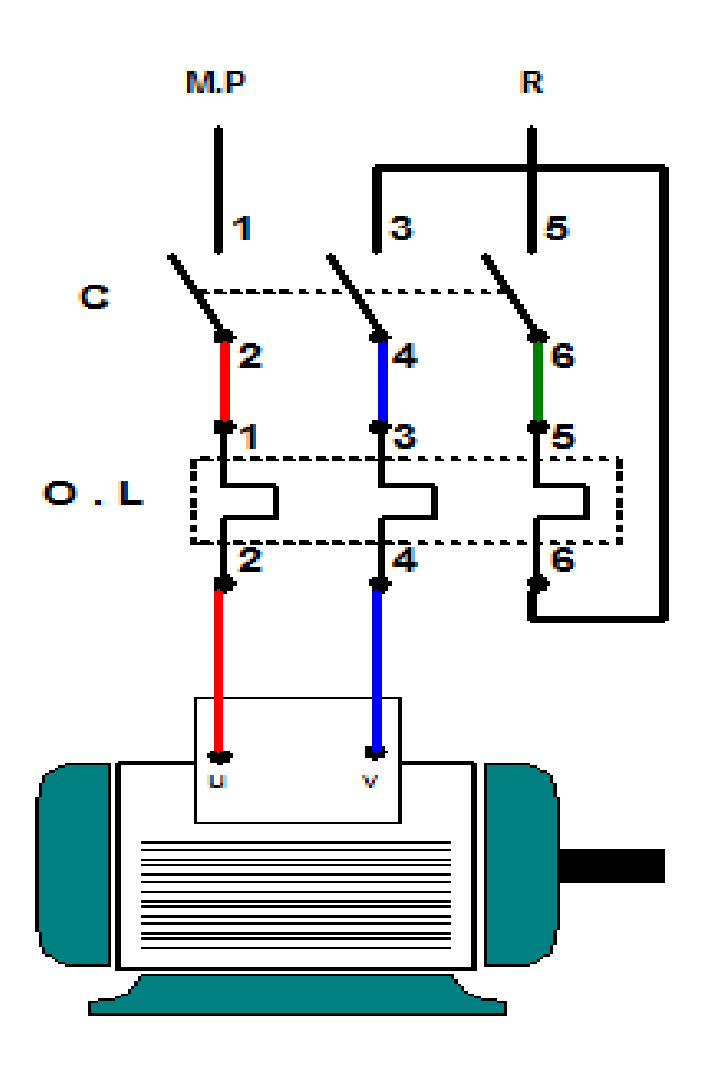

شكل رقم ٣٧: دائرة القدرة لتشغيل وفصل لمحرك حثي احدي الوجه

.8 باالنتهاء من التدريب قم بترتيب العدد واألدوات والخامات في أماكنها السليمة وترك المعمل مرتب ونظيف.

**تسجيل النتائج**

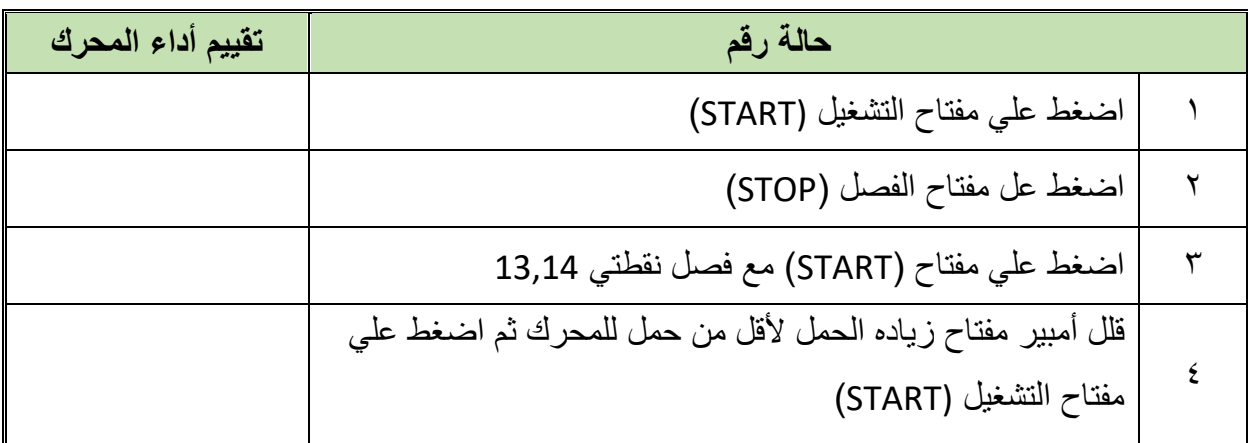

جدول رقم ٦: نتائج التدريب

**44**

### **المشاهدات**

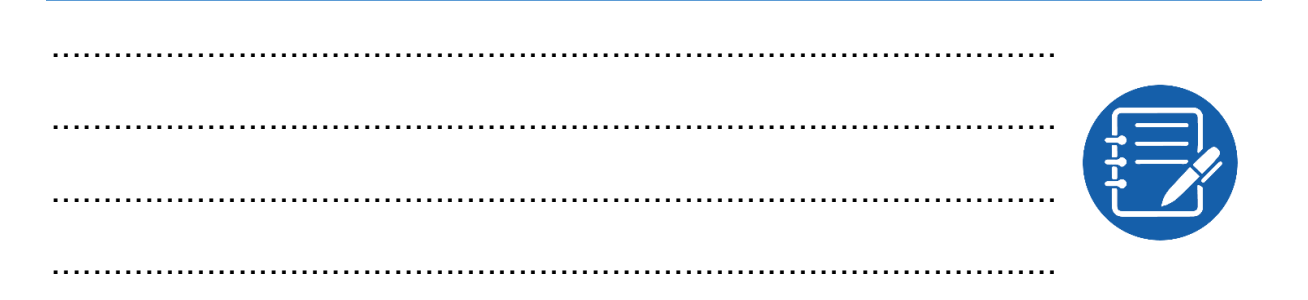

# **تقييم األداء**

أن يصبح المتدرب قادرا على أن:

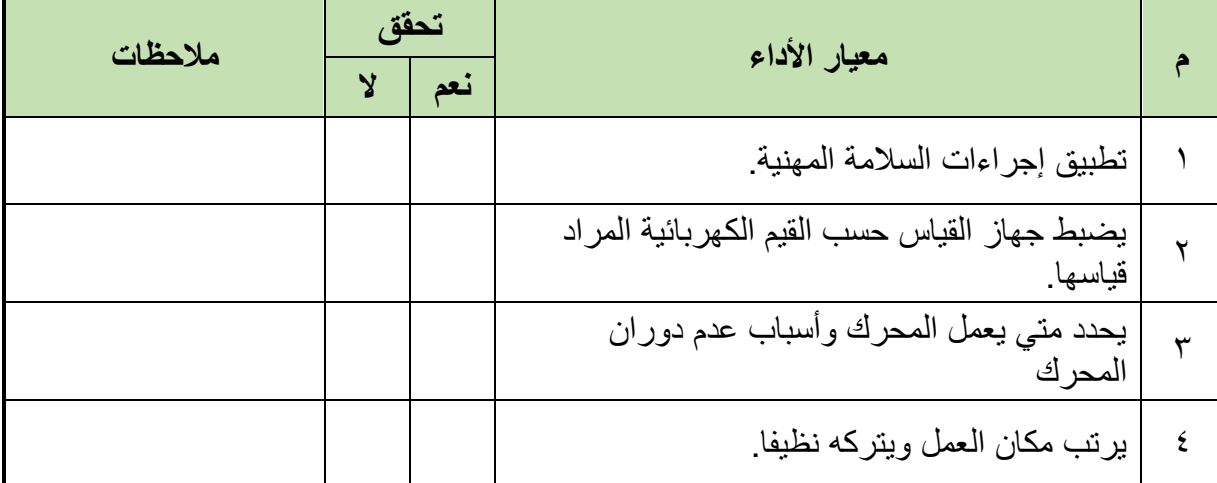

جدول رقم ٧: تقييم المتدرب

# **توقيع المدرب**

االسم: ............................ التوقيع: ......................... التاريخ: .........................

# **االختبار العملي**

**في نهاية التدريب العملي يعطى المتدرب:** جهاز قياس متعدد األغراض )أفو - AVO)، كونتاكتور – مفتاح تشغيل (START (مفتاح إيقاف )STOP )مفتاح زيادة الحمل )OVERLOAD )محرك حثي أحادي الوجه. **ينبغي أن يكون المتدرب قادرا على أن يقوم باالتي في زمن 20 دقيقة:** توصيل دائرة التحكم والقدرة لتشغيل محرك حثي أحادي الوجه

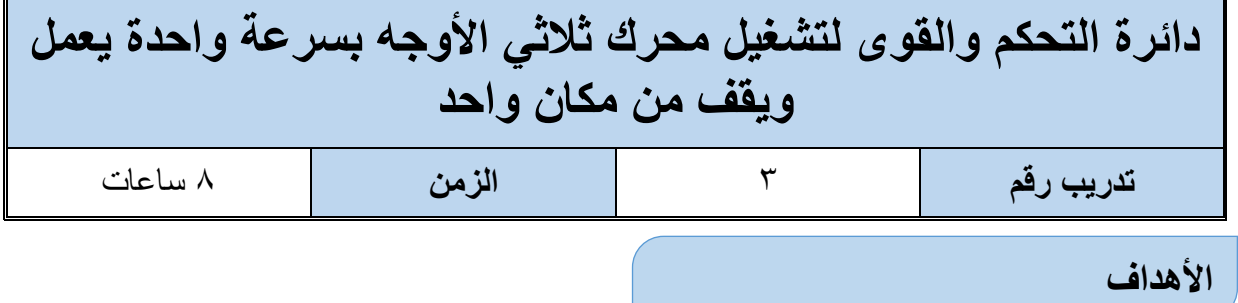

أن يستطيع المتدرب توصيل وتشغيل وفصل محرك حثي ثالثي باستخدام مفتاح STOP/START ليعمل ويقف تشغيله من مكان واحد.

# **متطلبات التدريب**

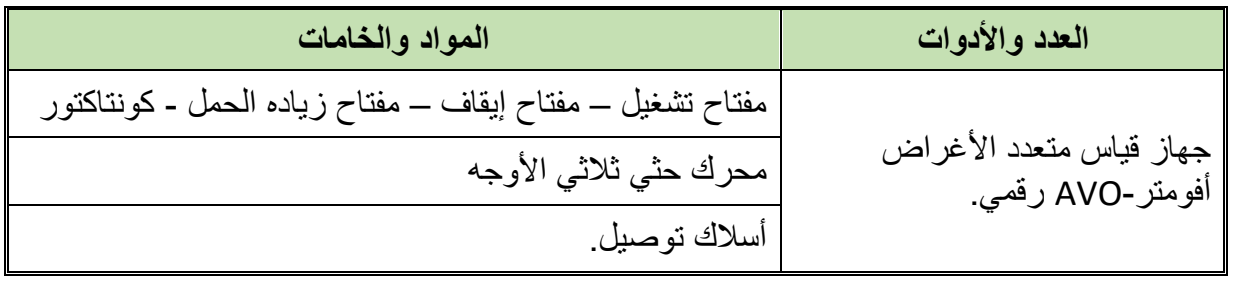

جدول رقم ٨: متطلبات التدريب

### **المعارف المرتبطة بالتدريب**

### **Direct on Line Starter المباشر التوصيل**

في هذه الطريقة يتم توصيل أطراف العضو الثابت مباشرة على مصدر الجهد وتستخدم هذه الطريقة عادة مع المحركات الحثية ذو القفص السنجابي Cage Squirrel، من العيوب الواضحة في هذه الطريقة أنه ال يتم فيها تخفيض تيار البدء أو عزم البدء بل تظل قيم تيار البدء وعزم البدء عالية كما هي مما قد يشكل خطورة على ملفات الموتور لذلك تستخدم هذه الطريقة للمحركات ذات القدرات المنخفضة )عادة أقل من  $.$ (5 KW

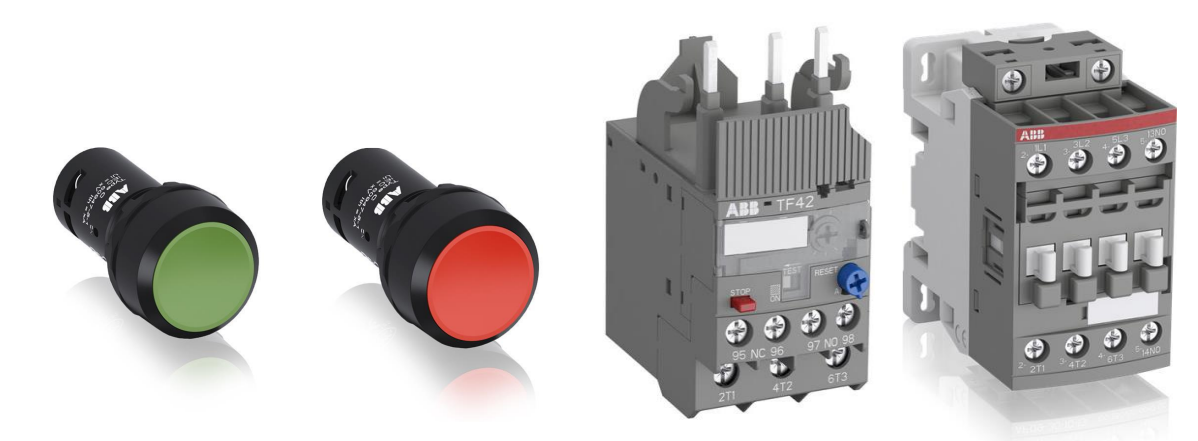

شكل رقم ٣٨: الخامات المستخدمة في عمليه التحكم

| الرموز المستخدمة في الدائرة |                                       |  |
|-----------------------------|---------------------------------------|--|
|                             | فيوز للحماية( FUSE)                   |  |
|                             | مفتاح إيقاف (STOP)                    |  |
|                             | مفتاح تشغيل (START)                   |  |
| 95<br>96                    | مفتاح زيادة الحمل حراري<br>(OVERLOAD) |  |
| 13<br>14                    | نقطه مفتوحة<br>(NO)                   |  |
| A1<br>A2                    | ملف الكونتاكتور<br>(CONTACTOR COIL)   |  |

جدول رقم ٩: الرموز المستخدمة في دوائر التحكم

**خطوات تنفيذ التدريب**

- .1 تطبيق إجراءات السالمة واألمان الخاصة المعمل.
- .2 تحضير جهاز األفوميتر )AVO )وتجربته ومعرفة صالحيته.
- .3 تحضير المواد والخامات )كونتاكتور مفتاح تشغيل (START (مفتاح إيقاف )STOP )مفتاح زيادة الحمل (OVERLOAD) محرك حثي ثلاثي الأوجه).
	- .4 قم بتوصيل دائرة التحكم كما هو موضح في الشكل التالي.

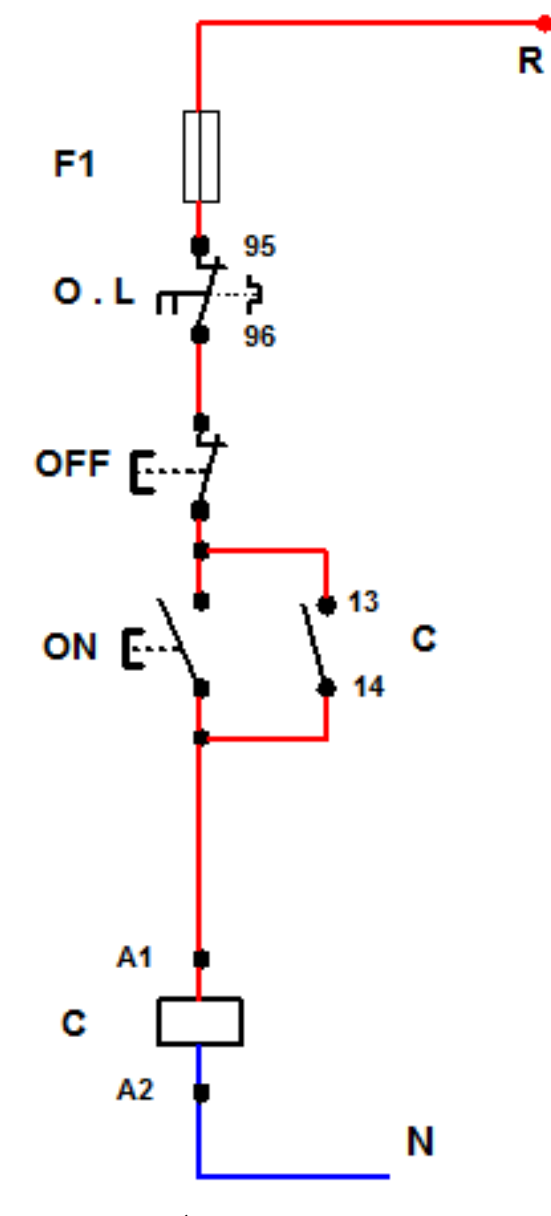

شكل رقم ٣٩: دائرة التحكم في تشغيل وفصل محرك حثي ثلاثي الأوجه باستخدام مفتاح فصل وتشغيل

.5 اختبر التوصيل دون تشغيل مصدر الجهد عن طريق جهاز اآلڨو.

- .6 قم بتسجيل النتائج حسب الحاالت المدونة بجدول النتائج أدناه بعد توصيل دائرة القدرة للمحرك الحثي الموصل على شكل نجمه (STAR).
	- .7 قارن بين داثره التحكم في التمرين األول وهذا التمرين وسجل مقارنتك في خانة المشاهدات.
		- .8 وصل دائرة القدرة على شكل دلتا )DELTA )كما هو مبين بالشكل
- .9 باالنتهاء من التدريب قم بترتيب العدد واألدوات والخامات في أماكنها السليمة وترك المعمل مرتب ونظيف.

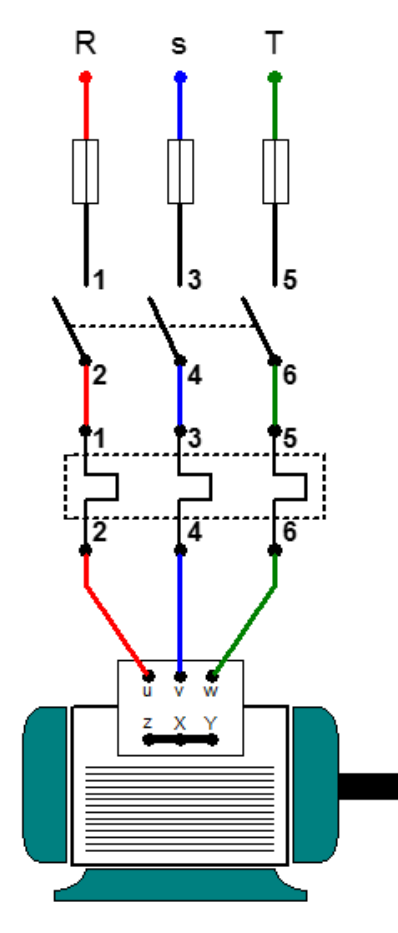

شكل رقم ٤٠: دائرة القدرة لتشغيل وفصل لمحرك حثي ثلاثي الأوجه موصله نجمه (STAR)

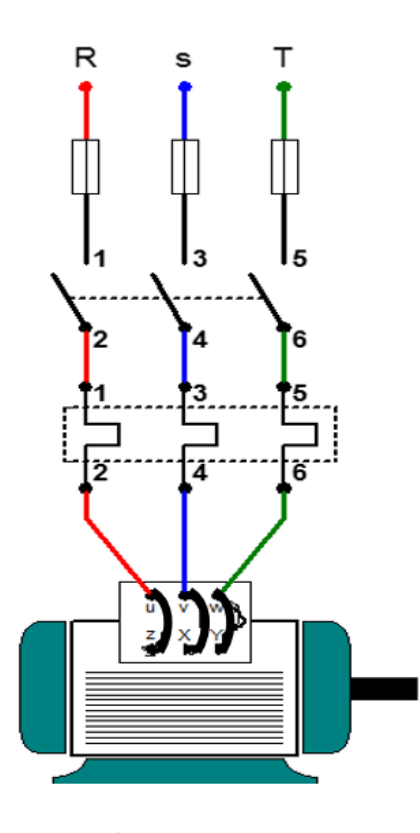

شكل رقم ٤١: دائرة القدرة لمحرك حثي ثلاثي الأوجه موصل علي شكل دلتا

# **تسجيل النتائج**

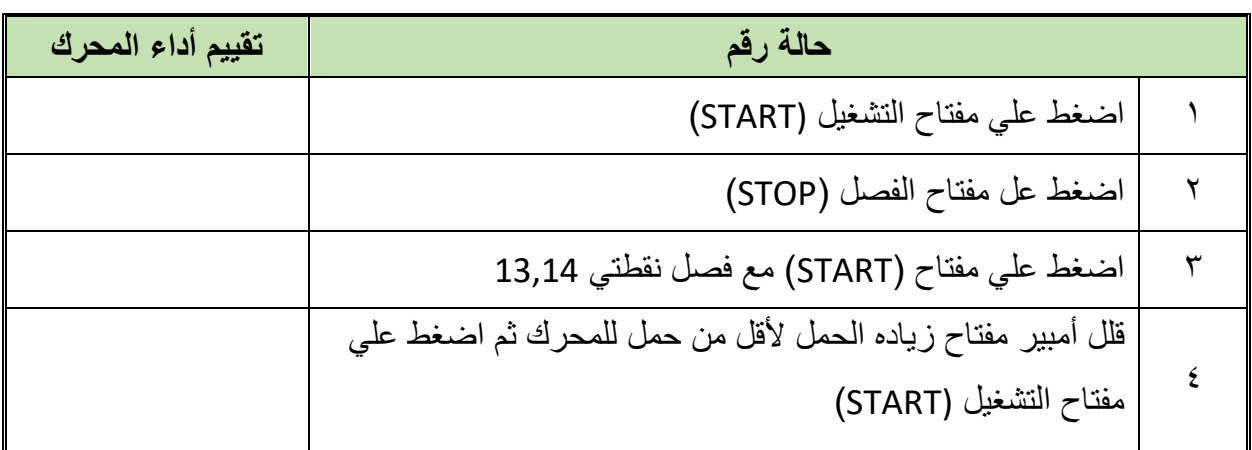

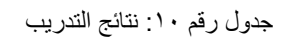

### **المشاهدات**

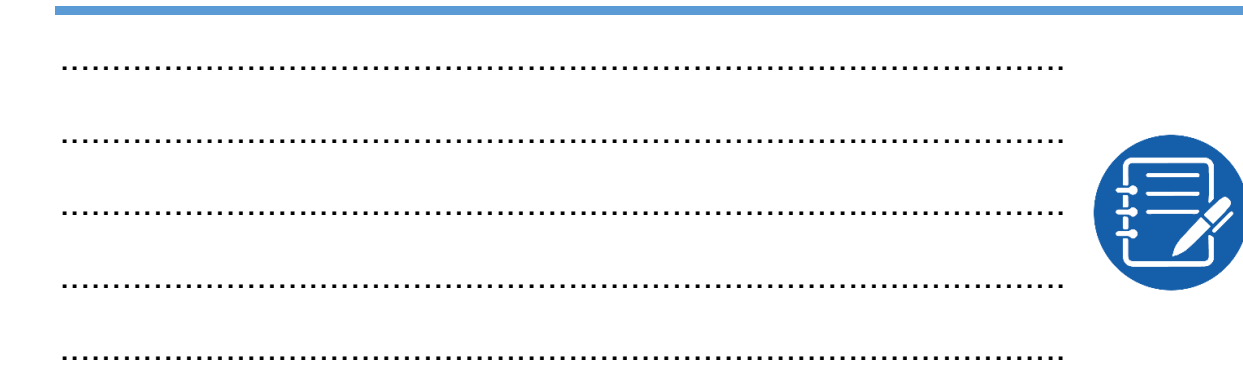

# **تقييم األداء**

أن يصبح المتدرب قادرا على أن:

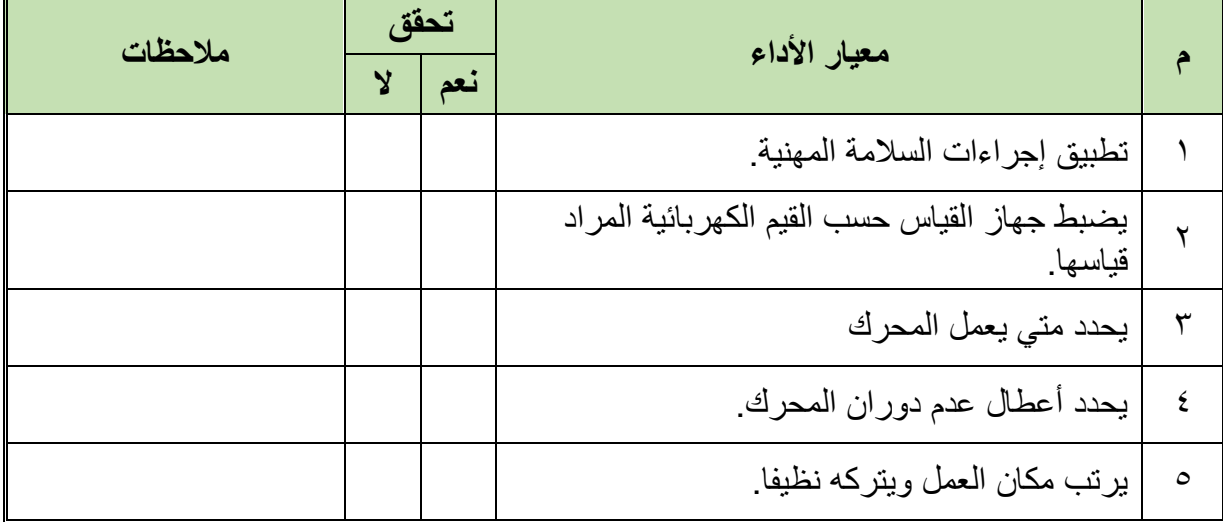

جدول رقم 11

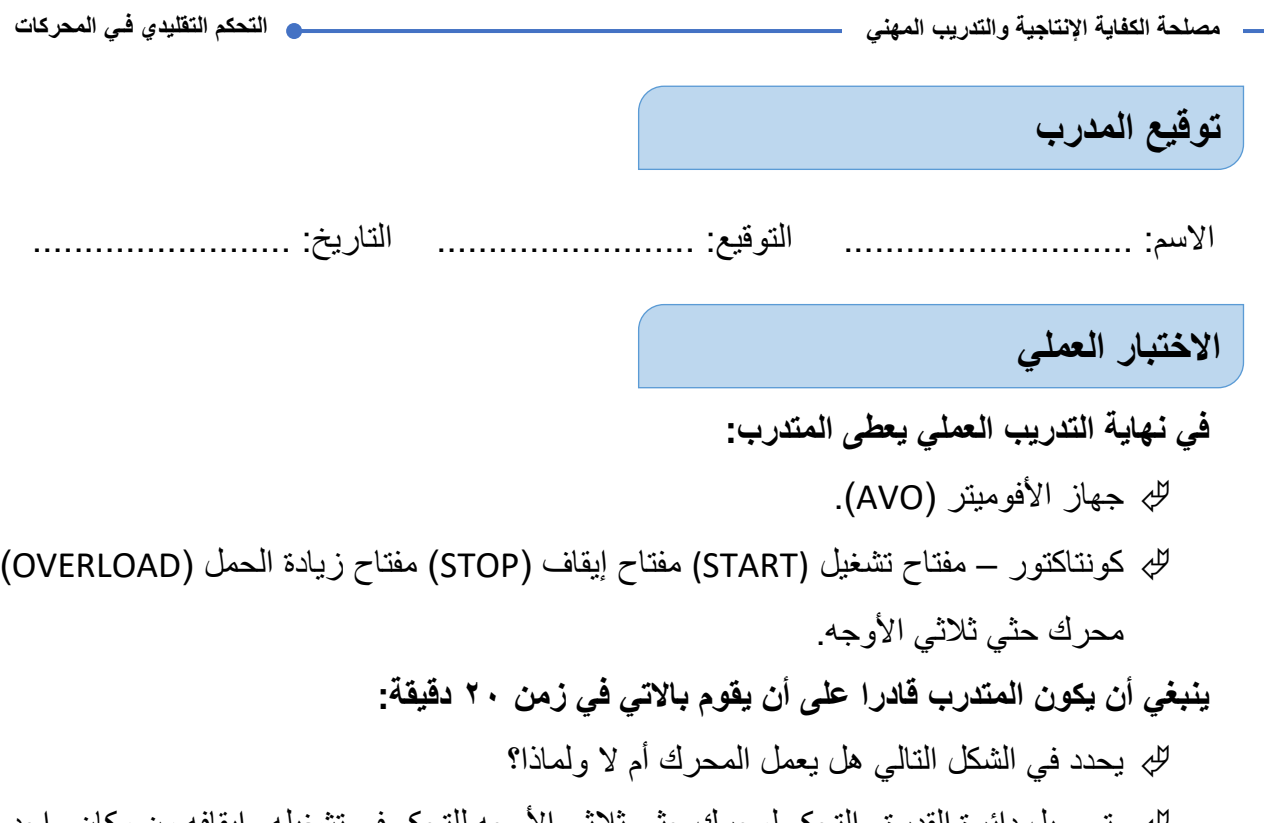

لِّي توصيل دائر ة القدر ة و التحكم لمحرك حتي تلاثي الأوجه للتحكم في تشغيله وإيقافه من مكان واحد .

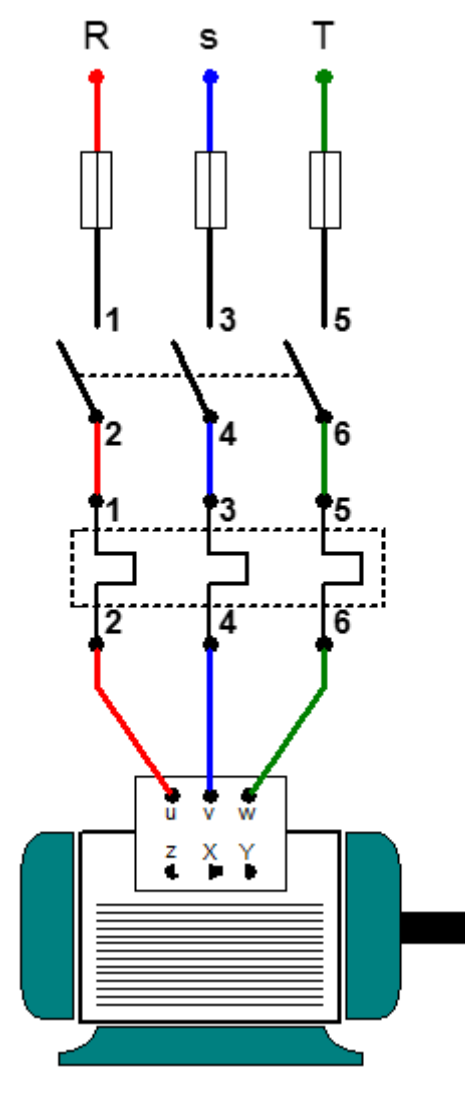

شكل رقم :42 تمرين

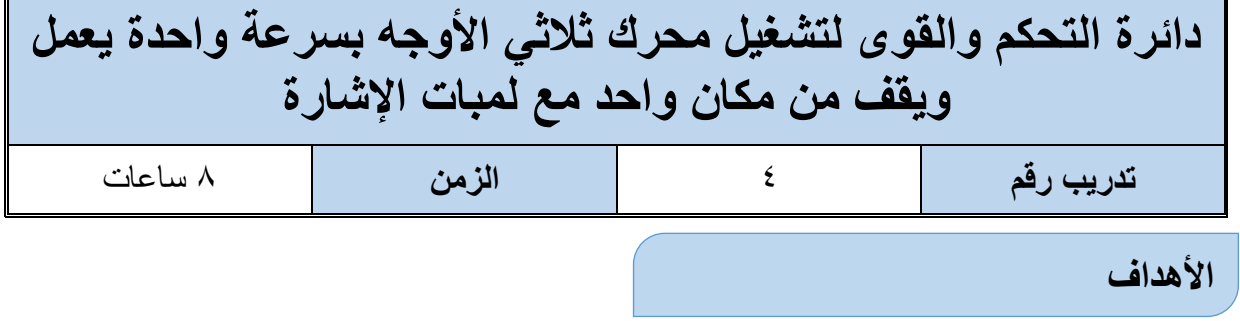

أن يستطيع المتدرب تشغيل وفصل محرك حثى ثلاثي الأوجه وتشغيل لمبات الإشارة في حاله التشغيل والفصل.

**متطلبات التدريب**

| المواد والخامات                                                                     | العدد والأدوات                  |
|-------------------------------------------------------------------------------------|---------------------------------|
| مفتاح تشغيل ـــ مفتاح إيقاف ـــ مفتاح زياده الحمل ـــ<br>كونتاكتور ـــ لمبتين إشارة | جهاز قياس متعدد الأغراض أفومتر- |
| محرك حثي ثلاثي الأوجه قفص سنجابي                                                    | AVO رق <i>مي</i> .              |
| أسلاك توصيل.                                                                        |                                 |

جدول رقم :12 متطلبات التدريب

**المعارف المرتبطة بالتدريب**

### **Direct on Line Starter المباشر التوصيل**

في هذه الطريقة يتم توصيل أطراف العضو الثابت مباشرة على مصدر الجهد وتستخدم هذه الطريقة عادة مع المحركات الحثية ذو القفص السنجابي Cage Squirrel، من العيوب الواضحة في هذه الطريقة أنه ال يتم فيها تخفيض تيار البدء أو عزم البدء بل تظل قيم تيار البدء وعزم البدء عالية كما هي مما قد يشكل خطورة على ملفات الموتور لذلك تستخدم هذه الطريقة للمحركات ذات القدرات المنخفضة )عادة أقل من KW 5 – )ولكن اإلضافة األساسية في هذا التدريب هو استخدام لمبات اإلشارة لتوضيح عمل المحرك- بحيث تكون اللمبة الأولى تعمل عند عمل الكونتاكتور (المحرك يعمل) – بينما لمبة البيان ٢ متصلة مع مفتاح زيادة الحمل (Over Load) بحيث تضئ فقط عند زيادة الحمل المار في المحرك.

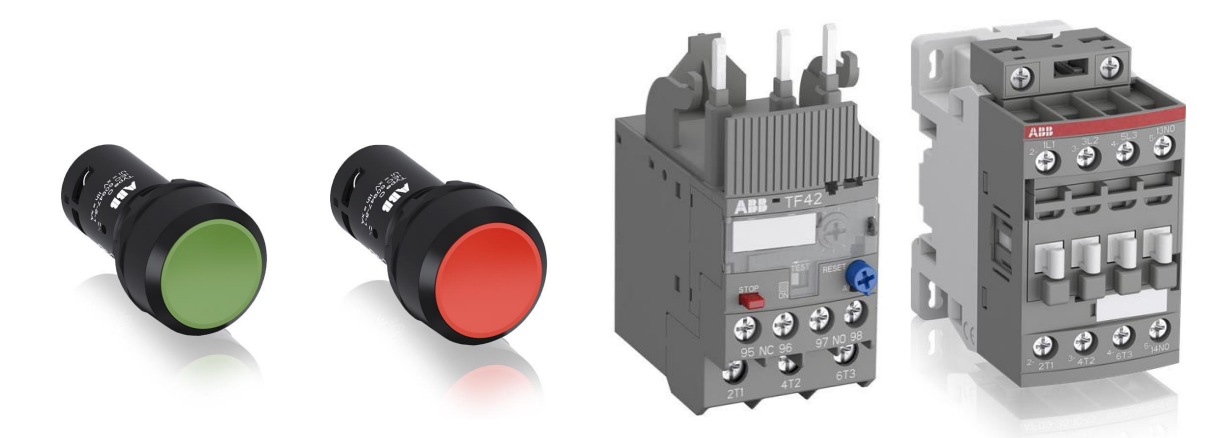

شكل رقم ٤٣: الخامات المستخدمة في عمليه التحكم

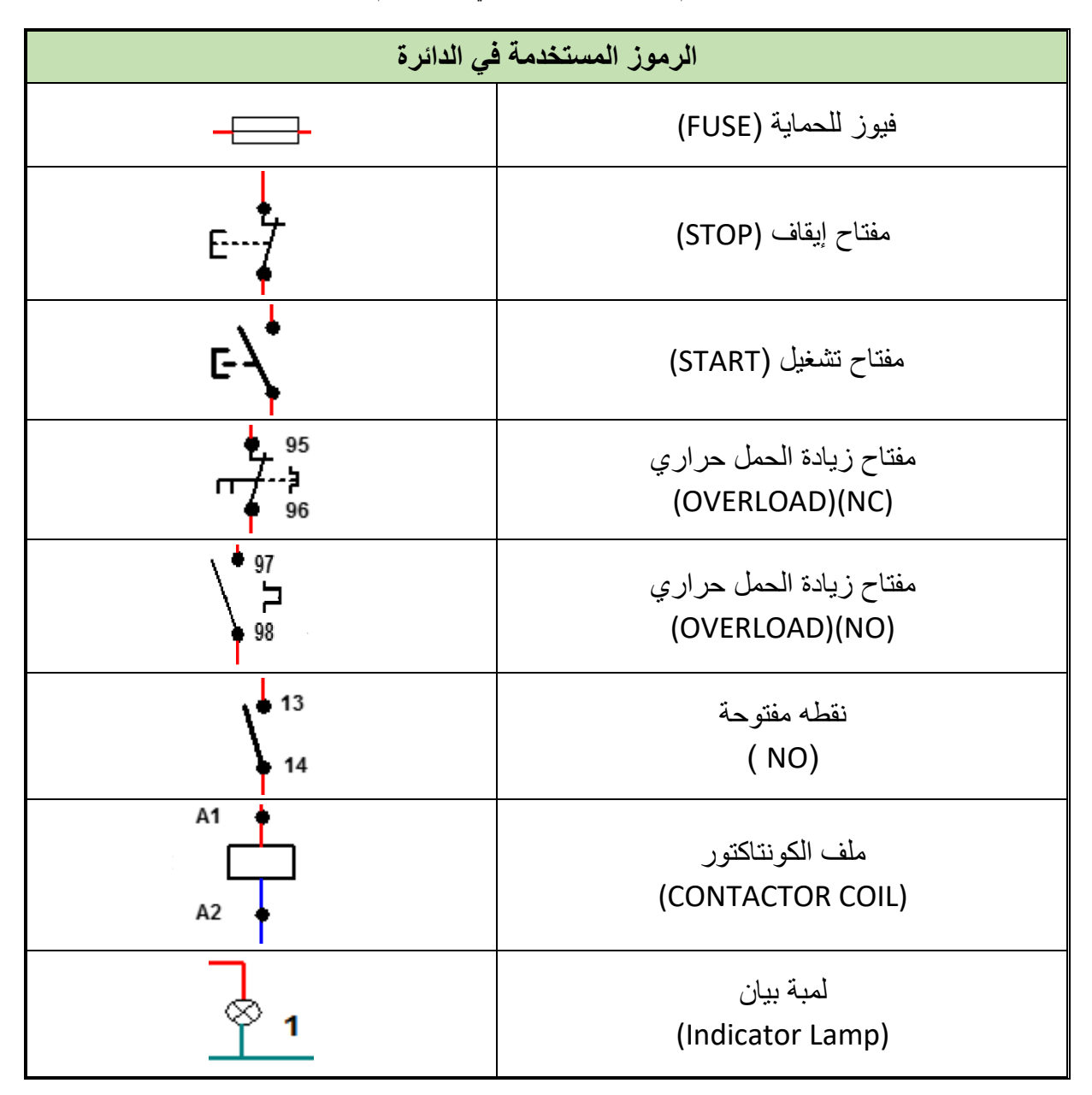

جدول رقم ١٣: الرموز المستخدمة في دوائر التحكم

### **خطوات تنفيذ التدريب**

- .1 تطبيق إجراءات السالمة واألمان الخاصة المعمل.
- .2 تحضير جهاز األفوميتر )AVO )وتجربته ومعرفة صالحيته.
- .3 تحضير المواد والخامات )كونتاكتور –مفتاح تشغيل (START (مفتاح إيقاف )STOP )مفتاح زيادة الحمل (OVERLOAD) محرك حثي ثلاثي الأوجه – لمبات إشارة).
	- .4 قم بتوصيل دائرة التحكم كما هو موضح في الشكل التالي.

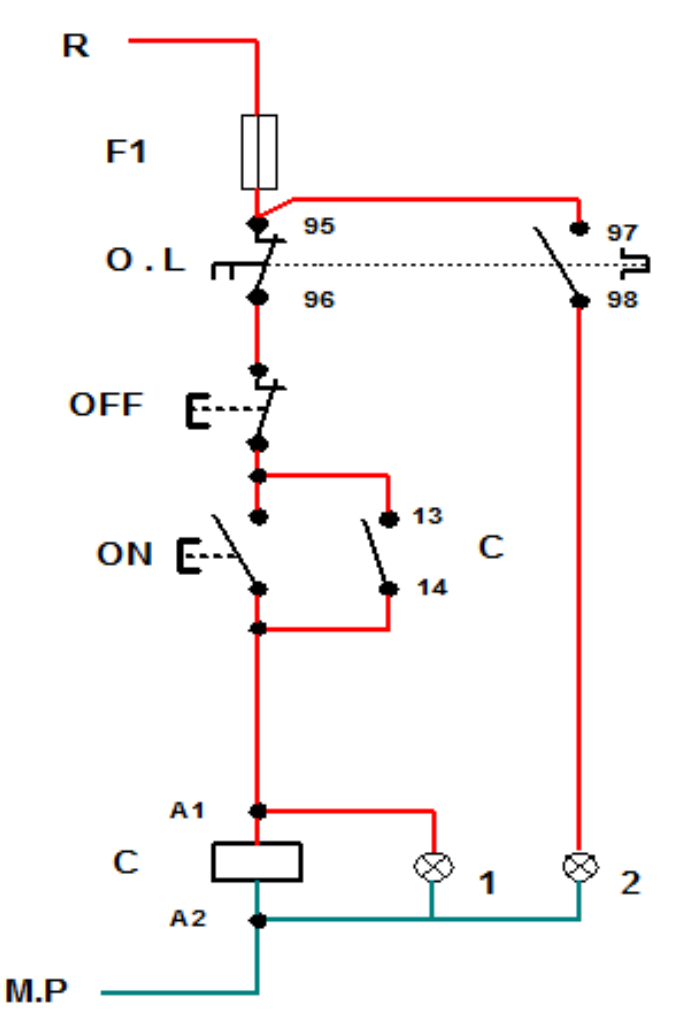

شكل رقم ٤٤: دائرة التحكم في تشغيل وفصل محرك حثي ثلاثي الأوجه باستخدام مفتاح فصل وتشغيل ولمبات إشارة

- .5 قم بتوصيل دائرة القدرة كما هو مبين بالشكل رقم 61 "المحرك الحثي موصل على شكل نجمه  $\cdot$ "(STAR)
	- .6 اختبر التوصيل دون تشغيل مصدر الجهد عن طريق جهاز اآلڨو.
		- .7 قم بتسجيل النتائج حسب الحاالت المدونة بجدول النتائج أدناه.
	- .8 قارن بين داثره التحكم في التمرين السابق وهذا التمرين وسجل مقارنتك في خانة المشاهدات.
		- .9 وصل دائرة القدرة على شكل دلتا )DELTA )

.10 باالنتهاء من التدريب قم بترتيب العدد واألدوات والخامات في أماكنها السليمة وترك المعمل مرتب ونظيف.

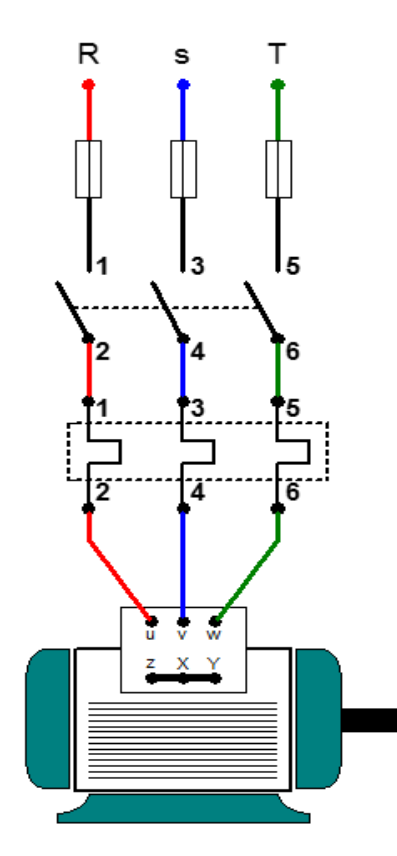

شكل رقم ٤٥: دائرة القدرة لتشغيل وفصل لمحرك حثي ثلاثي الأوجه موصله نجمه (STAR)

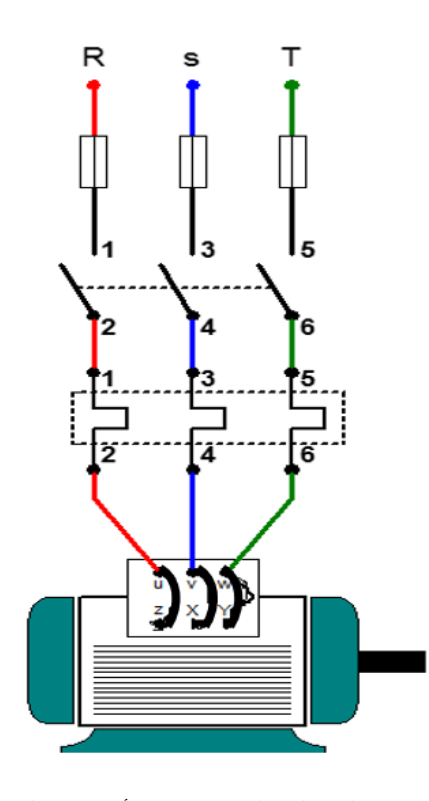

شكل رقم ٤٦: دائرة القدرة لمحرك حثي ثلاثي الأوجه موصل علي شكل دلتا

# **تسجيل النتائج**

| حالة لمبات<br>الإشارة | تقييم أداع<br>المحرك | حالة رقم                                                                            |  |
|-----------------------|----------------------|-------------------------------------------------------------------------------------|--|
|                       |                      | اضغط على مفتاح التشغيل (START)                                                      |  |
|                       |                      | اضغط عل مفتاح الفصل (STOP)                                                          |  |
|                       |                      | اضغط علي مفتاح (START) مع فصل نقطتي<br>13,14                                        |  |
|                       |                      | قلل أمبير مفتاح زياده الحمل لأقل من حمل للمحرك<br>ثم اضغط علي مفتاح التشغيل (START) |  |

جدول رقم 1٤: نتائج التدريب

### **المشاهدات**

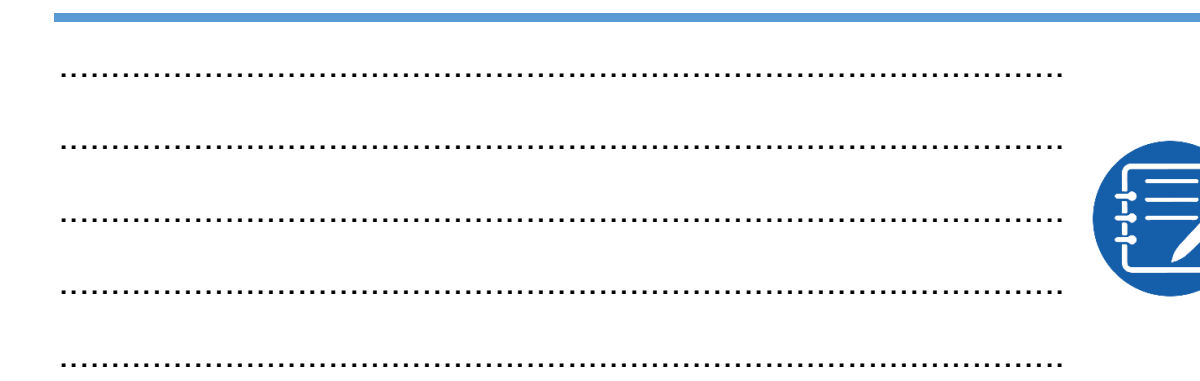

# **تقييم األداء**

أن يصبح المتدرب قادرا على أن:

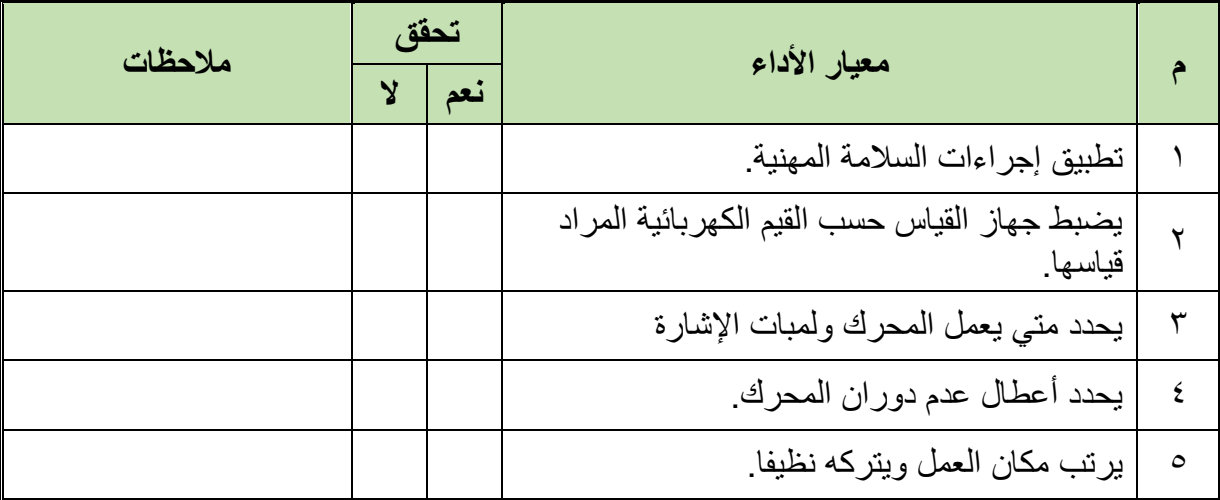

جدول رقم 10: تقييم المتدرب

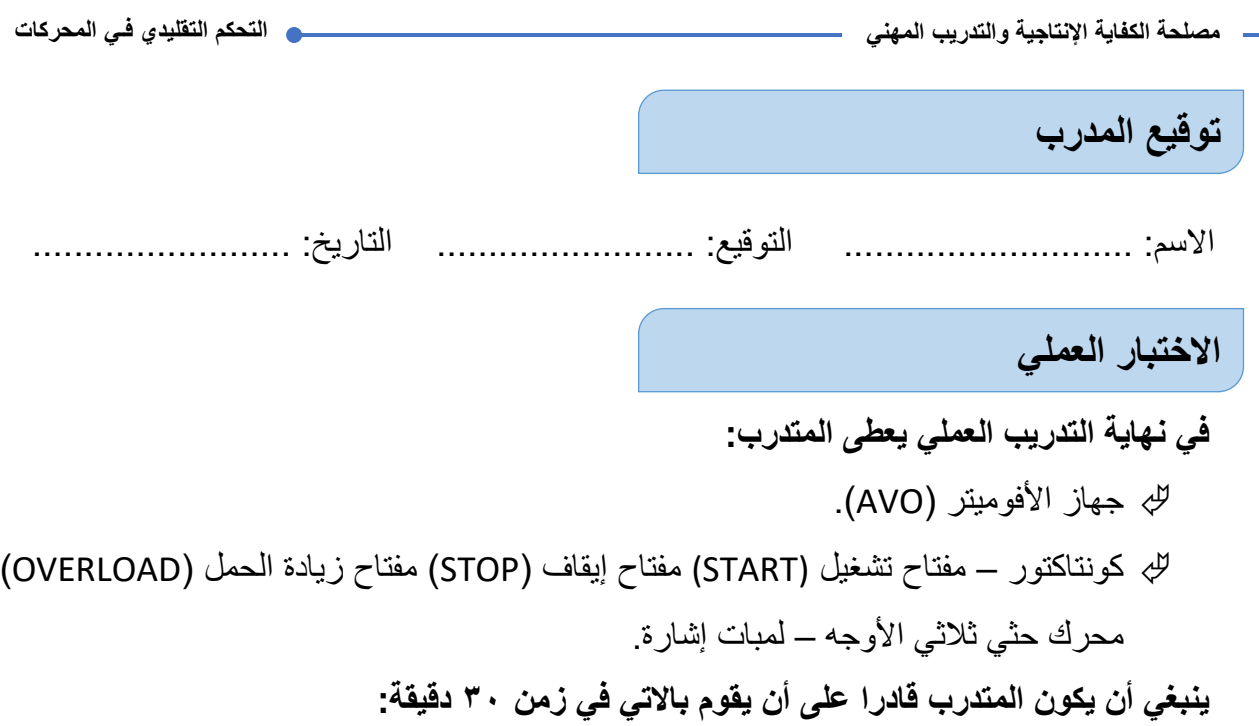

- إجابة السؤال: هل يمكن أن تعمل دائرة التحكم بجهد مختلف عن دائرة القدرة مع التوضيح؟
	- توصيل دائرة القدرة والتحكم لمحرك حثي ثالثي األوجه مع لمبات إشارة كما بالتدريب.

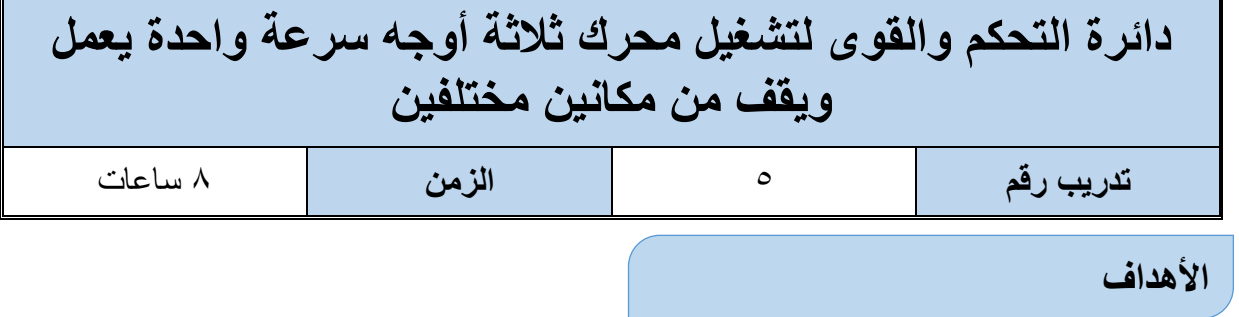

أن يستطيع المتدرب فصل وتشغيل محرك حثي ثلاثي الأوجه من مكانين مختلفين بدون تغيير السرعة.

### **متطلبات التدريب**

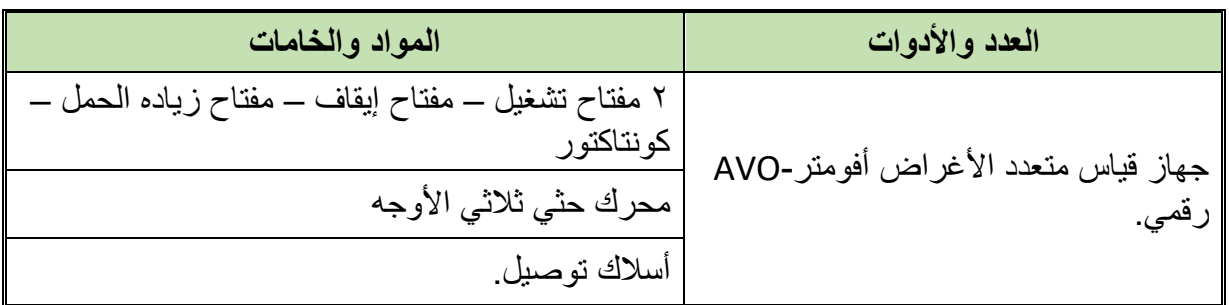

#### جدول رقم :16 متطلبات التدريب

### **المعارف المرتبطة بالتدريب**

#### **Direct on Line Starter المباشر التوصيل**

في هذه الطريقة يتم توصيل أطراف العضو الثابت مباشرة على مصدر الجهد وتستخدم هذه الطريقة عادة مع المحركات الحثية ذو القفص السنجابي Cage Squirrel، من العيوب الواضحة في هذه الطريقة أنه ال يتم فيها تخفيض تيار البدء أو عزم البدء بل تظل قيم تيار البدء وعزم البدء عالية كما هي مما قد يشكل خطورة على ملفات الموتور لذلك تستخدم هذه الطريقة للمحركات ذات القدرات المنخفضة )عادة أقل من KW 5 – )ولكن اإلضافة األساسية في هذا التدريب هو استخدام فكرة المفاتيح على التوازي ) – Start 2ON )لجعل المحرك يعمل من مكانين- ويمكنك أيضا استخدام مفاتيح )Stop )على التوالي لو أردنا أن نجعل المحرك يقف من مكانين مختلفين.

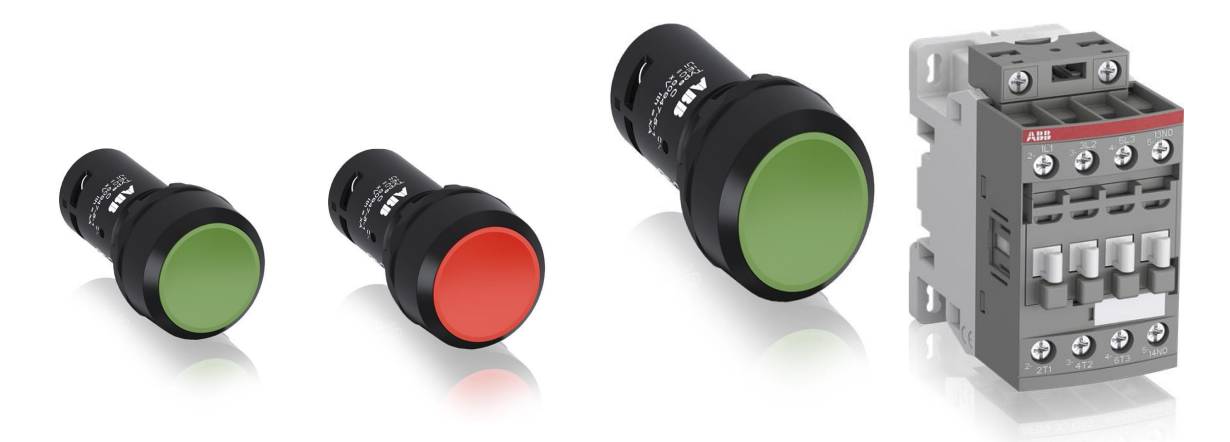

شكل رقم ٤٧: الخامات المستخدمة في عمليه التحكم

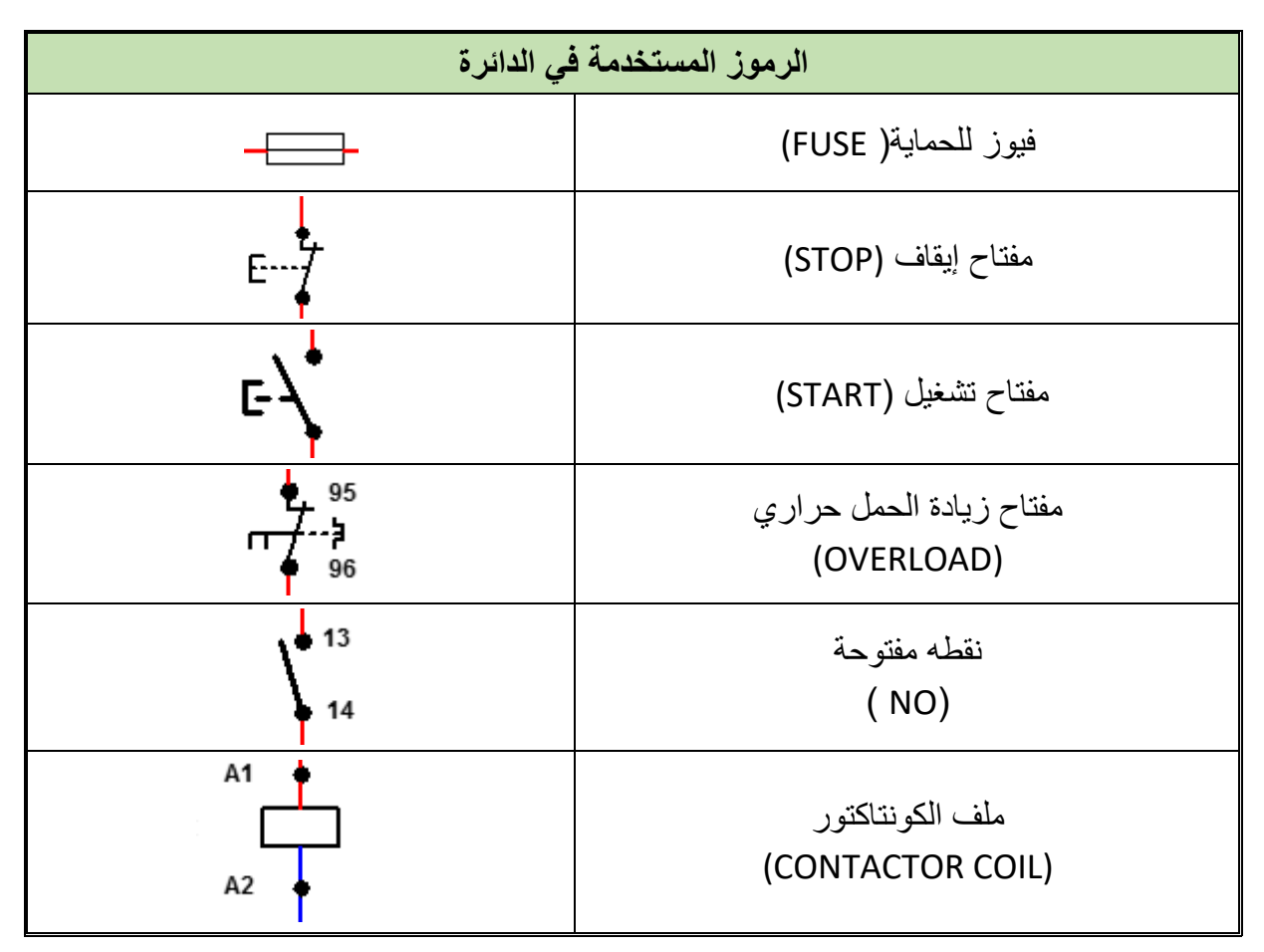

جدول رقم ١٧: الرموز المستخدمة في دوائر التحكم

### **خطوات تنفيذ التدريب**

- .1 تطبيق إجراءات السالمة واألمان الخاصة المعمل.
- .2 تحضير جهاز األفوميتر )AVO )وتجربته ومعرفة صالحيته.
- .3 تحضير المواد والخامات )كونتاكتور 2 مفتاح تشغيل (START (مفتاح إيقاف )STOP )مفتاح زيادة الحمل (OVERLOAD) محرك حثي ثلاثي الأوجه).
	- .4 قم بتوصيل دائرة التحكم لتشغيل المحرك من مكانين مختلفين كما هو موضح في الشكل التالي.

R

- .5 قم بتوصيل دائرة القدرة "نجمة"
- .6 اختبر التوصيل دون تشغيل مصدر الجهد عن طريق جهاز اآلڨو.
	- .7 قم بتسجيل النتائج حسب الحاالت المدونة بجدول النتائج أدناه.
		- .8 قم بتوصيل دائرة القدرة "دلتا"
- .9 اختبر التوصيل دون تشغيل مصدر الجهد عن طريق جهاز اآلڨو.
	- .10 قم بتسجيل النتائج حسب الحاالت المدونة بجدول النتائج أدناه.

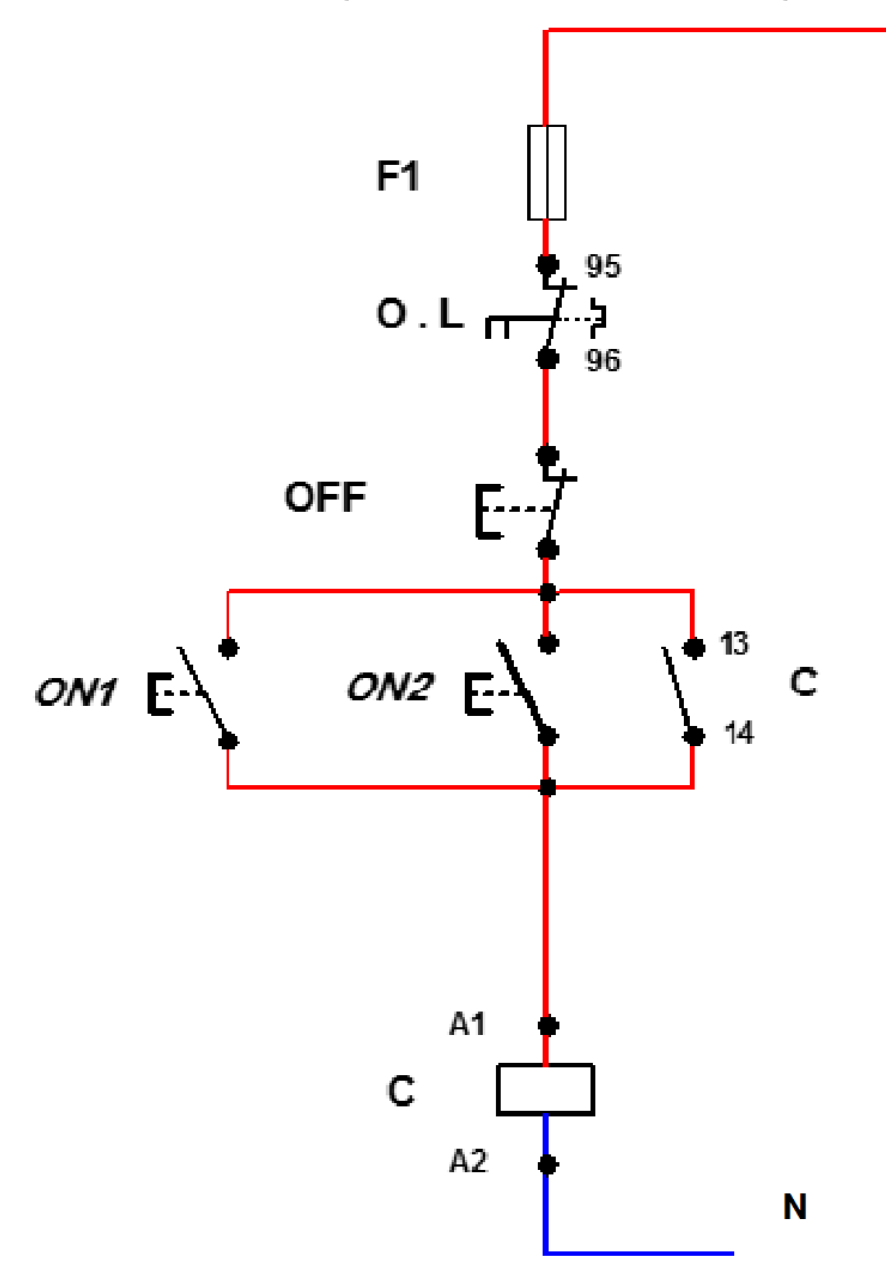

شكل رقم ٤٨ : دائرة التحكم في تشغيل محرك حثي ثلاثي الأوجه من مكانين مختلفين

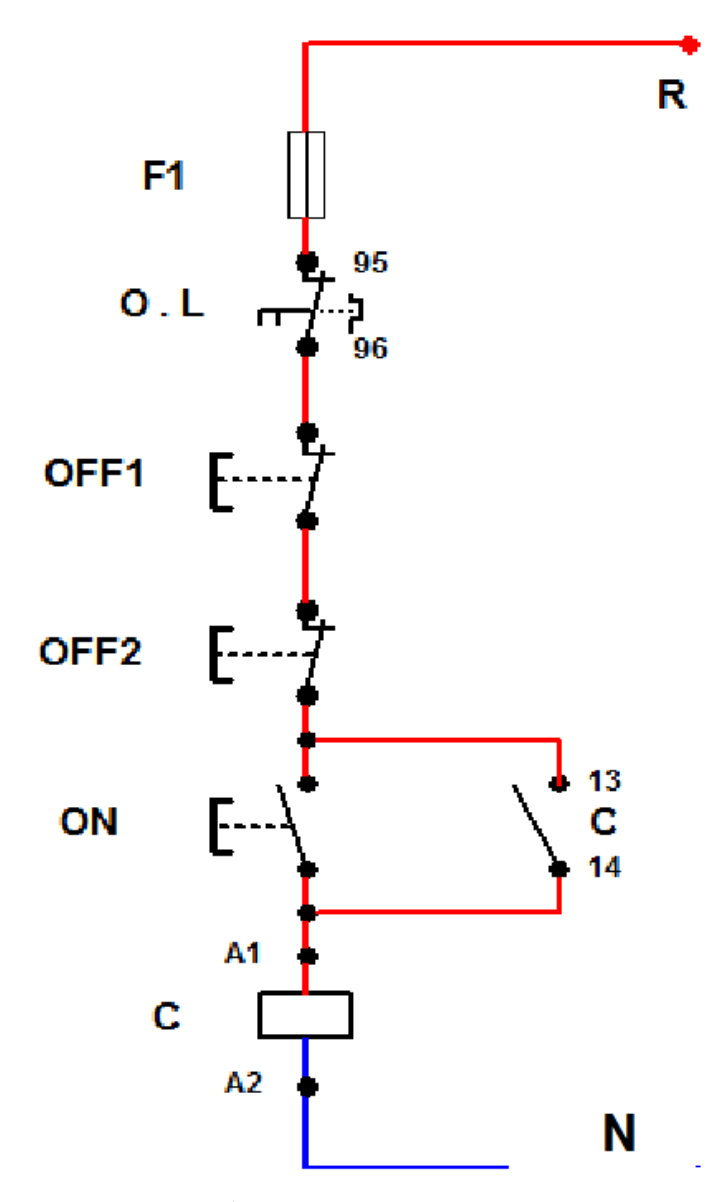

شكل رقم ٤٩: دائرة التحكم في فصل محرك حثي ثلاثي الأوجه من مكانين مختلفين

.10 قم بتوصيل دائرة التحكم إليقاف المحرك من مكانين مختلفين كما هو موضح في الشكل. .11 قم بتوصيل دائرة القدرة شكل "نجمة" .12 اختبر التوصيل دون تشغيل مصدر الجهد عن طريق جهاز اآلڨو. .13 قم بتسجيل النتائج حسب الحاالت المدونة بجدول النتائج أدناه. .14 قم بتوصيل دائرة القدرة شكل "دلتا" .15 اختبر التوصيل دون تشغيل مصدر الجهد عن طريق جهاز اآلڨو. .16 قم بتسجيل النتائج حسب الحاالت المدونة بجدول النتائج أدناه. .17 باالنتهاء من التدريب قم بترتيب العدد واألدوات والخامات في أماكنها السليمة وترك المعمل مرتب ونظيف.

**61**

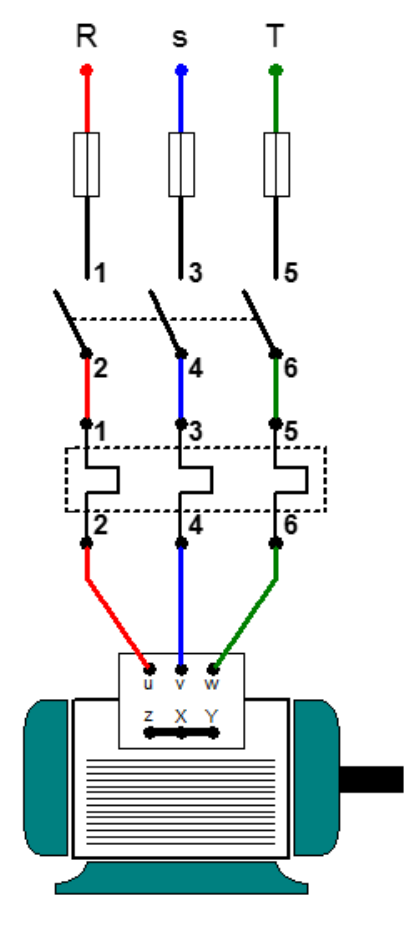

شكل رقم :50 دائرة القدرة لتشغيل وفصل لمحرك حثي ثالثي األوجه موصله نجمه )STAR)

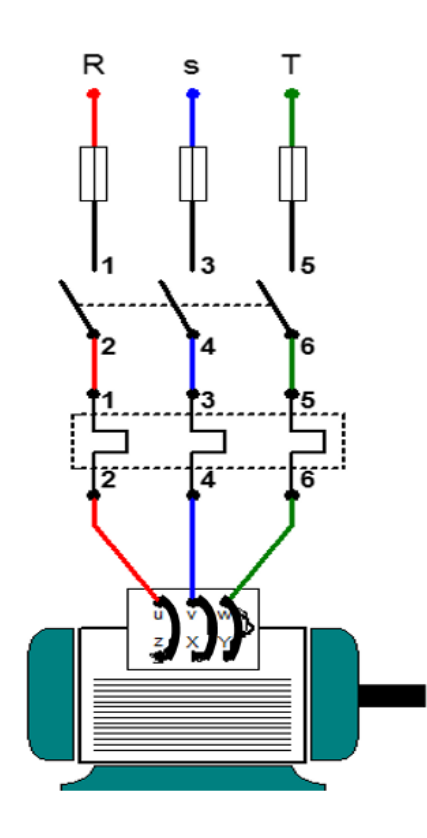

شكل رقم ٥١: دائرة القدرة لمحرك حثي ثلاثي الأوجه موصل علي شكل دلتا

**72** 

# **تسجيل النتائج**

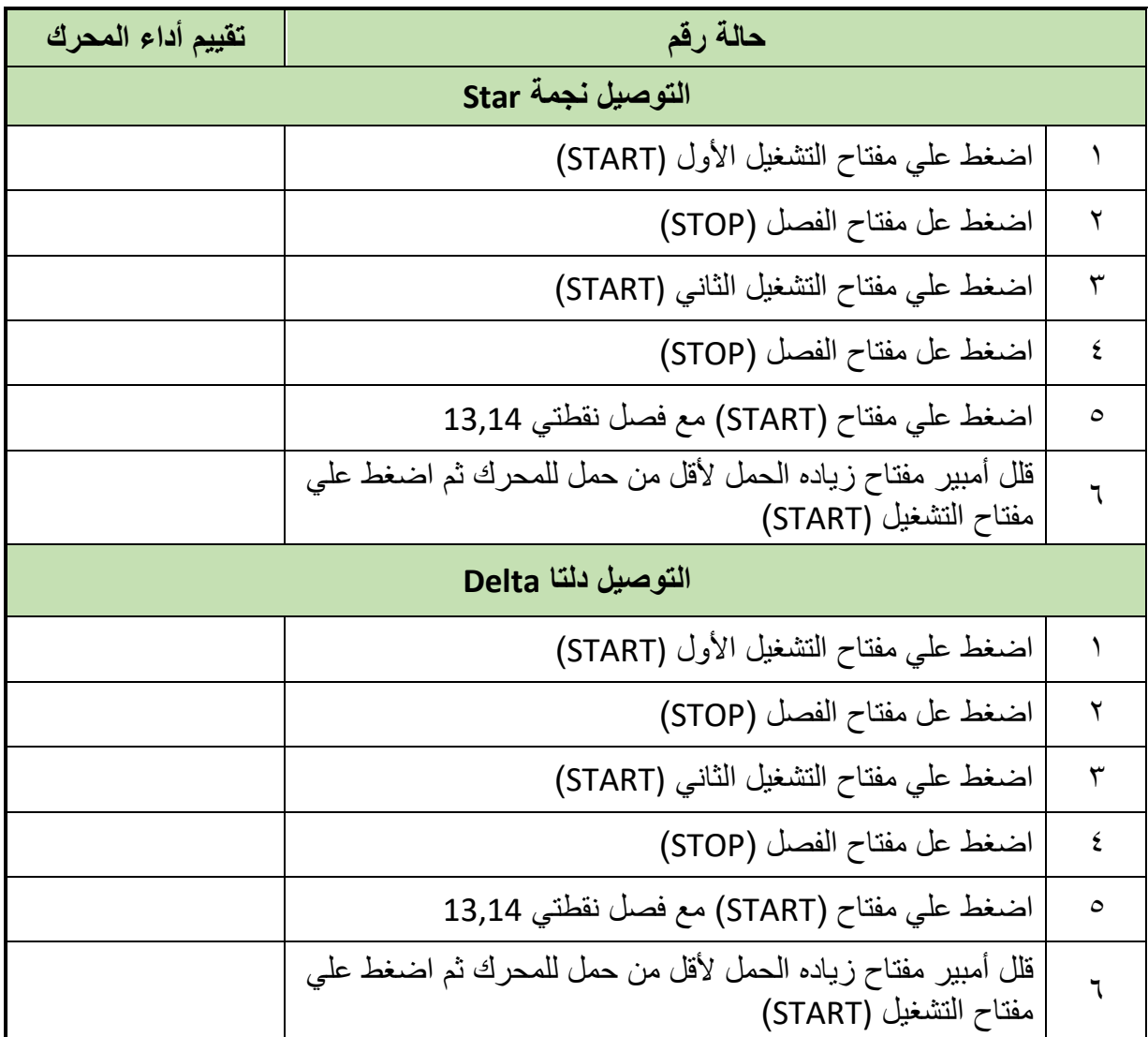

جدول رقم 1۸: نتائج التدريب

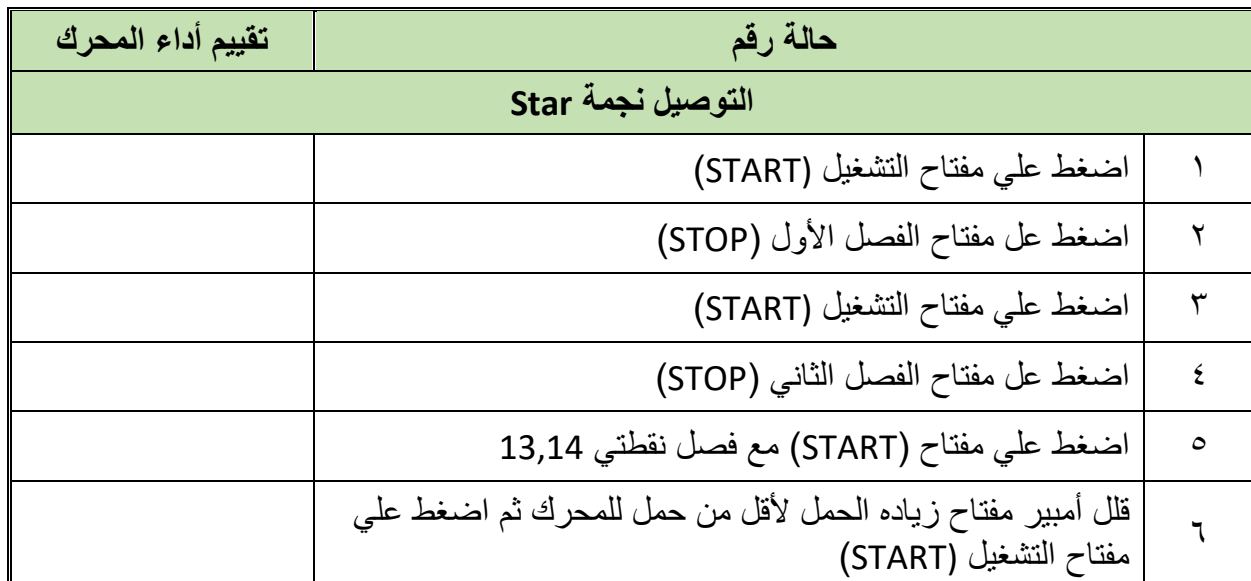

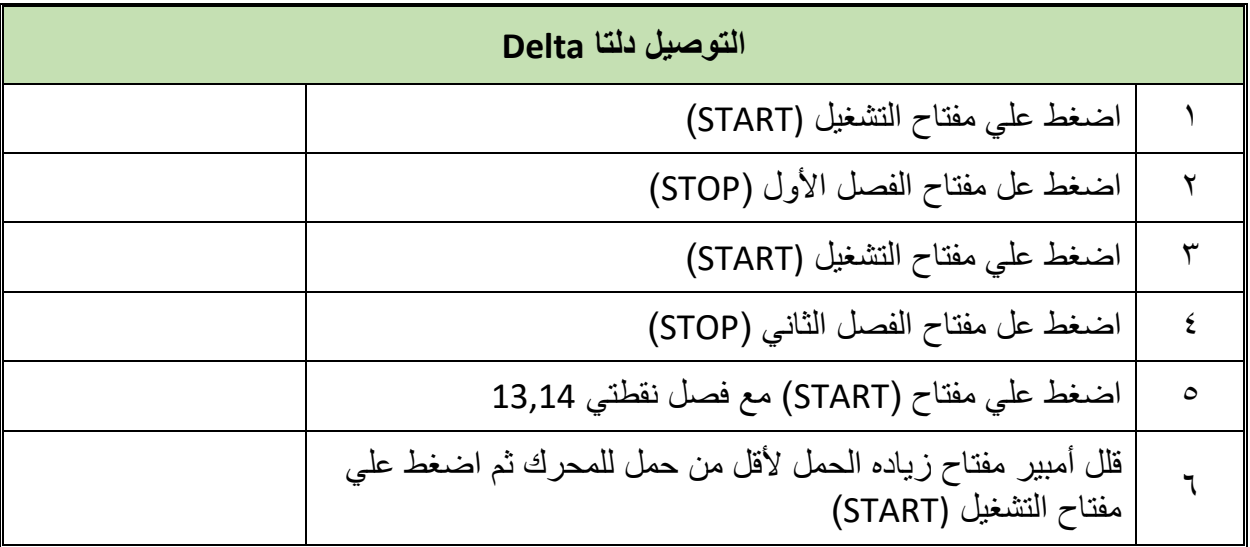

جدول رقم 19: نتائج التدريب

**المشاهدات**

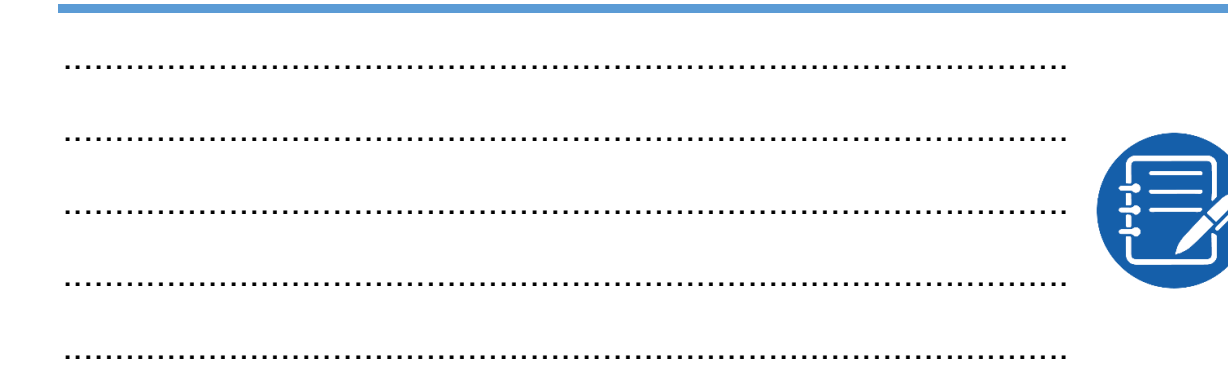

**تقييم األداء**

أن يصبح المتدرب قادرا على أن:

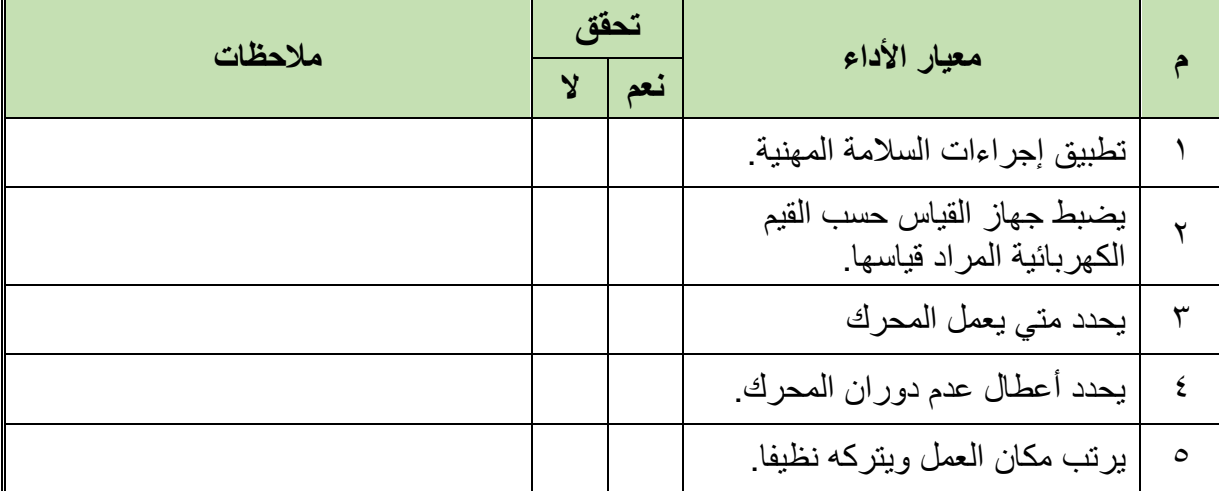

جدول رقم :20 تقييم المتدرب

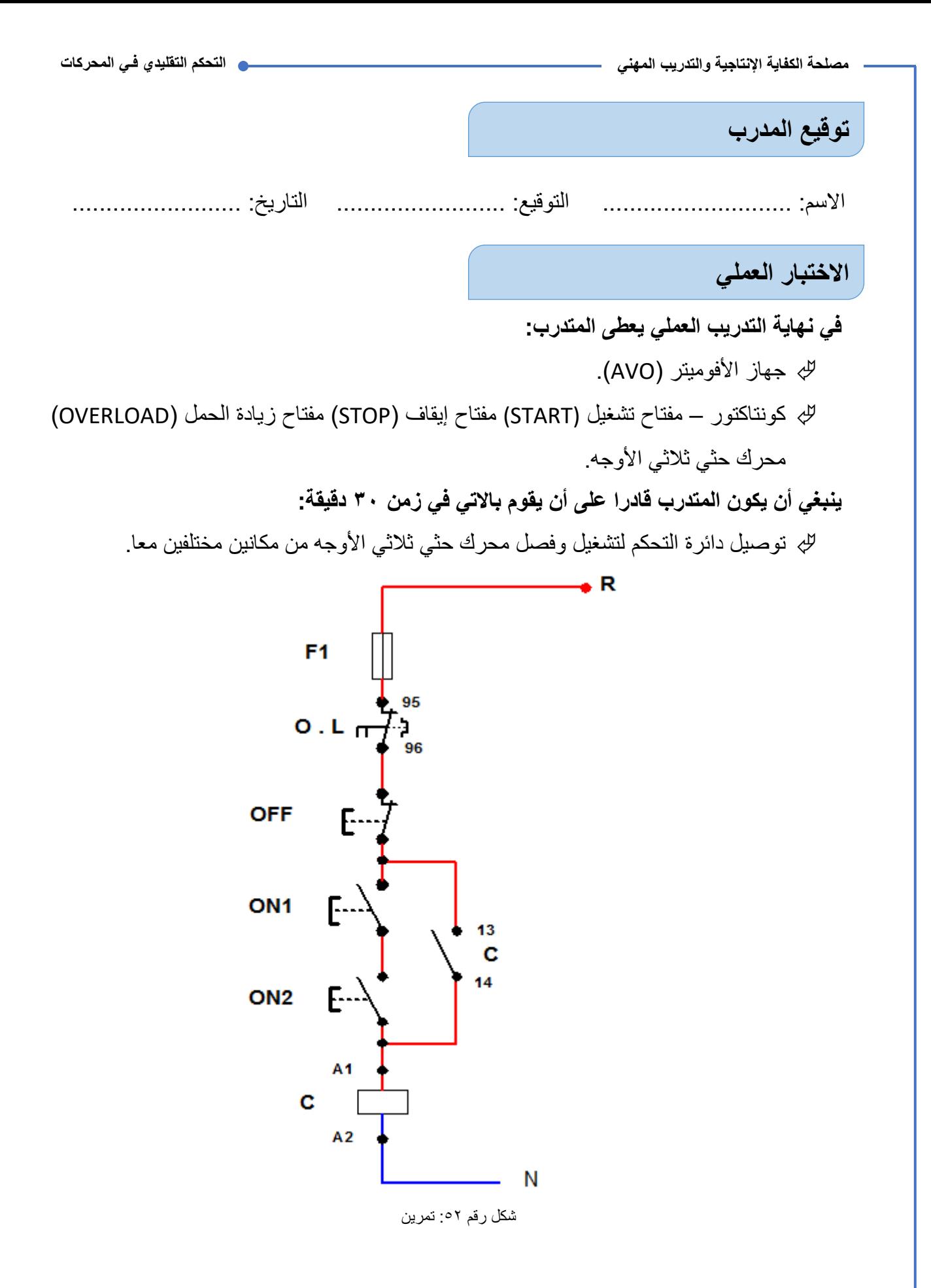

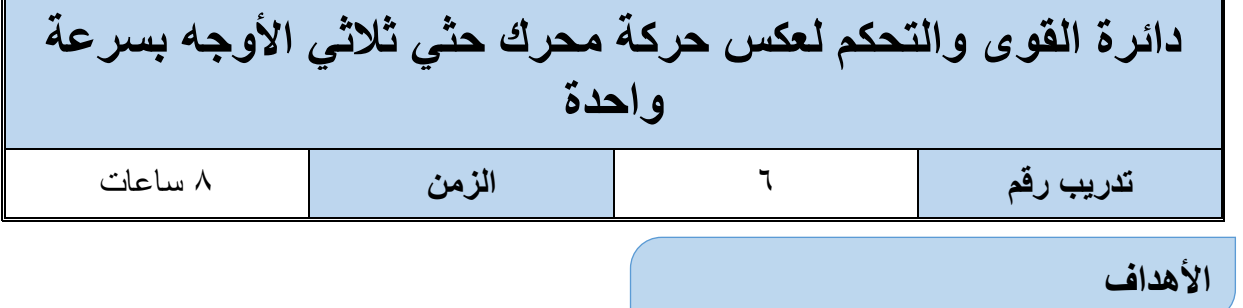

أن يستطيع المتدرب عكس حركه محرك حثي ثلاثي الأوجه بدون تغيير في سرعته.

### **متطلبات التدريب**

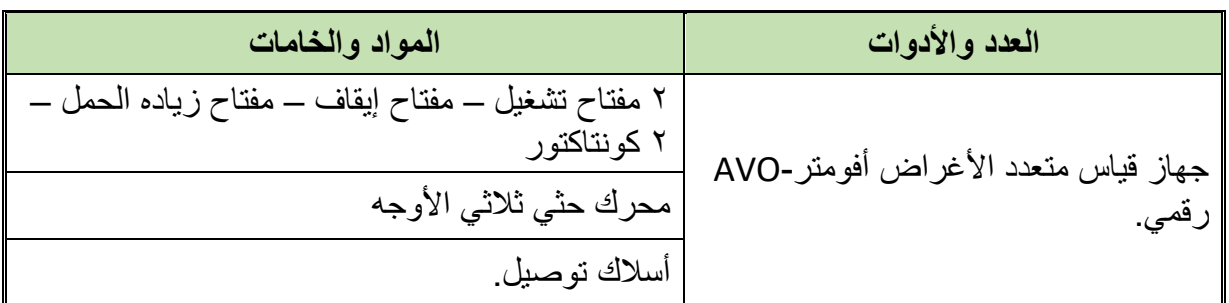

جدول رقم :21 متطلبات التدريب

**المعارف المرتبطة بالتدريب**

**دائرة عكس حركة المحرك الحثي ثالثي األوجه**

**لكي نعكس حركة دوران المحرك، نقوم بتثبيت أحد مصادر الجهد، وعكس المصدرين األخرين.** لتصميم دائرة عكس حركة المحرك عن طريق عكس اتجاه التيار في ملفات المحرك الحثي عن طريق توصيل كونتاكتورين )Contactors 2)، وكل واحد منهما به نقطتان مساعدتان auxiliary two contacts، إحداهما NO واألخرى NC، كما في الشكل التالي:

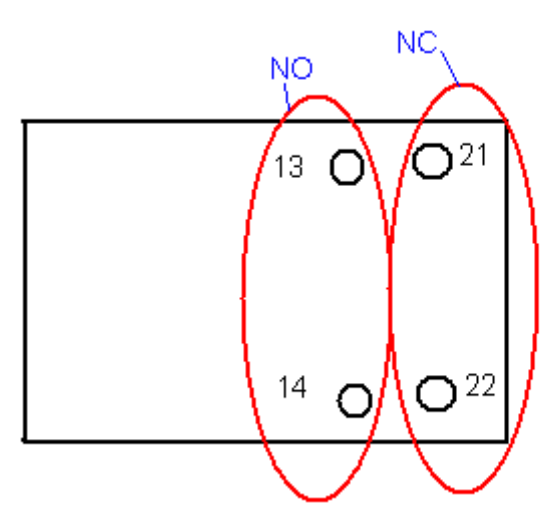

شكل رقم ٥٣: نقاط الكونتاكتور المساعدة

<u>بر</u>

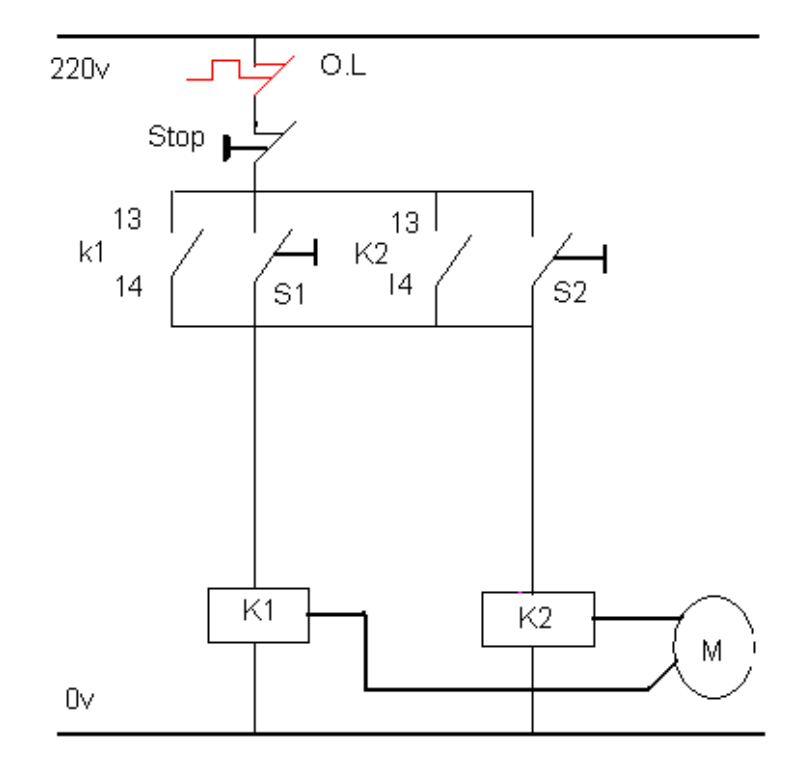

شكل رقم :54 دائرة عكس الحركة

نالحظ أننا استخدمنا مفتاحان لعمل الـ Start، أحدمها لجعل المحرك يدور في اتجاه عقارب الساعة، واآلخر لجعله يدور في اتجاه اعكس عقارب الساعة، ولكن يجب أن نالحظ شيئا في غاية األهمية، **وهو أن يتم عمل Stop للمحرك أوال قبل عكس حركته**، وإال إذا تم ضغط مفتاح 1S ثم مفتاح 2S، فإن هذا سيؤدي إلى حدوث circuit Short خطير، ولكن، هل يمكن أن نحمي تلك الدائرة من هذه المشكلة؟، أي نحمي المحرك من حدوث circuit short له عن طريق خطأ أحد العمال، فقد ينسى أن يضغط مفتاح Stop قبل عكس حركة المحرك.

**هناك حالن:**  األول الحماية الميكانيكية الثاني الحماية الكهربية **الحماية الميكانيكية** تتم بوضع عنصر ميكانيكي بين اإلثنين كونتاكتور، هذا العنصر يمنع عمل أحد الكونتاكتورات إذا كان اآلخر في حالة عمل، ويسمى هذا العنصر بـ Interlock Mechanical **الحماية الكهربية** تكون عن طريق نقاط التالمس المساعدة

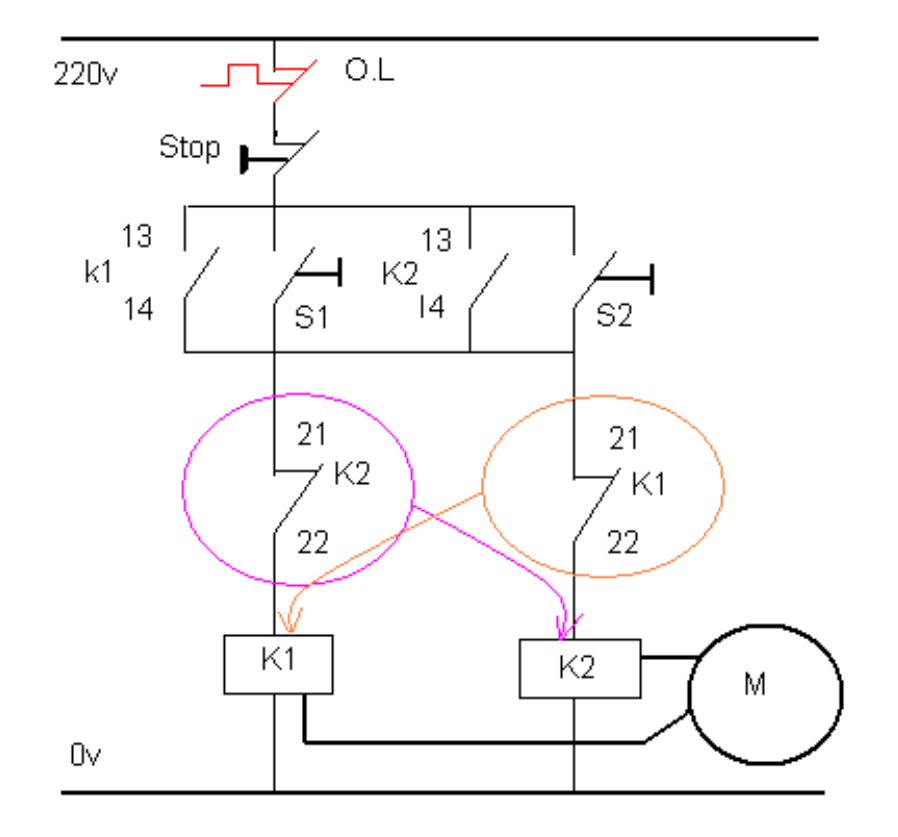

شكل رقم 00: دائرة التحكم لعكس حركه محرك

الحظ أننا نأخذ التالمس الـ NC ألحد الكونتاكتورات ونوصله بالتوالي مع الكونتاكتور الثاني، وكذلك مع الثاني، فعند عمل الكونتاكتور 1K مثال، فإن نقطته المساعدة المغلقة طبيعيا، سوف تكون مفتوحة، فتفصل عمل الكونتاكتور الثاني حتى لو تم الضغط على 2S، وهكذا في الطرف اآلخر أيضا. يتم عمل حماية كهربية في الحالات البسيطة، أي التي لا يكون فيها خطورة كبيرة، أما في الحالات الخطرة، كتوصيل الماتور (ستار/ دلتا) مثلا، فإنه لابد من عمل حماية ميكانيكية، ويكون توصيل المحرك مع الإثنين كونتاكتور كاآلتي:

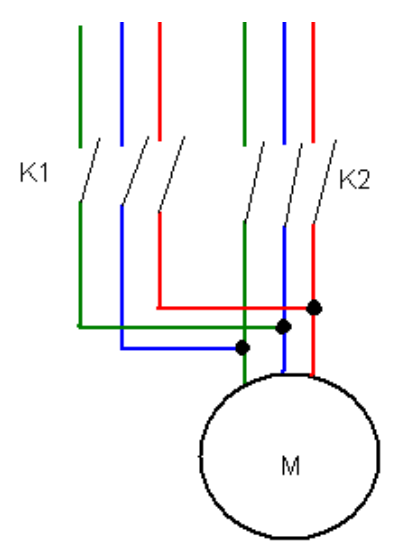

شكل رقم 01: دائرة القوي لعكس حركه محك حثي ثلاثي الأوجه

| الرموز المستخدمة في الدائرة |                                       |  |
|-----------------------------|---------------------------------------|--|
|                             | فيوز للحماية( FUSE)                   |  |
| E.,                         | مفتاح إيقاف (STOP)                    |  |
|                             | مفتاح تشغيل (START)                   |  |
| 95<br>$\mathsf{r}$<br>96    | مفتاح زيادة الحمل حراري<br>(OVERLOAD) |  |
| 13<br>14                    | نقطه مفتوحة<br>(NO)                   |  |
| A1<br>A2                    | ملف الكونتاكتور<br>(CONTACTOR COIL)   |  |

جدول رقم ٢٢: الرموز المستخدمة في دوائر التحكم

# **خطوات تنفيذ التدريب**

- .1 تطبيق إجراءات السالمة واألمان الخاصة المعمل.
- .2 تحضير جهاز األفوميتر )AVO )وتجربته ومعرفة صالحيته.
- .3 تحضير المواد والخامات )2كونتاكتور –2 مفتاح تشغيل (START (مفتاح إيقاف )STOP ) مفتاح زيادة الحمل (OVERLOAD) محرك حثي ثلاثي الأوجه).
	- .4 قم بتوصيل دائرة التحكم لعكس حركة المحرك كما هو موضح في الشكل التالي.

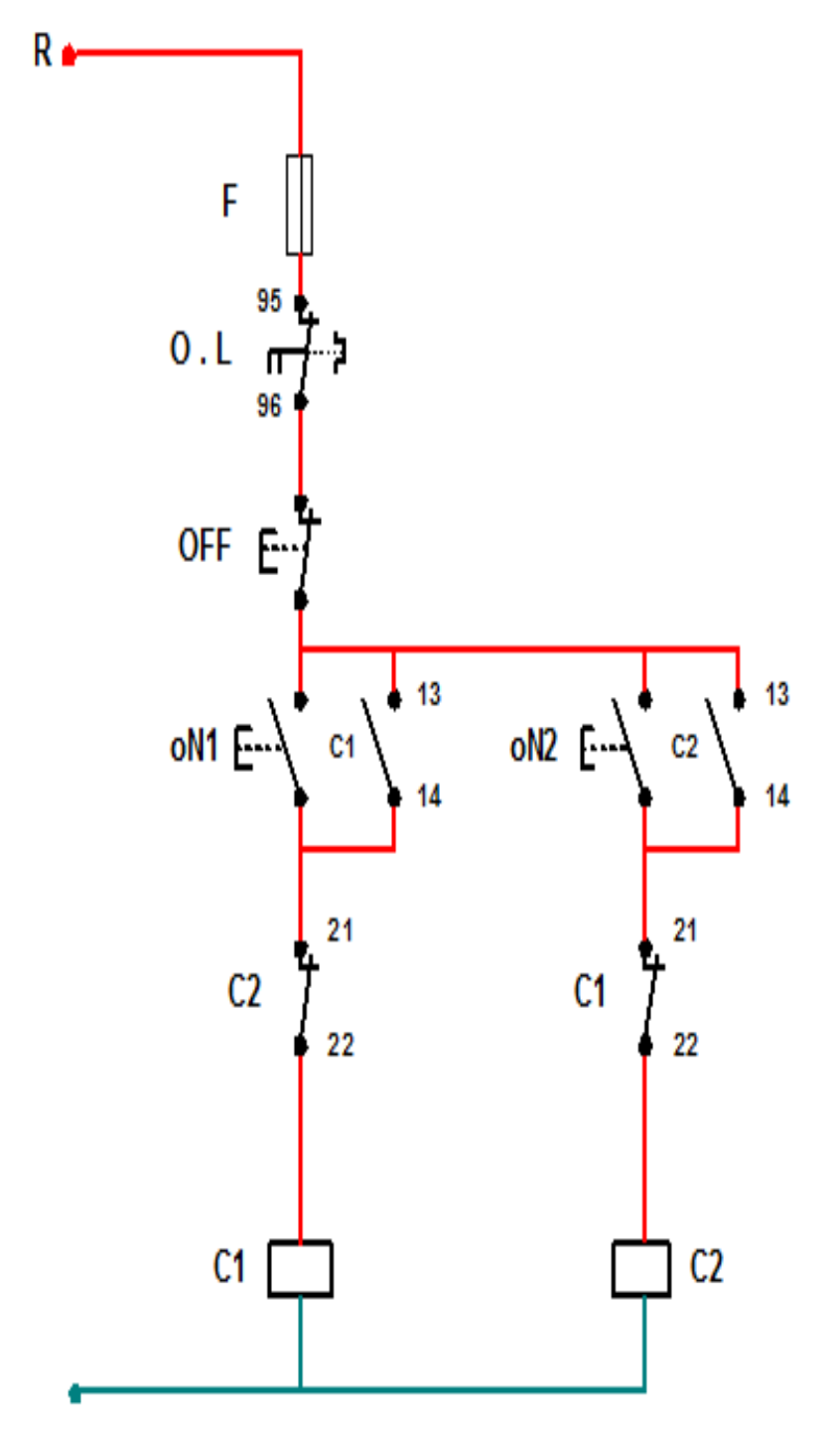

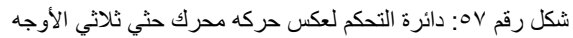

.5 قم بتوصيل دائرة القدرة كما هو مبين بالشكل التالي "المحرك الحثي موصل على شكل نجمه  $\cdot$ "(STAR)
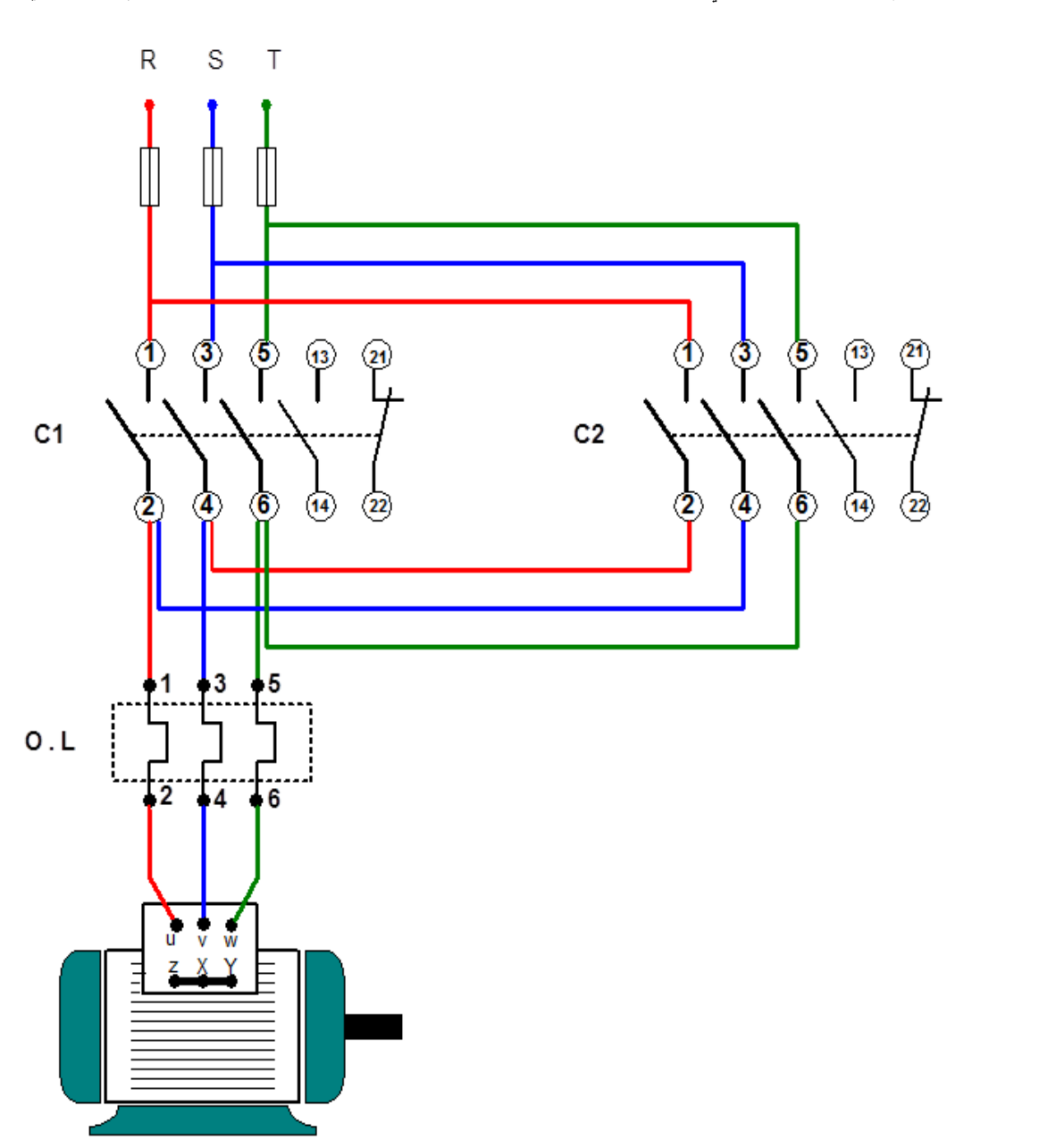

شكل رقم 04: دائرة القوي لعكس حركه محرك حثي ثلاثي الأوجه موصل نجمه STAR

- .6 اختبر التوصيل دون تشغيل مصدر الجهد عن طريق جهاز اآلڨو.
	- .7 قم بتسجيل النتائج حسب الحاالت المدونة بجدول النتائج أدناه.
- .8 قم بتكرار الخطوات السابقة ولكن مع المحرك بتوصيل دلتا )DELTA)
- .9 باالنتهاء من التدريب قم بترتيب العدد واألدوات والخامات في أماكنها السليمة وترك المعمل مرتب ونظيف.

## **تسجيل النتائج**

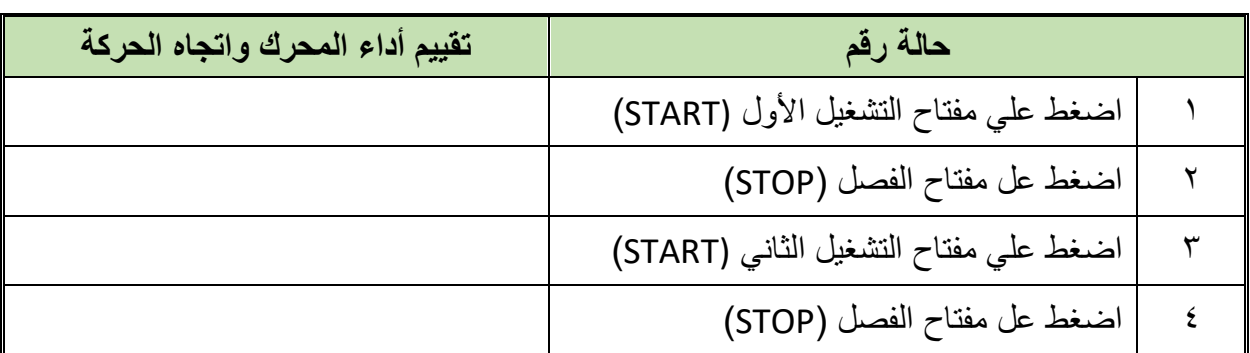

جدول رقم ٢٣: نتائج التدريب

## **المشاهدات**

................................................................................................. ................................................................................................. ................................................................................................. ................................................................................................. .................................................................................................

## **تقييم األداء**

أن يصبح المتدرب قادرا على أن:

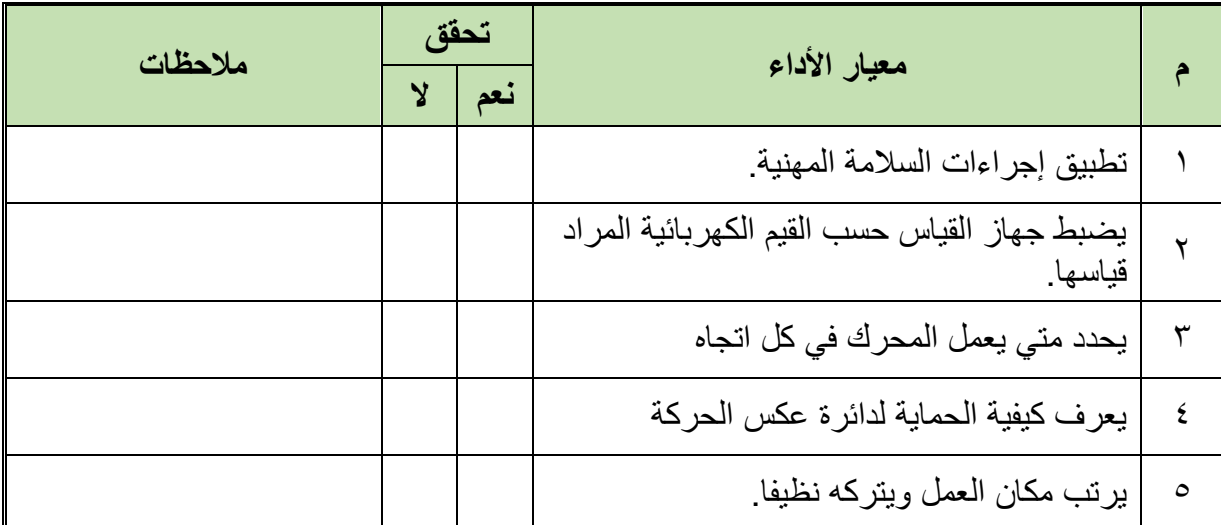

جدول رقم ٢٤: تقييم المتدرب

**72**

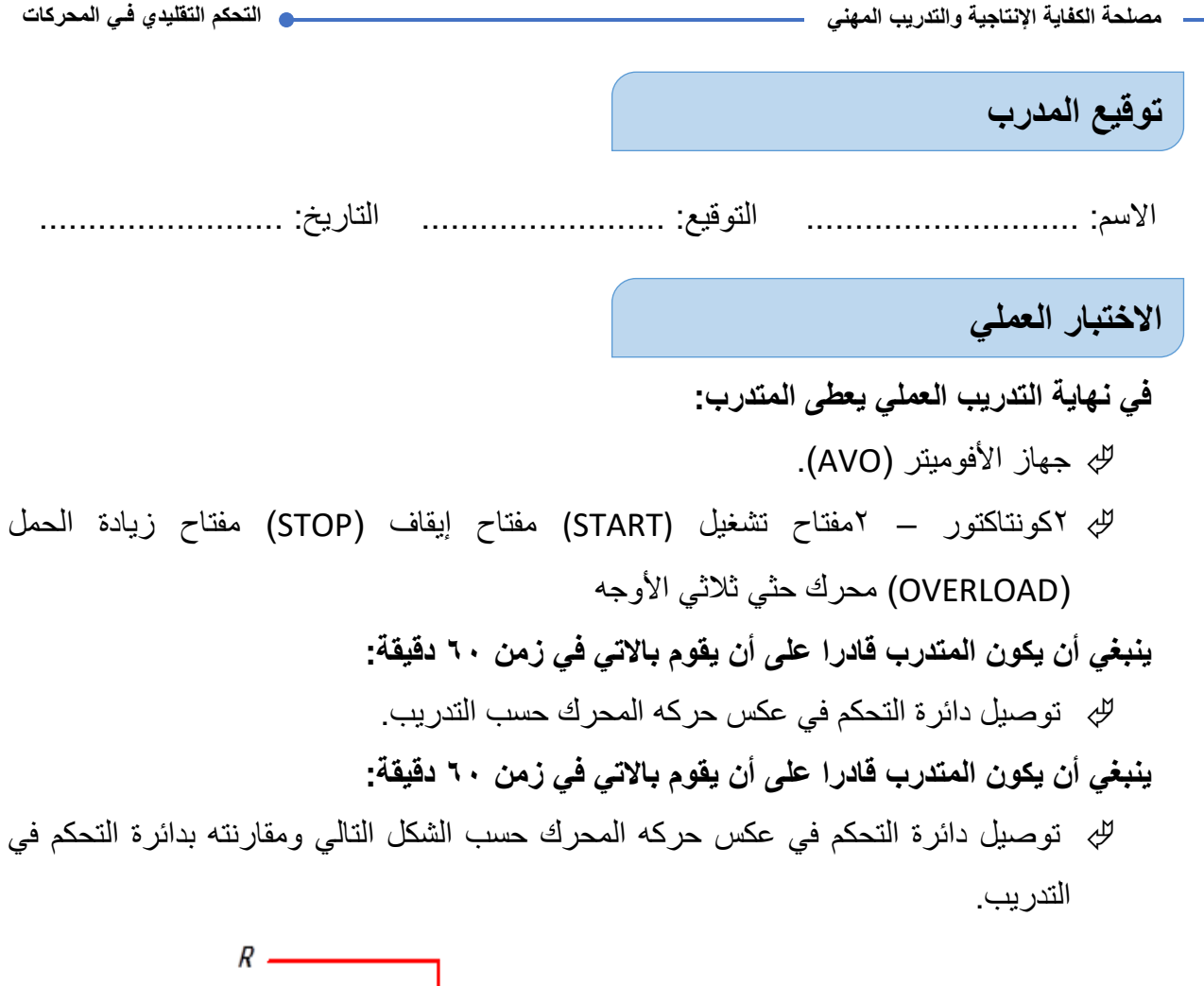

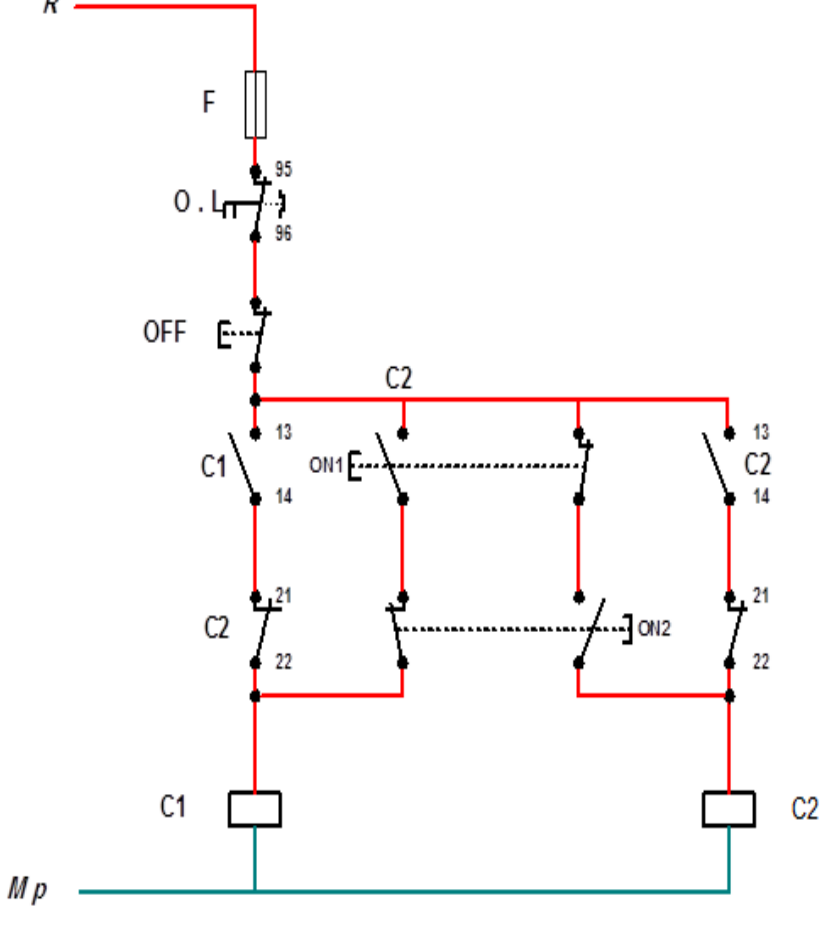

شكل رقم 09: دائرة التحكم لعكس حركه محرك حثي ثلاثي الأوجه مع الحماية

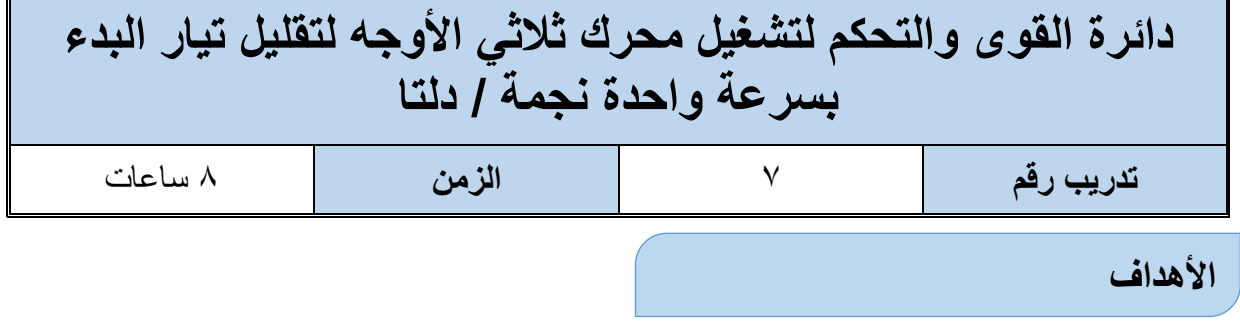

أن يستطيع المتدرب تشغيل محرك حثى ثلاثي الأوجه سرعه واحده نجمه /دلتا لتقليل تيار البدء في المحرك.

**متطلبات التدريب**

| المواد والخامات                                                             | العدد والأدوات                                            |
|-----------------------------------------------------------------------------|-----------------------------------------------------------|
| مفتاح تشغیل ـــ مفتاح إیقاف ــــ مفتاح زیاده الحمل ـــ عدد  <br>۳ کونتاکتور | جهاز قياس متعدد الأغراض أفومتر ـ<br>AVO رقمي <sub>.</sub> |
| محرك حثي ثلاثي الأوجه<br>أسلاك توصيل                                        |                                                           |

جدول رقم ٢٥: متطلبات التدريب

**المعارف المرتبطة بالتدريب**

#### **Star/Delta Starter دلتا ستار**

هذه الطريقة مناسبه للمحركات ذات الست أطراف والتي توصل ملفاتها على شكل دلتا )∆( أثناء التشغيل العادي حيث توصل ملفات العضو الثابت عند البدء على شكل ستار (Y )ونتيجة لذلك يقل جهد الوجه  $\frac{1}{\sqrt{3}}$  إلى من جهد المصدر وينخفض تيار الخط إلى  $\frac{1}{3}$  قيمة التيار المار في حالة التوصيل على شكل للنا وبالتالي فإن العزم ينخفض إلى  $\frac{1}{3}$  قيمته المقننة ويتم توصيل الأطراف على شكل ستار حتى تصل سرعة العضو الدوار إلى %75 أو 80% من السرعة المقننة حينئذ يتم أتوماتيكي تغيير التوصيل إلى دلتا. وتستخدم هذه الطريقة مع المحركات ذات القدرات المتوسطة.

#### **خطوات تنفيذ التدريب**

- .1 تطبيق إجراءات السالمة واألمان الخاصة المعمل.
- .2 تحضير جهاز األفوميتر )AVO )وتجربته ومعرفة صالحيته.
- .3 تحضير المواد والخامات )3 كونتاكتور مفتاح تشغيل (START (مفتاح إيقاف )STOP )مفتاح زيادة الحمل (OVERLOAD) محرك حثي ثلاثي الأوجه).

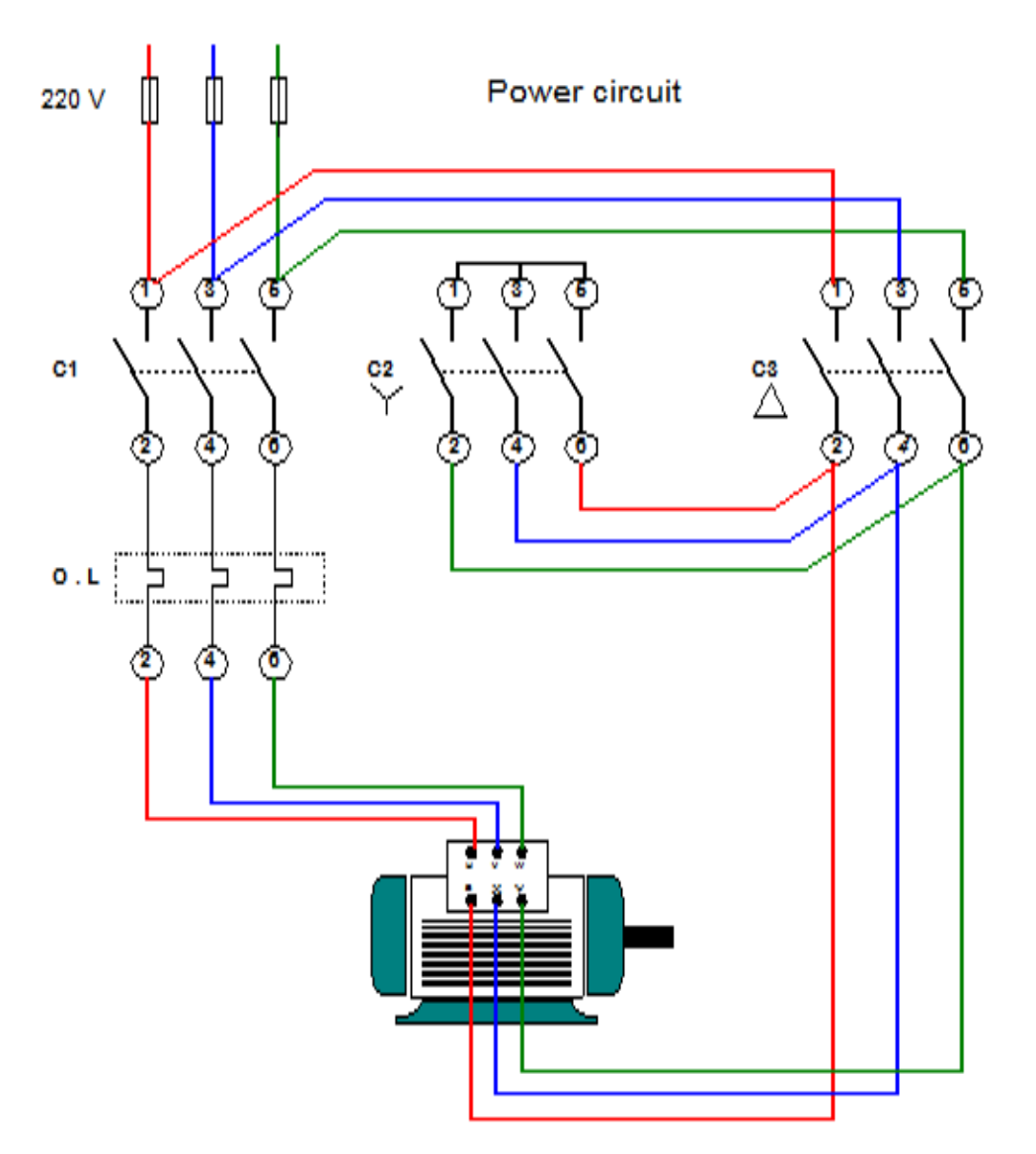

شكل رقم ٦٠: دائرة القوي محرك حثي ثلاثي الأوجه موصل نجمه /دلتا

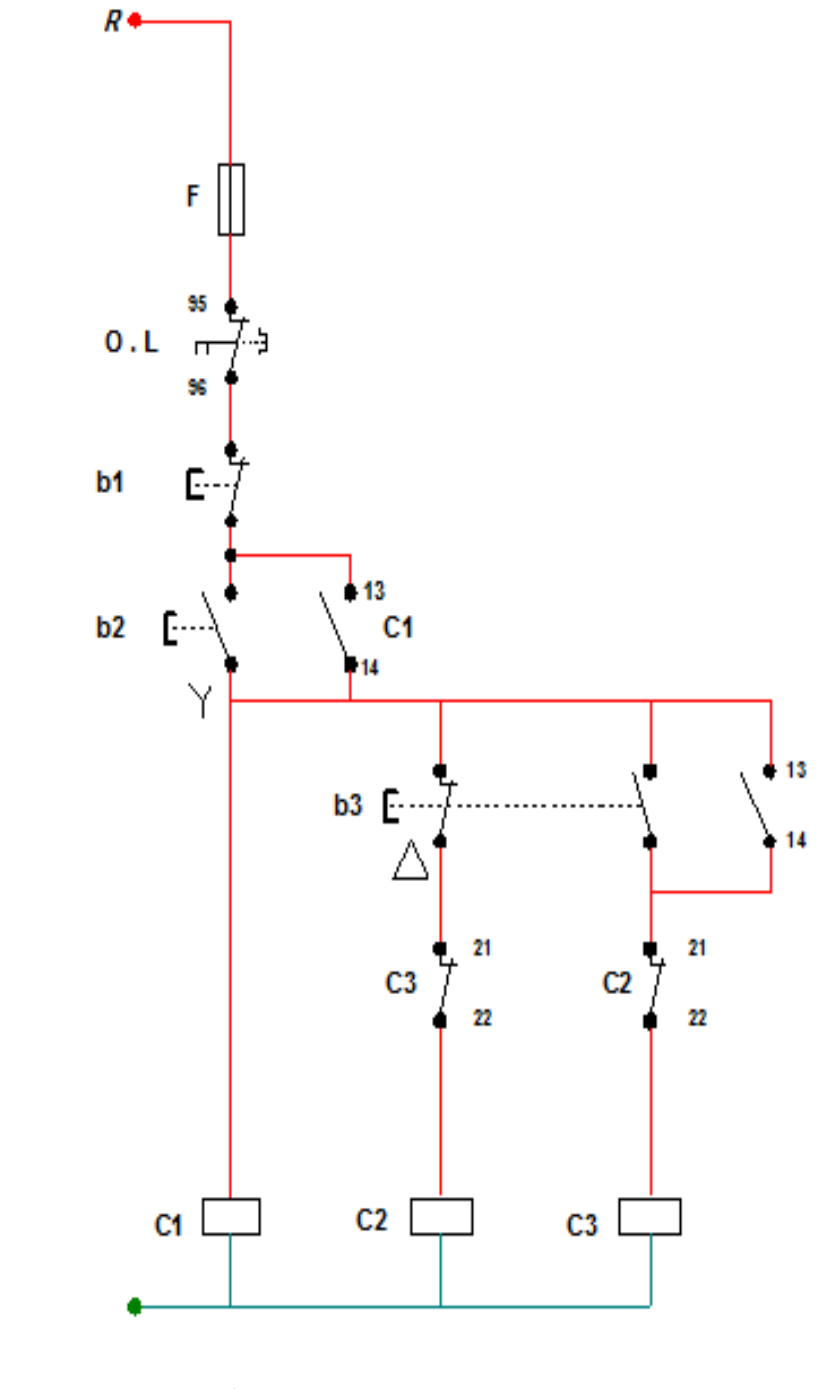

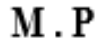

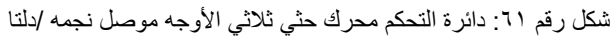

- .4 قم بتوصيل دائرة القدرة كما هو مبين بالشكل.
	- .5 قم بتوصيل دائرة التحكم.
- .6 اختبر التوصيل دون تشغيل مصدر الجهد عن طريق جهاز اآلڨو.

 $\sim$ 

- .7 قم بتسجيل النتائج حسب الحاالت المدونة بجدول النتائج أدناه.
- .8 باالنتهاء من التدريب قم بترتيب العدد واألدوات والخامات في أماكنها السليمة وترك المعمل مرتب ونظيف.

### **تسجيل النتائج**

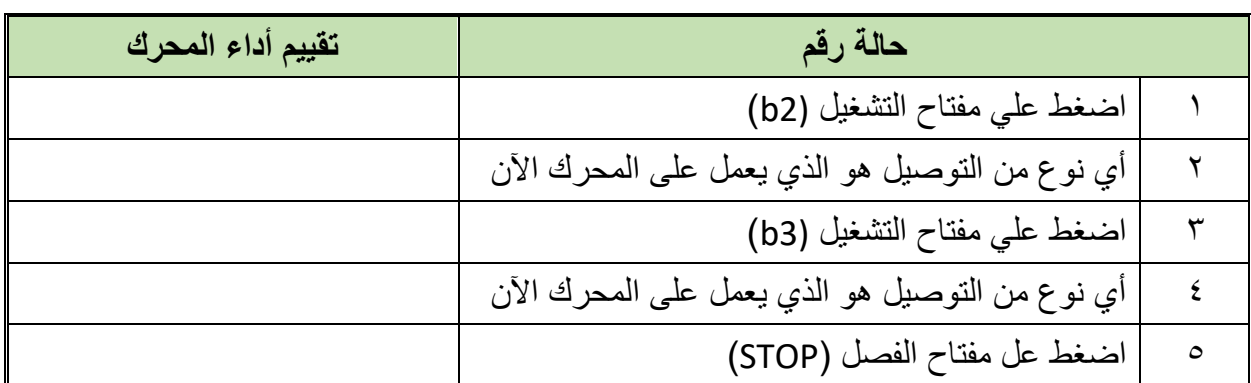

جدول رقم ٢٦ نتائج التدريب

**المشاهدات**

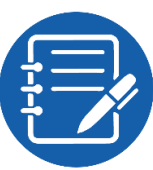

................................................................................................. ................................................................................................. ................................................................................................. .................................................................................................

.................................................................................................

# **تقييم األداء**

أن يصبح المتدرب قادرا على أن:

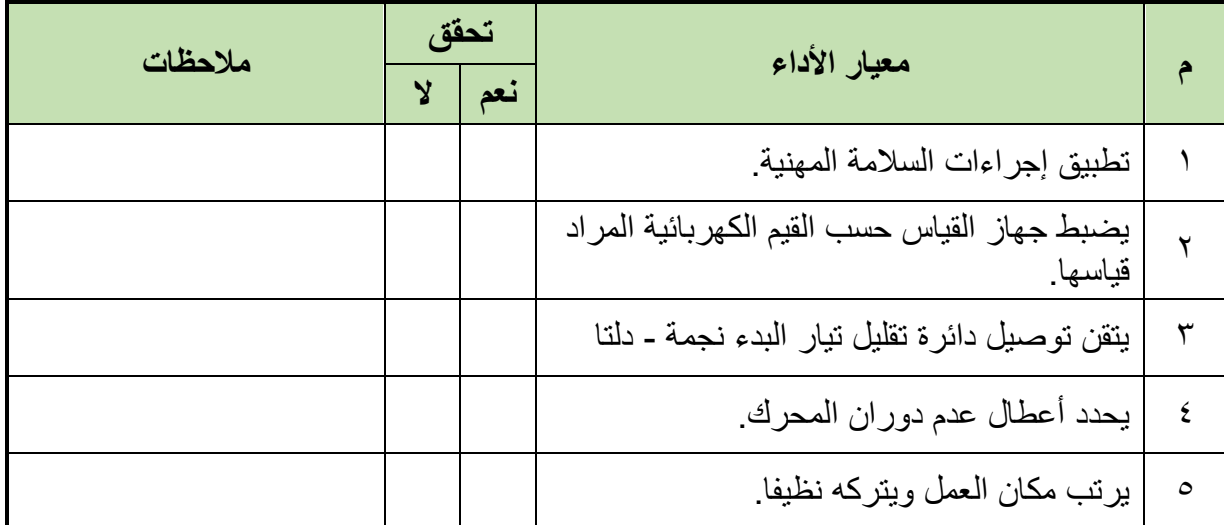

جدول رقم ٢٧: تقييم المتدرب

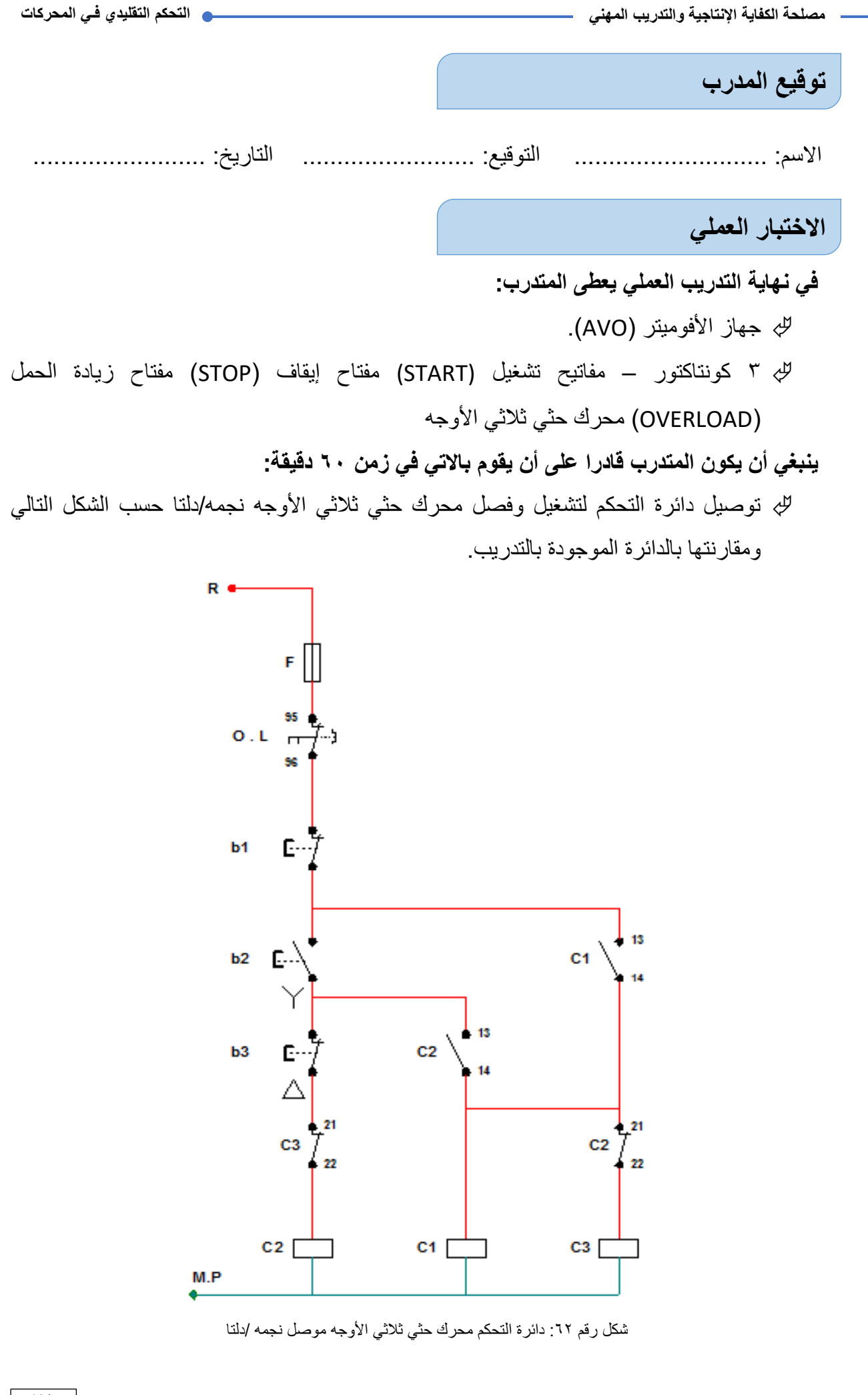

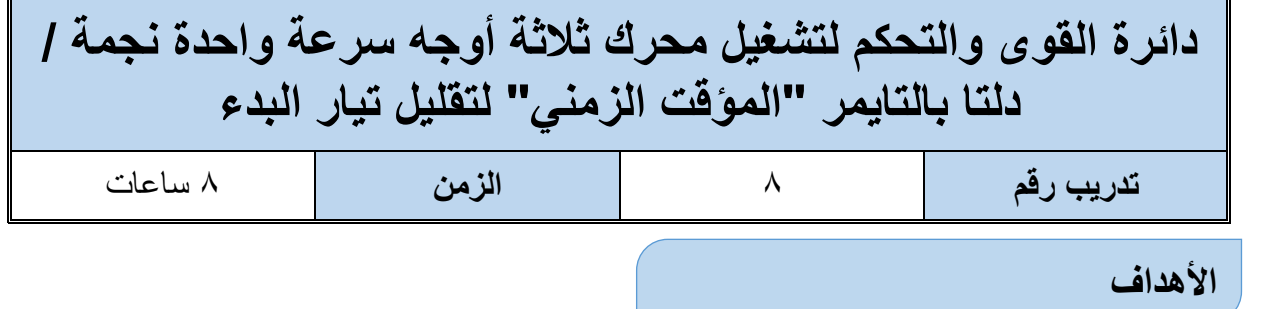

أن يستطيع المتدرب تشغيل محرك حثي ثلاثي الأوجه سرعه واحده نجمه /دلتا باستخدام التايمر لتقليل تيار البدء في المحرك.

**متطلبات التدريب**

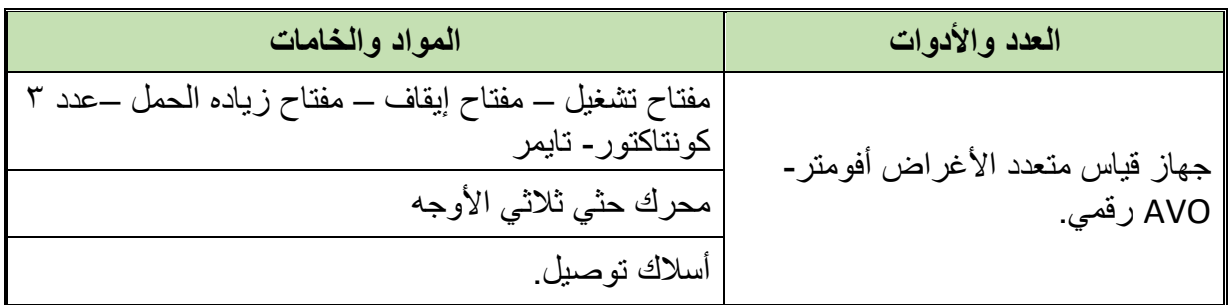

جدول رقم ٢٨: متطلبات التدريب

**المعارف المرتبطة بالتدريب**

#### **Star/Delta Starter دلتا ستار**

هذه الطريقة مناسبه للمحركات ذات الست أطراف والتي توصل ملفاتها على شكل دلتا )∆( أثناء التشغيل العادي حيث توصل ملفات العضو الثابت عند البدء على شكل ستار (Y )ونتيجة لذلك يقل جهد الوجه  $\frac{1}{\sqrt{3}}$  إلى من جهد المصدر وينخفض تيار الخط إلى  $\frac{1}{3}$  قيمة التيار المار في حالة التوصيل على شكل دلتا وبالتالي فإن العزم ينخفض إلى  $\frac{1}{3}$  قيمته المقننة ويتم توصيل الأطراف على شكل ستار حتى تصل سرعة العضو الدوار إلى %75 أو 80% من السرعة المقننة حينئذ يتم أتوماتيكي تغيير التوصيل إلى دلتا. وتستخدم هذه الطريقة مع المحركات ذات القدرات المتوسطة.

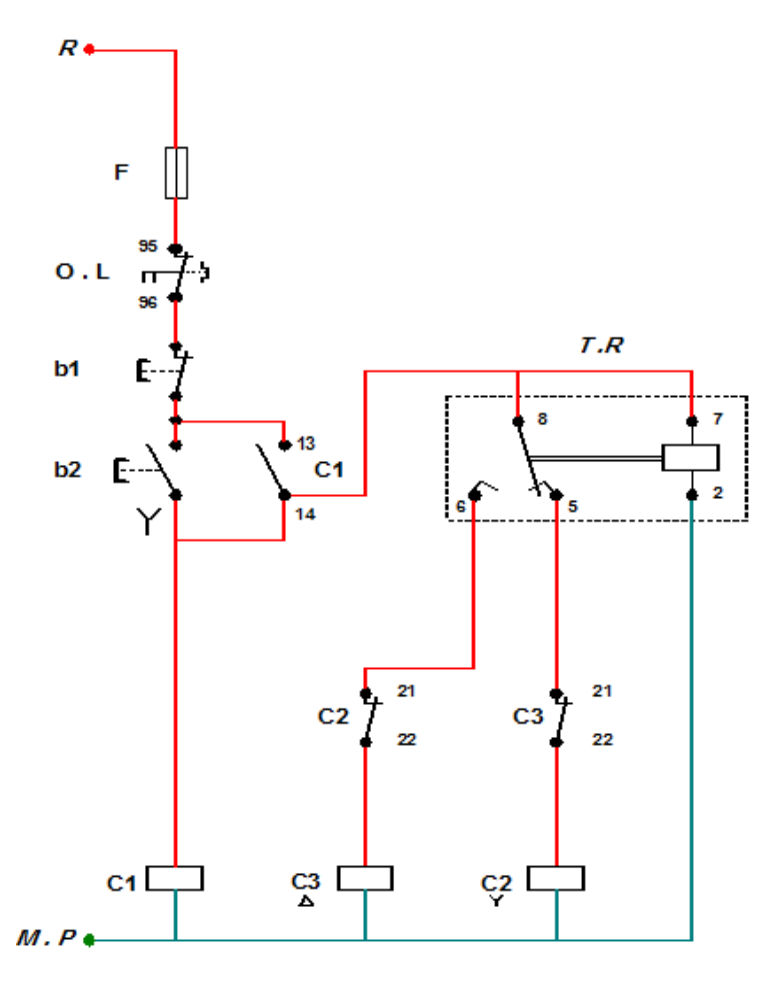

شكل رقم :63 دائرة التحكم للتحويل من ستار الى دلتا عن طريق تايمر لتقليل تيار البدء

#### **شرح دائرة التحكم Circuit Control:**

يوجد في دائرة تحكم ستار - دلتا: ثالثة ملفات للكونتاكتورات (M(1C و (Y(2C و(∆)3C عالوة على التايمرT. عند الضغط على مفتاح التشغيل (2b (Start يمر التيار أوال إلى ملف (M(1C - الكونتاكتور الرئيسي - فيعمل وله نقطة تالمس مساعده )-13-14NO-M1C )تسمى Latch فتتحول من مفتوحة إلى مغلقه فتمرر التيار إلى ملف (C2(Y) - كونتاكتور (Star) - فيعمل وينفتح تلامسه المساعد -C2(Y)-NC ،21-22 أي أنه سيعمل عند بداية التشغيل الكونتاكتوران (M(1C و(Y(2C. في نفس الوقت يمر التيار إلى التايمر T. بعد زمن معين يعمل التايمر T فيفتح تالمسه المساعدة (5-8 NC-T (المتصلة على التوالي مع ملف الكونتاكتور (Y(2C فيقطع عنه التيار فيفصل فيعود تالمسه المساعد NC-)Y(2C إلى وضعه الطبيعي المغلق وفى نفس الوقت يغلق التايمر تالمسه المساعد (-6-8 NO-T (المتصل على التوالي مع ملف الكونتاكتور (∆)3C فيمر التيار في ملف الكونتاكتور (∆)3C ويعمل الكونتاكتور.

#### **خطوات تنفيذ التدريب**

- .1 تطبيق إجراءات السالمة واألمان الخاصة المعمل.
- .2 تحضير جهاز األفوميتر )AVO )وتجربته ومعرفة صالحيته.
- .3 تحضير المواد والخامات )3 كونتاكتور مفتاح تشغيل (START (مفتاح إيقاف )STOP )مفتاح زيادة الحمل (OVERLOAD) محرك حثي ثلاثي الأوجه - تايمر).
	- .4 قم بتوصيل دائرة القدرة لتشغيل المحرك نجمه /دلتا
	- .5 قم بتوصيل دائرة التحكم لتشغيل المحرك نجمه /دلتا

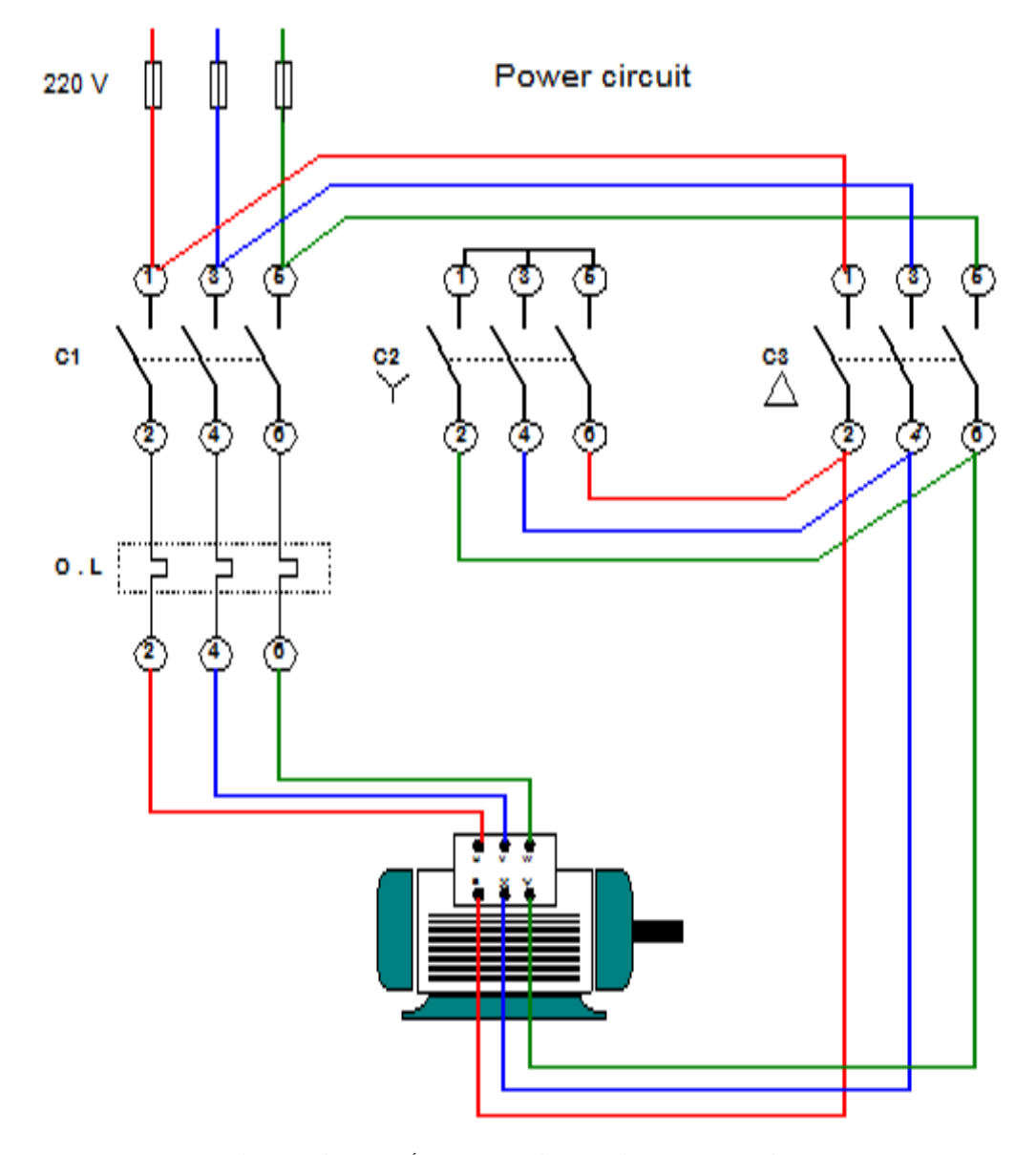

شكل رقم ٢٤: دائرة القوي محرك حثي ثلاثي الأوجه موصل نجمه /دلتا

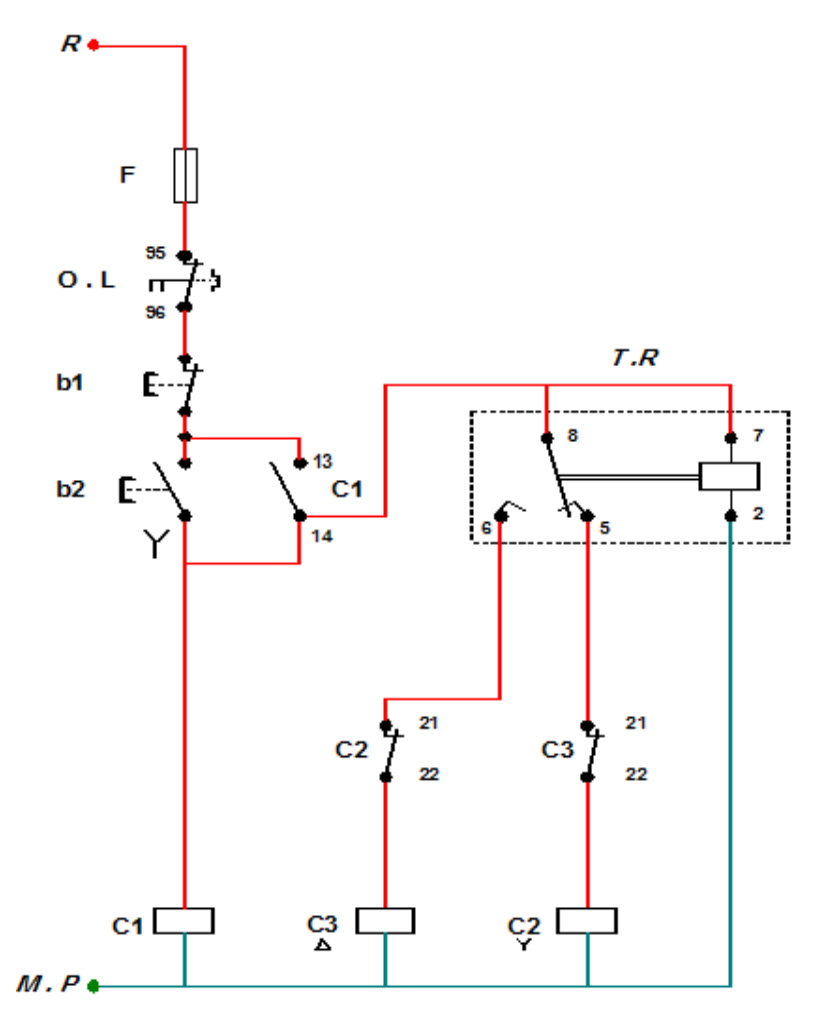

شكل رقم 10: دائرة التحكم محرك حثي ثلاثي الأوجه نجمه /دلتا باستخدام تايمر لتقليل تيار البدء

- .6 اضبط تايمر التأخير على 10 ثواني.
- .7 اختبر التوصيل دون تشغيل مصدر الجهد عن طريق جهاز اآلڨو.
	- .8 قم بتسجيل النتائج حسب الحاالت المدونة بجدول النتائج أدناه.
- .9 باالنتهاء من التدريب قم بترتيب العدد واألدوات والخامات في أماكنها السليمة وترك المعمل مرتب ونظيف.

**تسجيل النتائج**

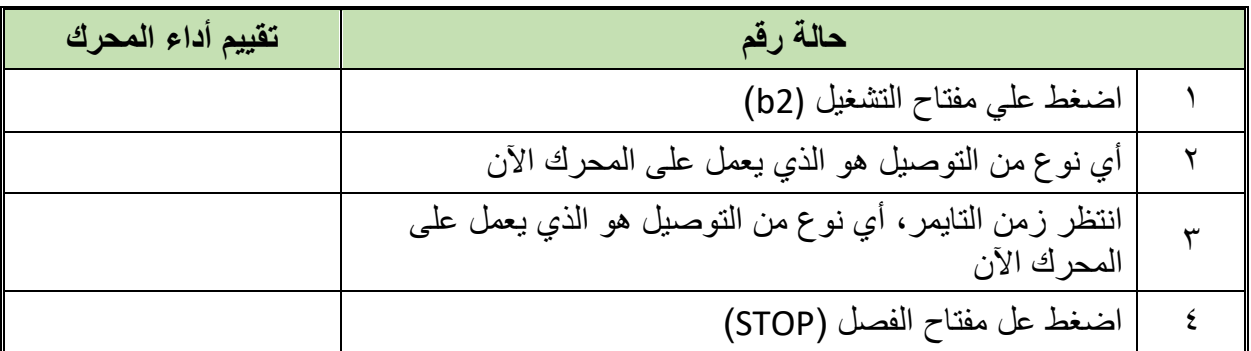

جدول رقم ٢٩: نتائج التدريب

#### **المشاهدات**

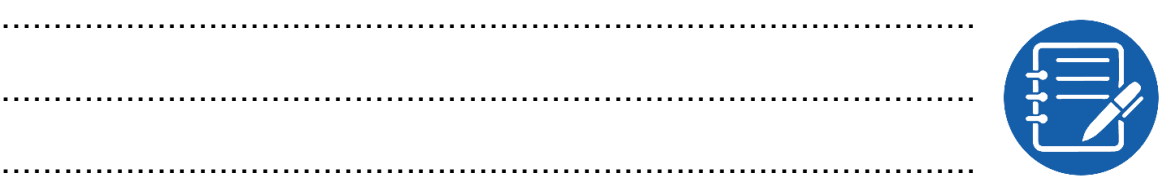

## **تقييم األداء**

أن يصبح المتدرب قادرا على أن:

.................................................................................................

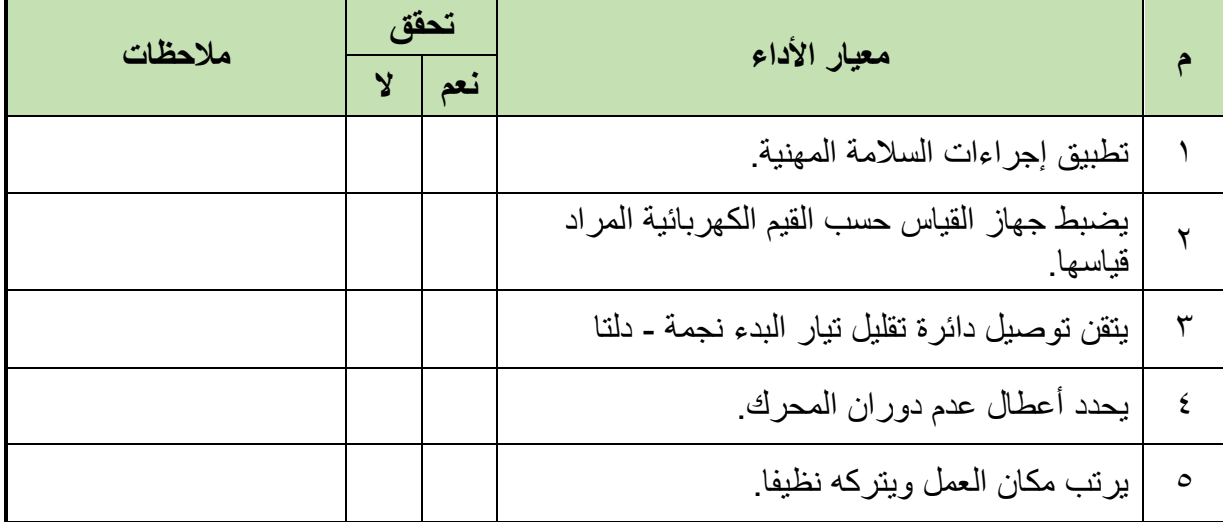

.................................................................................................

.................................................................................................

جدول رقم :30 تقييم المتدرب

## **توقيع المدرب**

االسم: ............................ التوقيع: ......................... التاريخ: .........................

#### **االختبار العملي**

- **في نهاية التدريب العملي يعطى المتدرب:** جهاز األفوميتر )AVO). 3 كونتاكتور – مفتاح تشغيل (START (مفتاح إيقاف )STOP )مفتاح زيادة الحمل )OVERLOAD) محرك حثي ثلاثي الأوجه – تايمر تأخير
	- **ينبغي أن يكون المتدرب قادرا على أن يقوم باالتي في زمن 60 دقيقة:**
- توصيل دائرة التحكم لتشغيل محرك حثي ثالثي األوجه نجمه/دلتا بالتايمر لتخفيض تسار البدء حسب الشكل التالي والمقارنة بينه وبين دائرة التدريب.

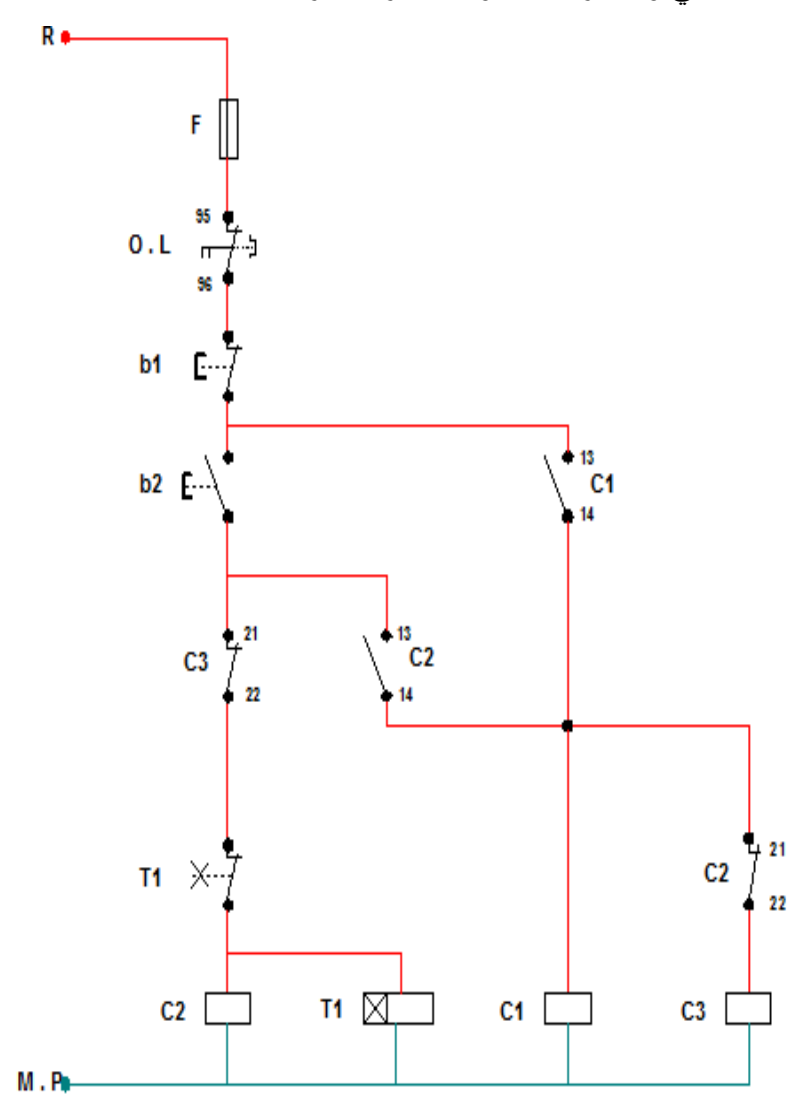

شكل رقم ٦٦: دائرة التحكم محرك حثي ثلاثي الأوجه نجمه /دلتا بالتايمر

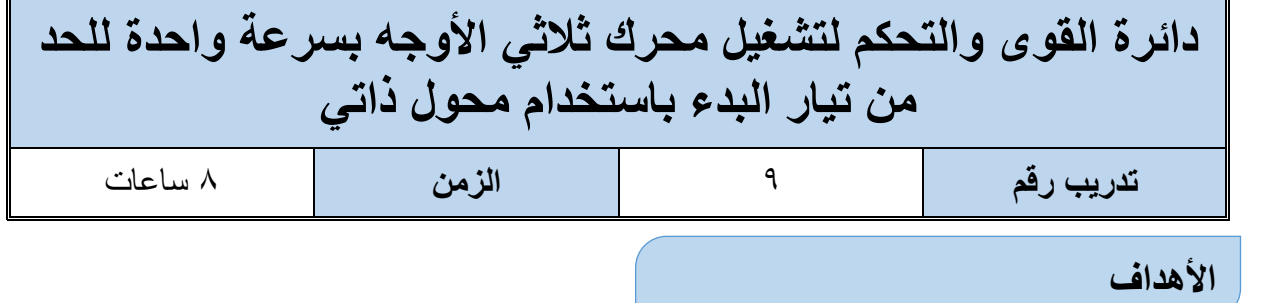

أن يستطيع المتدرب تشغيل محرك حثي ثلاثي الأوجه سرعه واحده باستخدام محول ذاتي ثلاثي الأوجه لتقليل تيار البدء في المحرك.

**متطلبات التدريب**

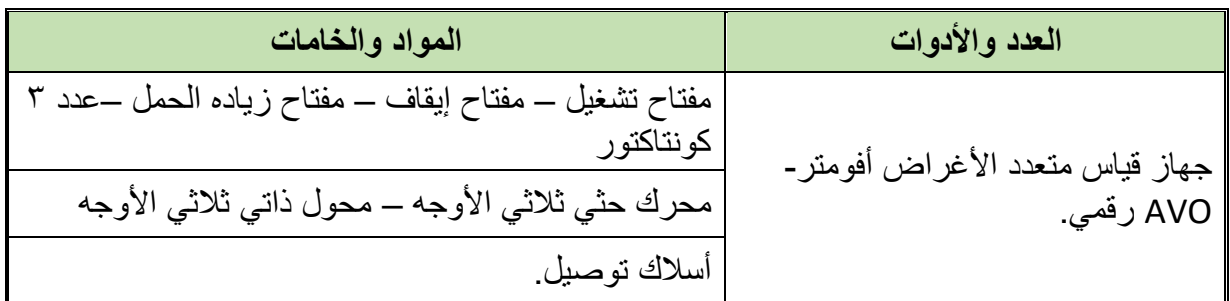

جدول رقم :31 متطلبات التدريب

**المعارف المرتبطة بالتدريب**

#### **المحول الذاتي Starter Autotransformer**

في هذه الطريقة يتم توصيل أطراف العضو الثابت بمحول ذاتي ثلاثي الأوجه بحيث يخفض الجهد المسلط على ملفات العضو الثابت Stator إلى قيمه تتناسب مع تيار البدء المسموح به وبعد اجتياز المحرك فترة البدء يتم تسليط جهد المصدر كامال على ملفات العضو الثابت Stator وذلك بفصل المحول. هذه الطريقة مثاليه جدا حيث لا يوجد فيها أي قدر ه مفقودة كما أنها تعتبر الخيار الأفضل للمحر كات التي تم توصيل ملفاتها داخليا من قبل المصنع على شكل نجمه Star. ويتم التحكم في قيمة الجهد المطلوبة عن طريق تغيير وضع الـ taps الموجودة على ملفات المحول عيب هذه الطريقة هو التكلفة العالية لذلك يستخدم مع المحوالت عالية القدرة.

ويوضح الشكل التالي فكرة عمل ال Starter Autotransformer، ويتم التحكم في تشغيل الكونتاكتورات باستخدام دائرة كونترول خاصه بالمحول عادة يتم ضبط المحول خالل فترة البدء عند نقاط على الملف االبتدائي Taps تتراوح من %50 إلى 80 .%

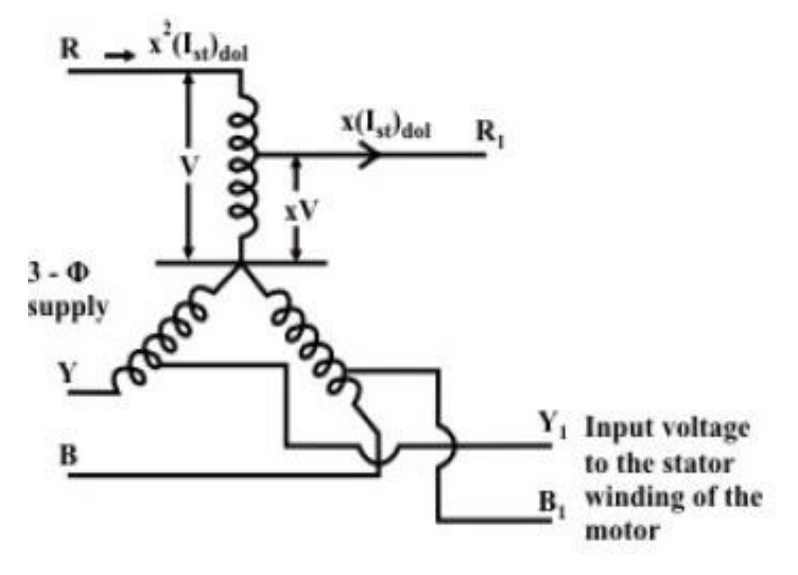

شكل رقم ٦٧: يوضح الجهد الداخل لملفات العضو الثابت للمحرك الحثي

#### **خطوات تنفيذ التدريب**

- .1 تطبيق إجراءات السالمة واألمان الخاصة المعمل.
- .2 تحضير جهاز األفوميتر )AVO )وتجربته ومعرفة صالحيته.
- .3 تحضير المواد والخامات )3 كونتاكتور مفتاح تشغيل (START (مفتاح إيقاف )STOP )مفتاح زيادة الحمل (OVERLOAD) محرك حثي أحادي الوجه – المحول الذاتي ثلاثي الأوجه).
	- .4 قم بتوصيل دائرة القدرة كما هو مبين بالشكل.
- <sup>0</sup>. قم بتوصيل دائرة التحكم بدء تشغيل محرك حثي ثلاثي الأوجه باستخدام المحول الذاتي حسب الشكل.
	- .6 اختبر التوصيل دون تشغيل مصدر الجهد عن طريق جهاز اآلڨو.
		- .7 قم بتسجيل النتائج حسب الحاالت المدونة بجدول النتائج أدناه.
- .8 باالنتهاء من التدريب قم بترتيب العدد واألدوات والخامات في أماكنها السليمة وترك المعمل مرتب ونظيف.

**86**

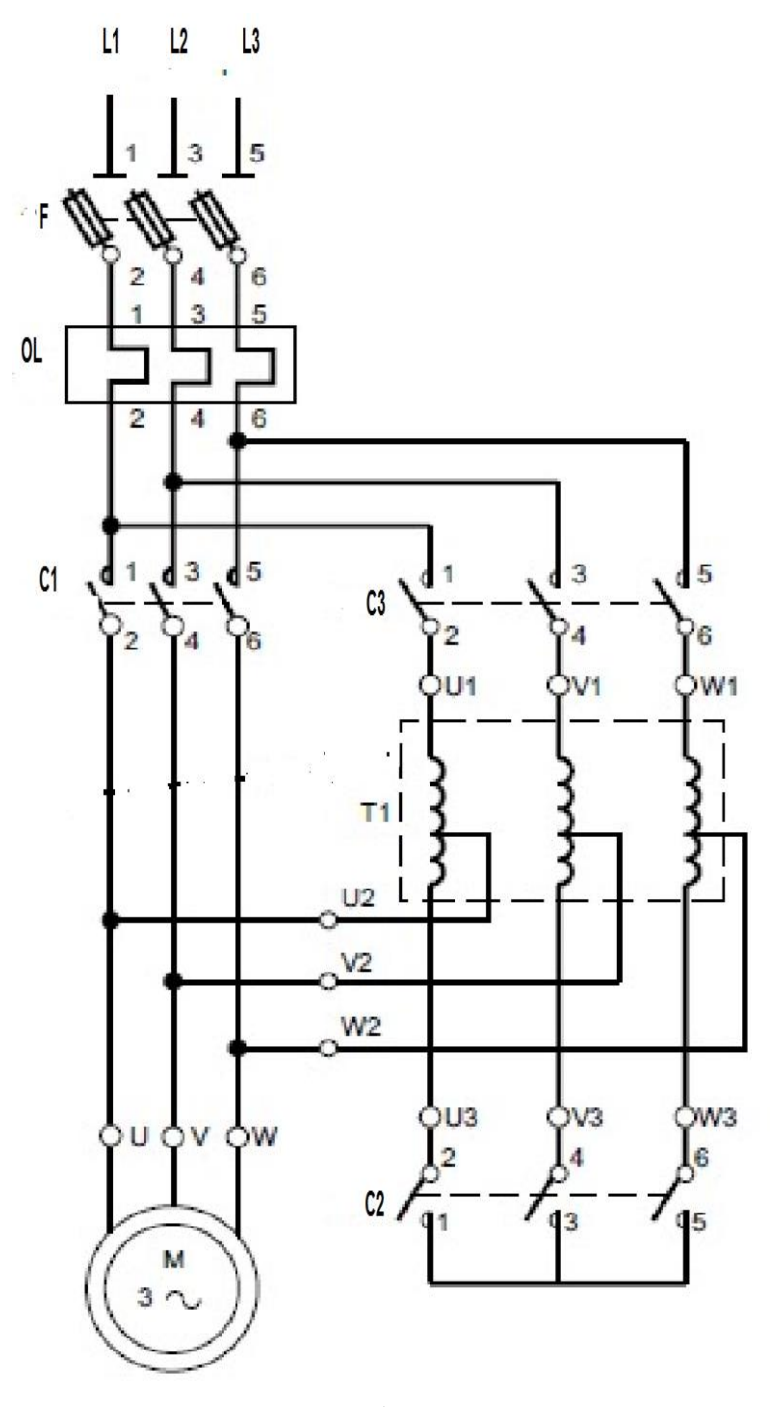

شكل رقم ٦٨: دائرة القوي محرك حثي ثلاثي الأوجه موصل معه محول نفسي لتفليل تيار البدء

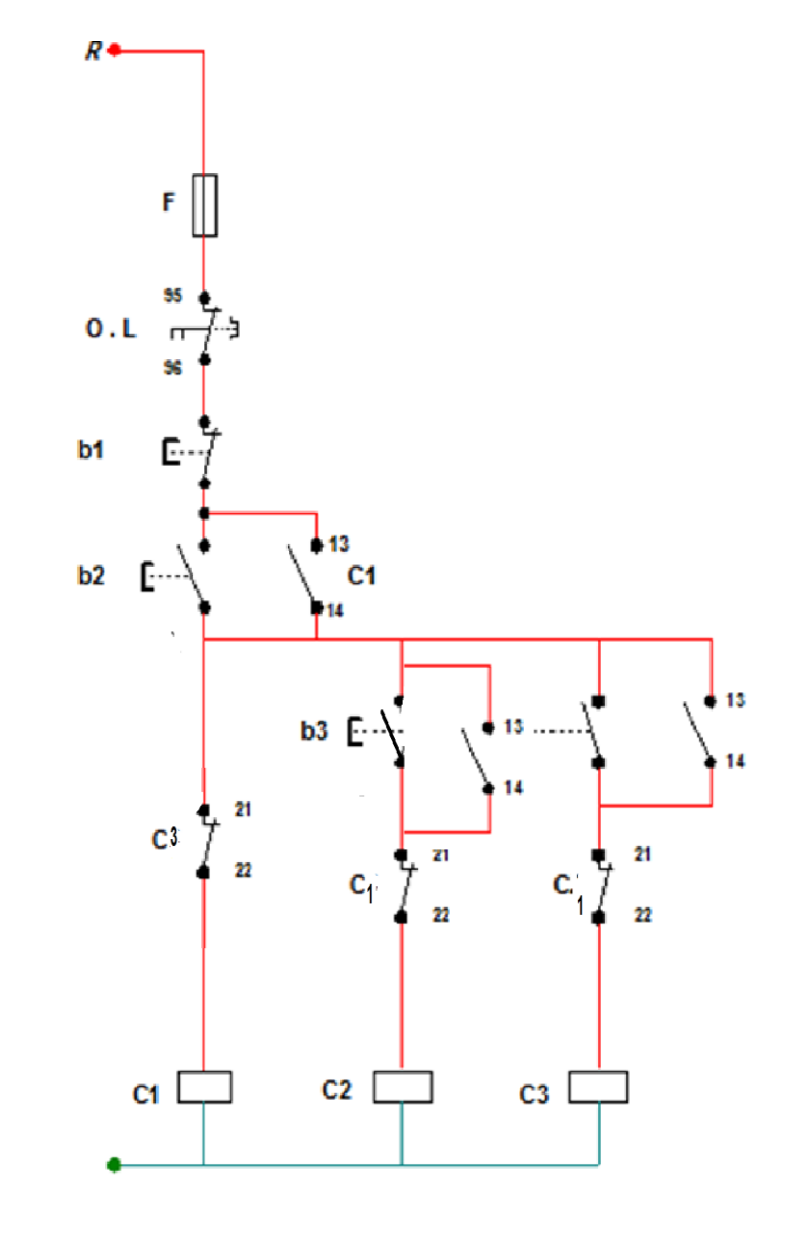

 $M.P$ 

شكل رقم ٦٩: دائرة التحكم محرك حثي ثلاثي الأوجه موصل مع محول نفسي للحد من تيار البدء

# **تسجيل النتائج**

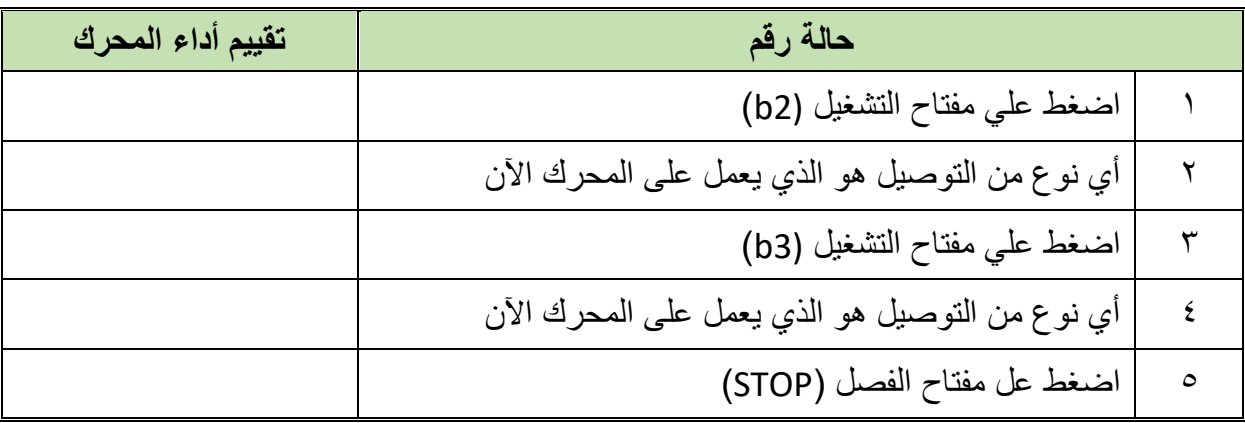

جدول رقم :32 نتائج التدريب

**88**

#### **المشاهدات**

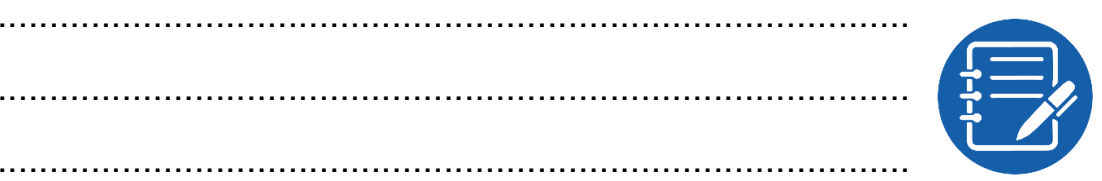

# **تقييم األداء**

أن يصبح المتدرب قادرا على أن:

.................................................................................................

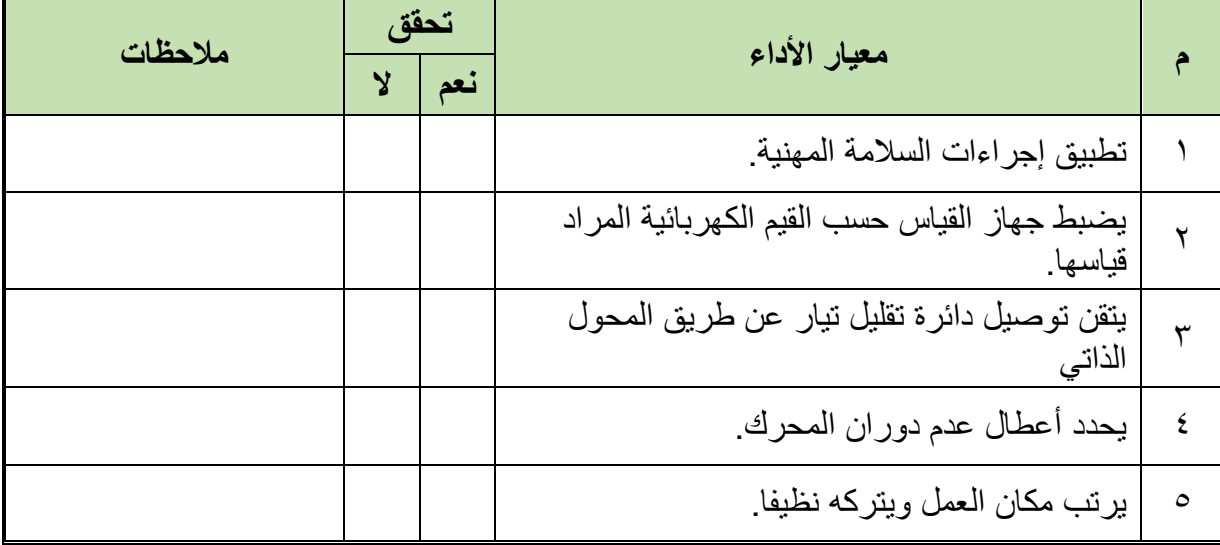

.................................................................................................

.................................................................................................

.................................................................................................

جدول رقم ٣٣: تقييم المتدرب

# **توقيع المدرب**

االسم: ............................ التوقيع: ......................... التاريخ: .........................

#### **االختبار العملي**

- **في نهاية التدريب العملي يعطى المتدرب:** جهاز األفوميتر )AVO). 3 كونتاكتور – مفتاح تشغيل (START (مفتاح إيقاف )STOP )مفتاح زيادة الحمل )OVERLOAD) محرك حثي ثلاثي الأوجه – محول ذاتي ثلاثي الأوجه **ينبغي أن يكون المتدرب قادرا على أن يقوم باالتي في زمن 60 دقيقة:**
	-
- توصيل دائرة التحكم والقدر لبدء تشغيل محرك حثي ثالثي األوجه باستخدام محول ذاتي حسب الشكل التالي ومقارنته بدائرة التدريب

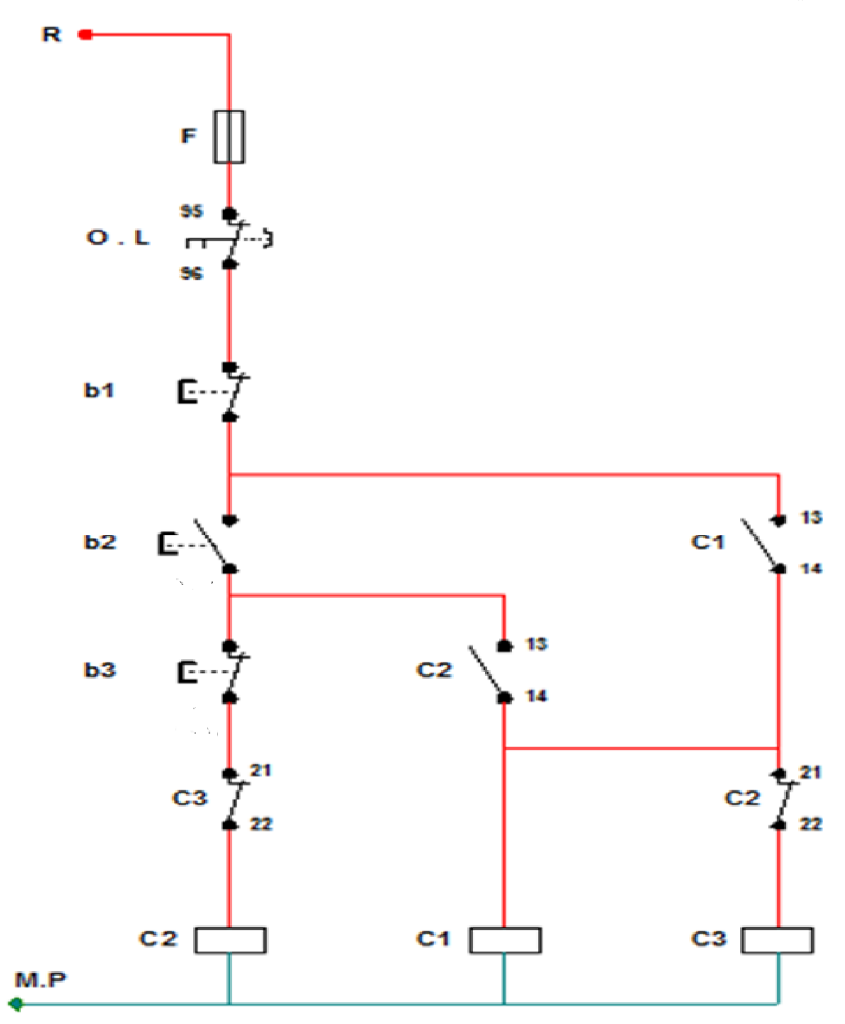

شكل رقم ٧٠: دائرة التحكم محرك حثي ثلاثي الأوجه موصل مع محول نفسي للحد من تيار البدء

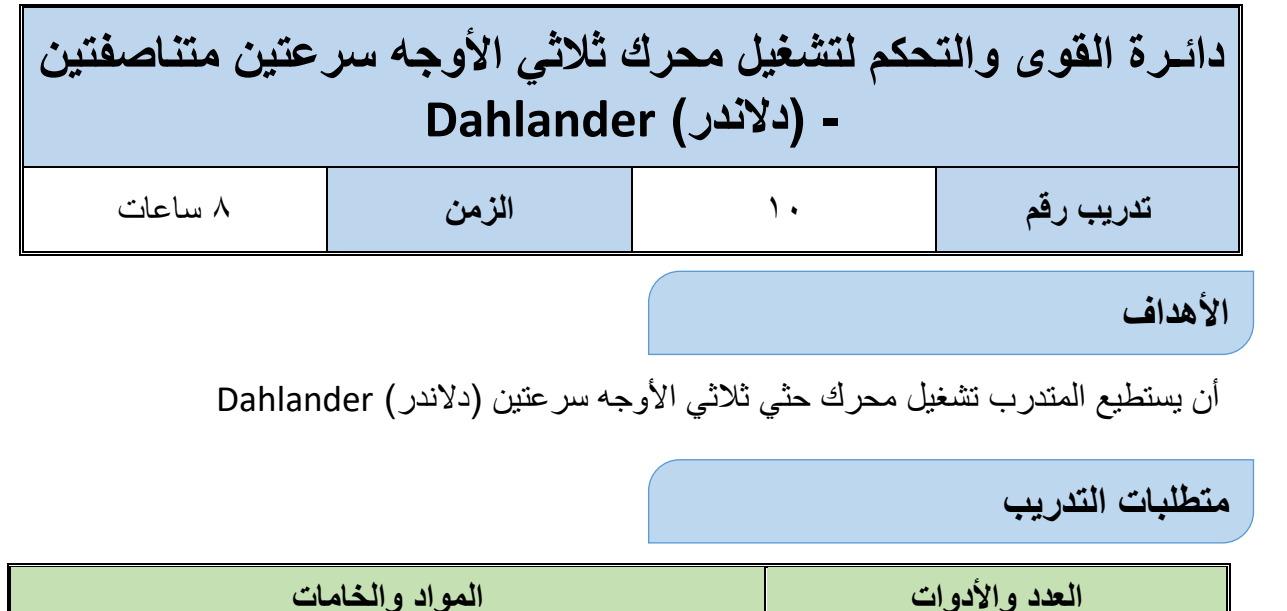

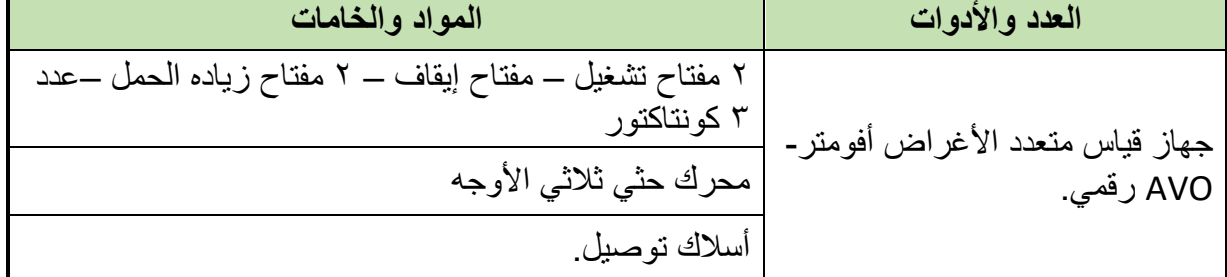

جدول رقم :34 متطلبات التدريب

#### **المعارف المرتبطة بالتدريب**

تستخدم المفاتيح اليدوية لتشغيل المحركات على سرعتين بطريقة الملفات المتصلة (دلاندر) - حيث يمكن الحصول على سرعتين متناصفتين عن طريق تحويل توصيل ملفات المحرك من دلتا إلى توصيلة )نجمة - نجمة) الستار الثنائية بمساعدة مفتاح التحكم اليدوي.

#### **خطوات تنفيذ التدريب**

- .1 تطبيق إجراءات السالمة واألمان الخاصة المعمل.
- .2 تحضير جهاز األفوميتر )AVO )وتجربته ومعرفة صالحيته.
- .3 تحضير المواد والخامات )3 كونتاكتور 2 مفتاح تشغيل (START (مفتاح إيقاف )STOP ) مفتاح زيادة الحمل (OVERLOAD) محرك حثي ثلاثي الأوجه).
	- .4 قم بتوصيل دائرة القدرة كما هو مبين بالشكل
		- .5 قم بتوصيل دائرة التحكم كما بالشكل.
	- .6 الحظ وجود 2 مفتاح زيادة الحمل يتم ضبطهم حسب تيار كل سرعة بمعرفة المدرب.
		- .7 اختبر التوصيل دون تشغيل مصدر الجهد عن طريق جهاز اآلڨو.
			- .8 قم بتسجيل النتائج حسب الحاالت المدونة بجدول النتائج أدناه.

.9 باالنتهاء من التدريب قم بترتيب العدد واألدوات والخامات في أماكنها السليمة وترك المعمل مرتب ونظيف.

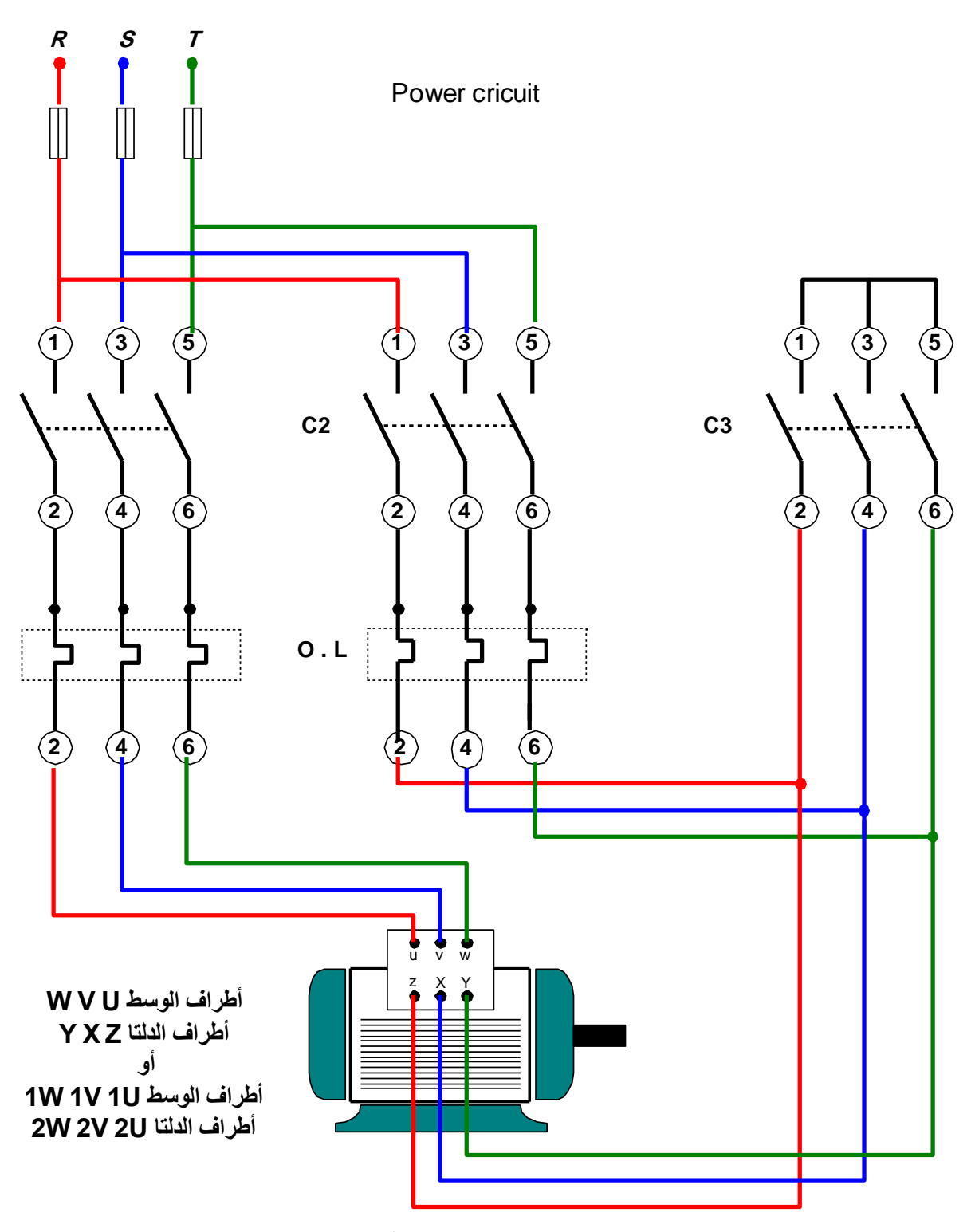

شكل رقم ٧١: دائرة القوي محرك حثي ثلاثي الأوجه سر عتين متناصفتين

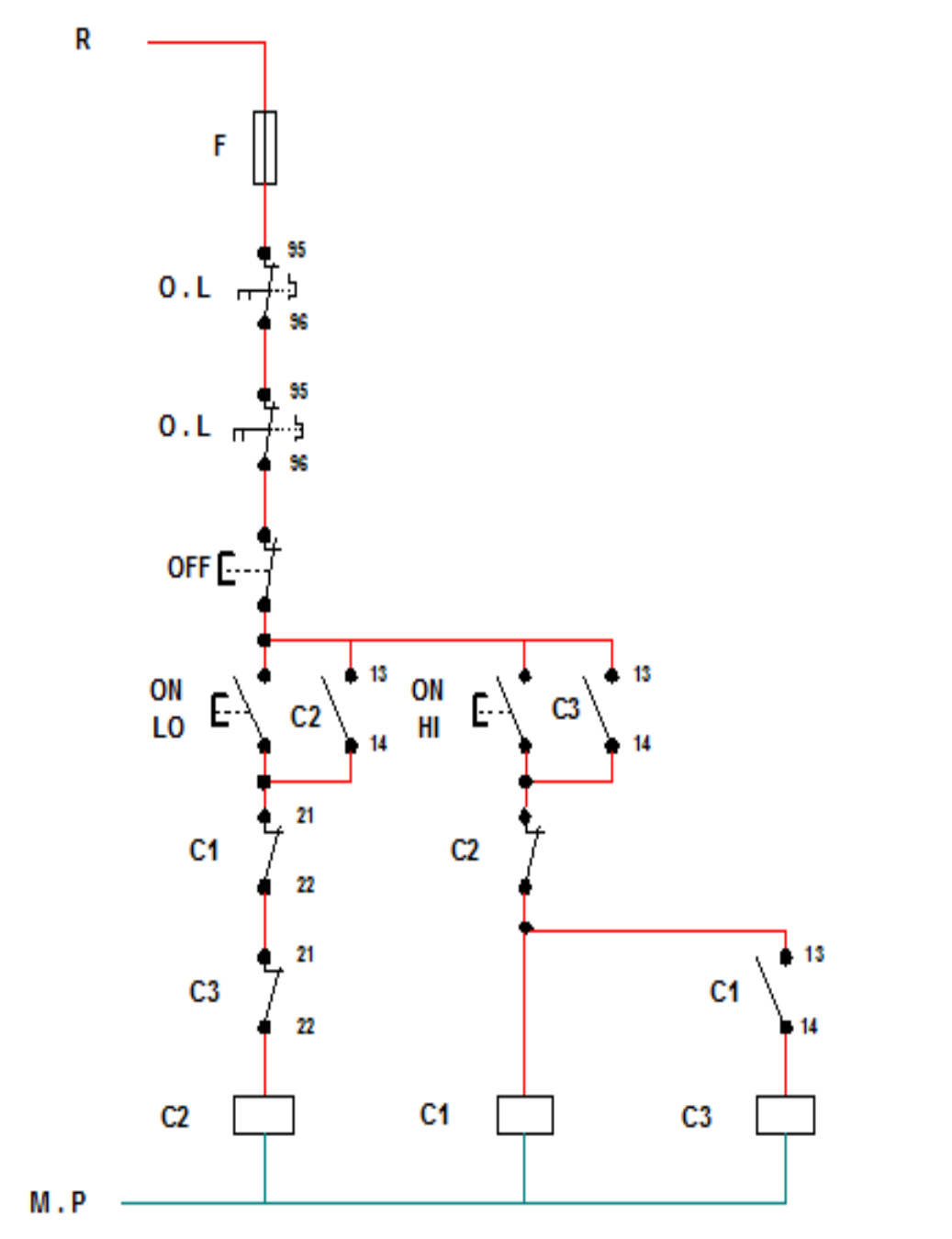

شكل رقم ٧٢: دائرة التحكم لمحرك حثي ثلاثي الأوجه سر عتين متناصفتين

# **تسجيل النتائج**

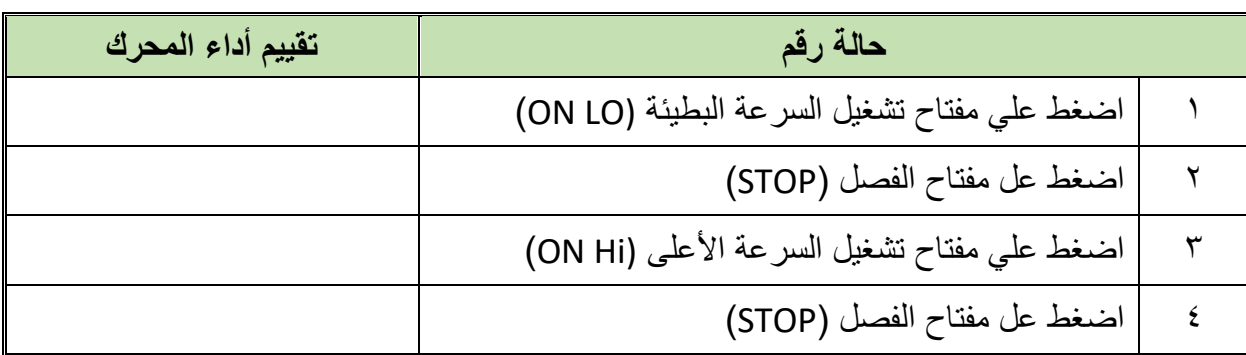

جدول رقم ٢٥: نتائج التدريب

#### **المشاهدات**

# **تقييم األداء**

أن يصبح المتدرب قادرا على أن:

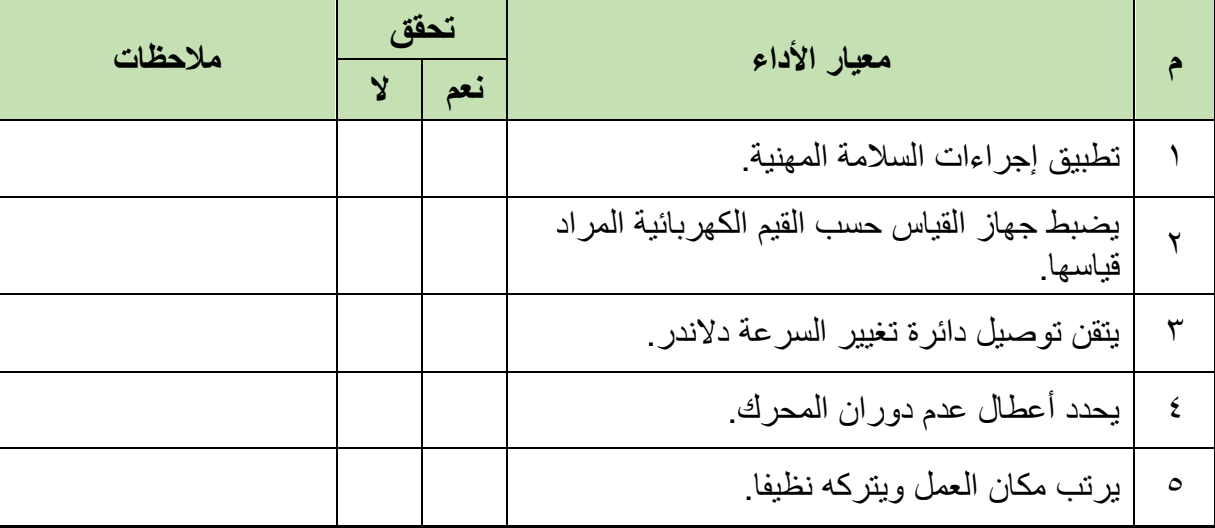

.................................................................................................

.................................................................................................

.................................................................................................

.................................................................................................

.................................................................................................

جدول رقم ٣٦: تقييم المتدرب

## **توقيع المدرب**

االسم: ............................ التوقيع: ......................... التاريخ: .........................

#### **االختبار العملي**

- **في نهاية التدريب العملي يعطى المتدرب:** جهاز األفوميتر )AVO). 3 كونتاكتور – 2 مفتاح تشغيل (START (مفتاح إيقاف )STOP )مفتاح زيادة الحمل )OVERLOAD )محرك حثي ثالثي األوجه – محول ذاتي ثالثي األوجه **ينبغي أن يكون المتدرب قادرا على أن يقوم باالتي في زمن 60 دقيقة:**
- توصيل دائرة التحكم لتشغيل وفصل محرك حثي ثالثي سرعتين متناصفتين حسب الشكل التالي ومقارنتها بدائرة التدريب.

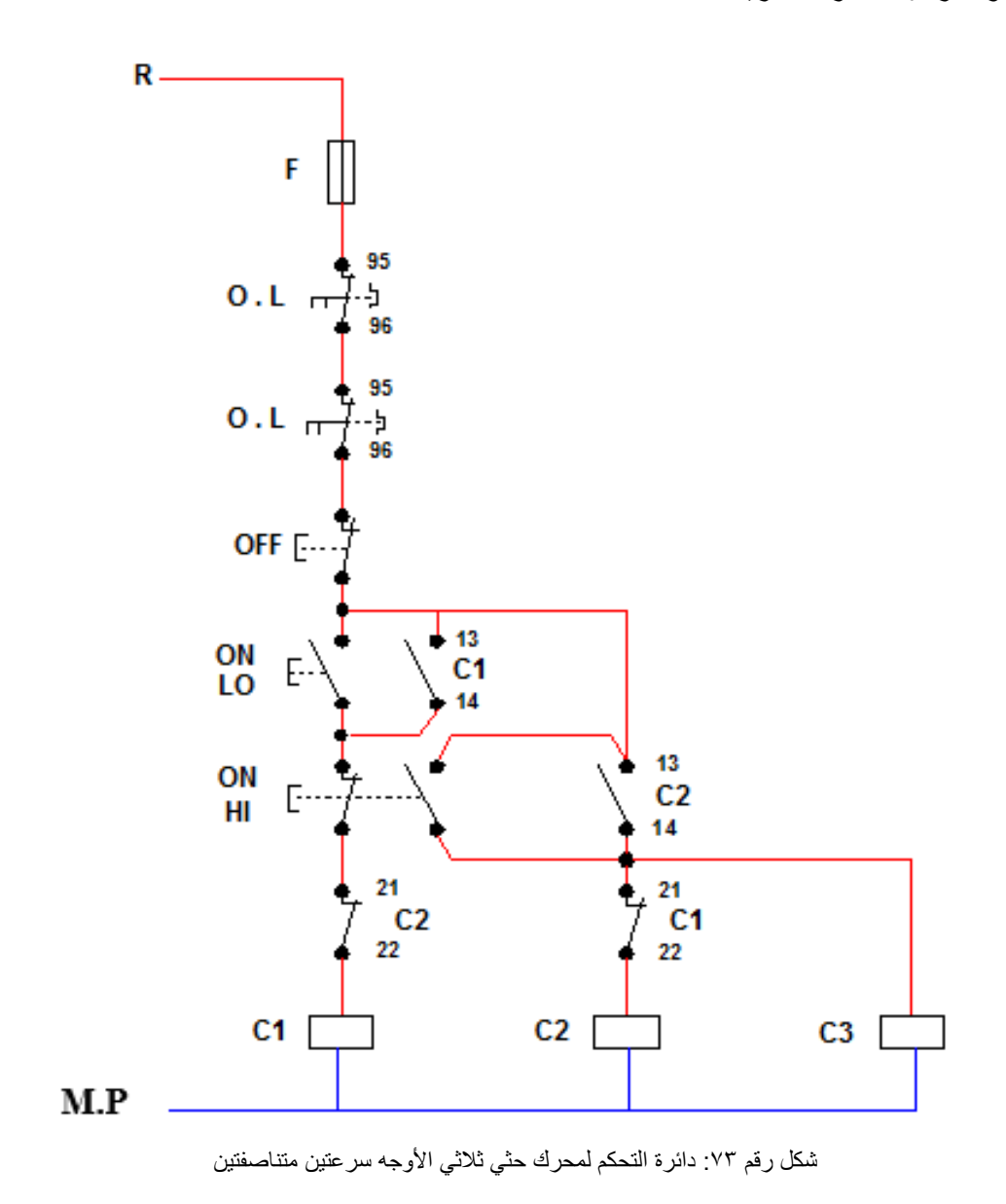

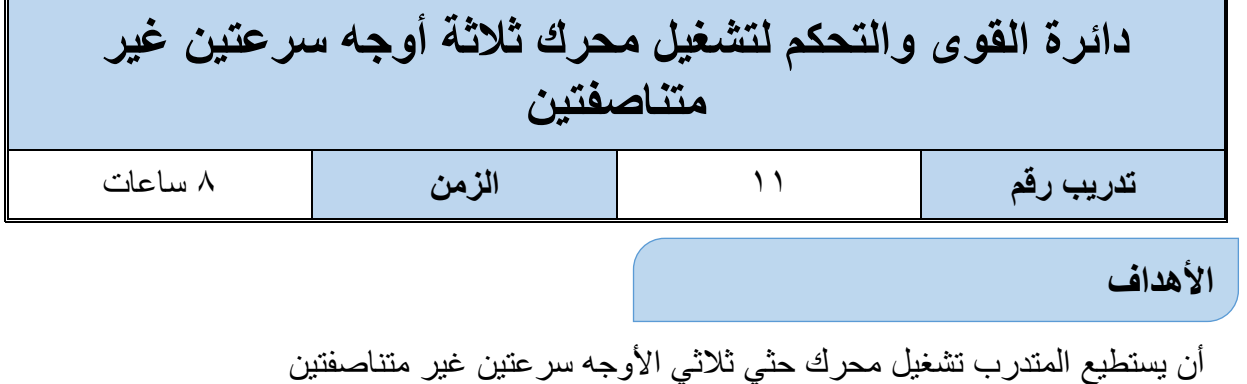

### **متطلبات التدريب**

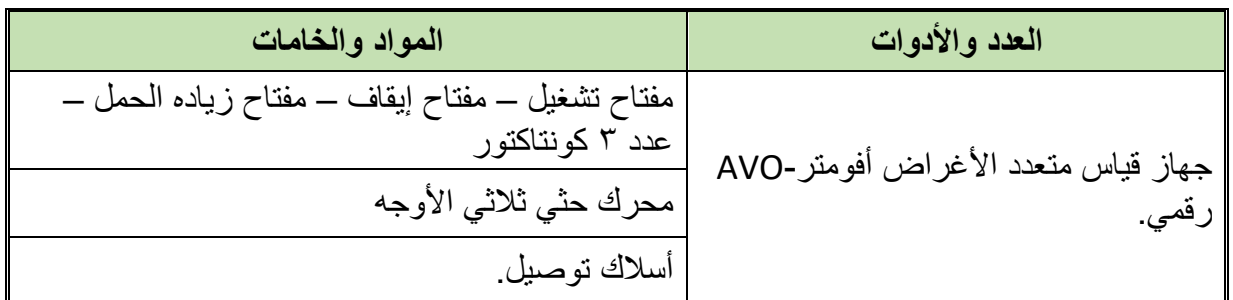

جدول رقم :37 متطلبات التدريب

## **المعارف المرتبطة بالتدريب**

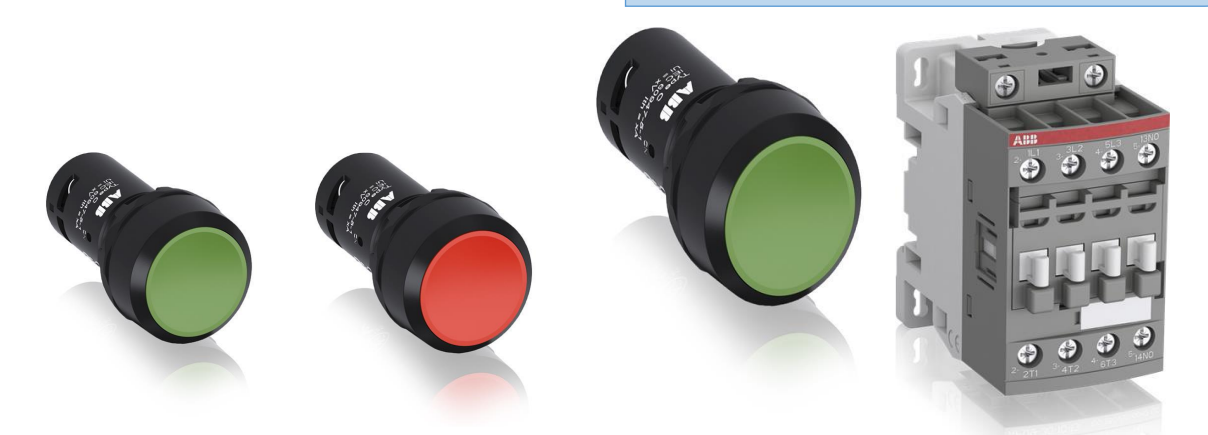

شكل رقم :74 الخامات المستخدمة في عمليه التحكم

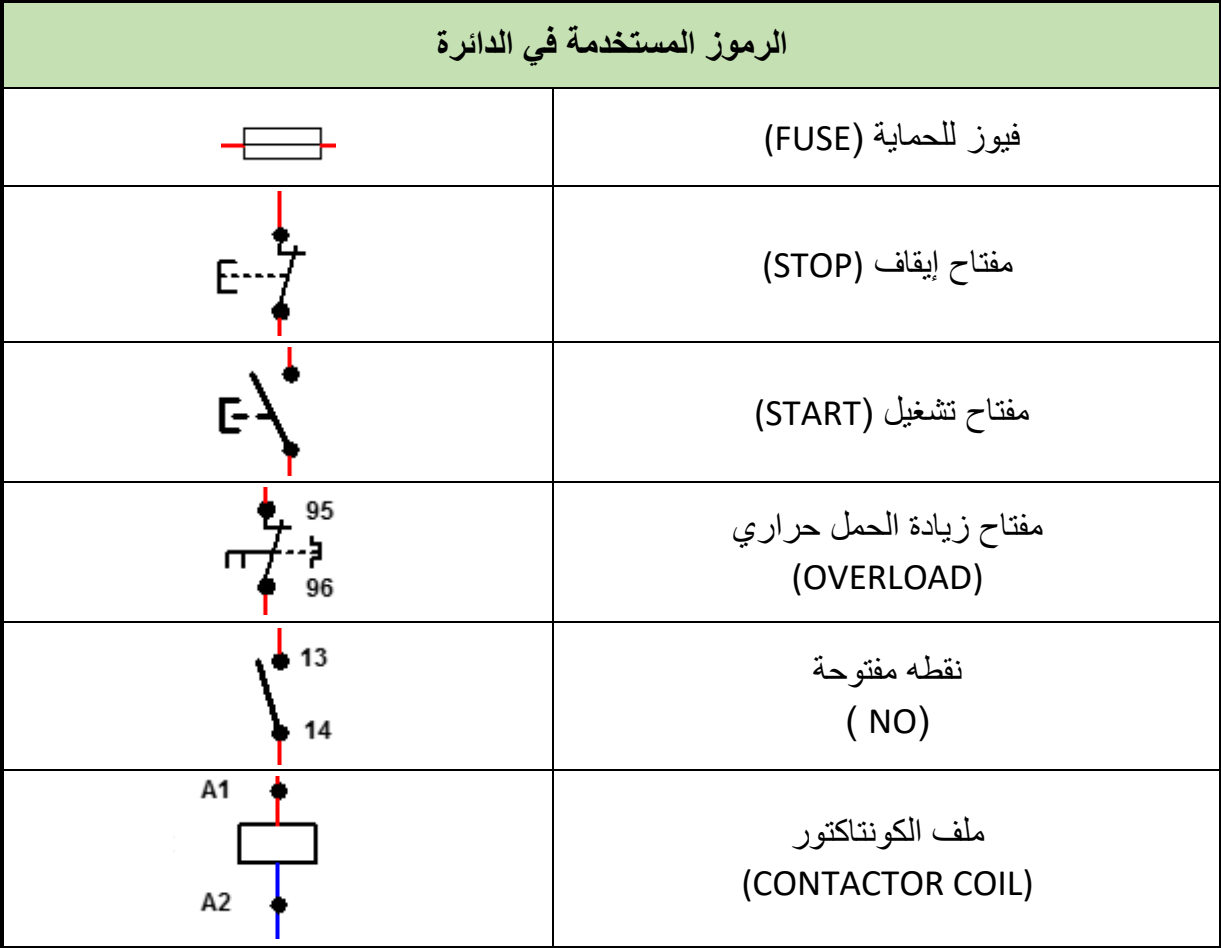

جدول رقم ٣٨: الرموز المستخدمة في دوائر التحكم

#### **خطوات تنفيذ التدريب**

- .1 تطبيق إجراءات السالمة واألمان الخاصة المعمل.
- .2 تحضير جهاز األفوميتر )AVO )وتجربته ومعرفة صالحيته.
- .3 تحضير المواد والخامات )3 كونتاكتور 2 مفتاح تشغيل (START (مفتاح إيقاف )STOP ) مفتاح زيادة الحمل (OVERLOAD) محرك حثي ثلاثي الأوجه).
- .4 قم بتوصيل دائرة القدرة لتشغيل المحرك سرعتين غير متناصفتين كما هو موضح في الشكل التالي.
	- .5 قم بتوصيل دائرة التحكم كما هو مبين بالشكل.
	- .6 اختبر التوصيل دون تشغيل مصدر الجهد عن طريق جهاز اآلڨو.
		- .7 قم بتسجيل النتائج حسب الحاالت المدونة بجدول النتائج أدناه.
- .8 باالنتهاء من التدريب قم بترتيب العدد واألدوات والخامات في أماكنها السليمة وترك المعمل مرتب ونظيف.

**97**

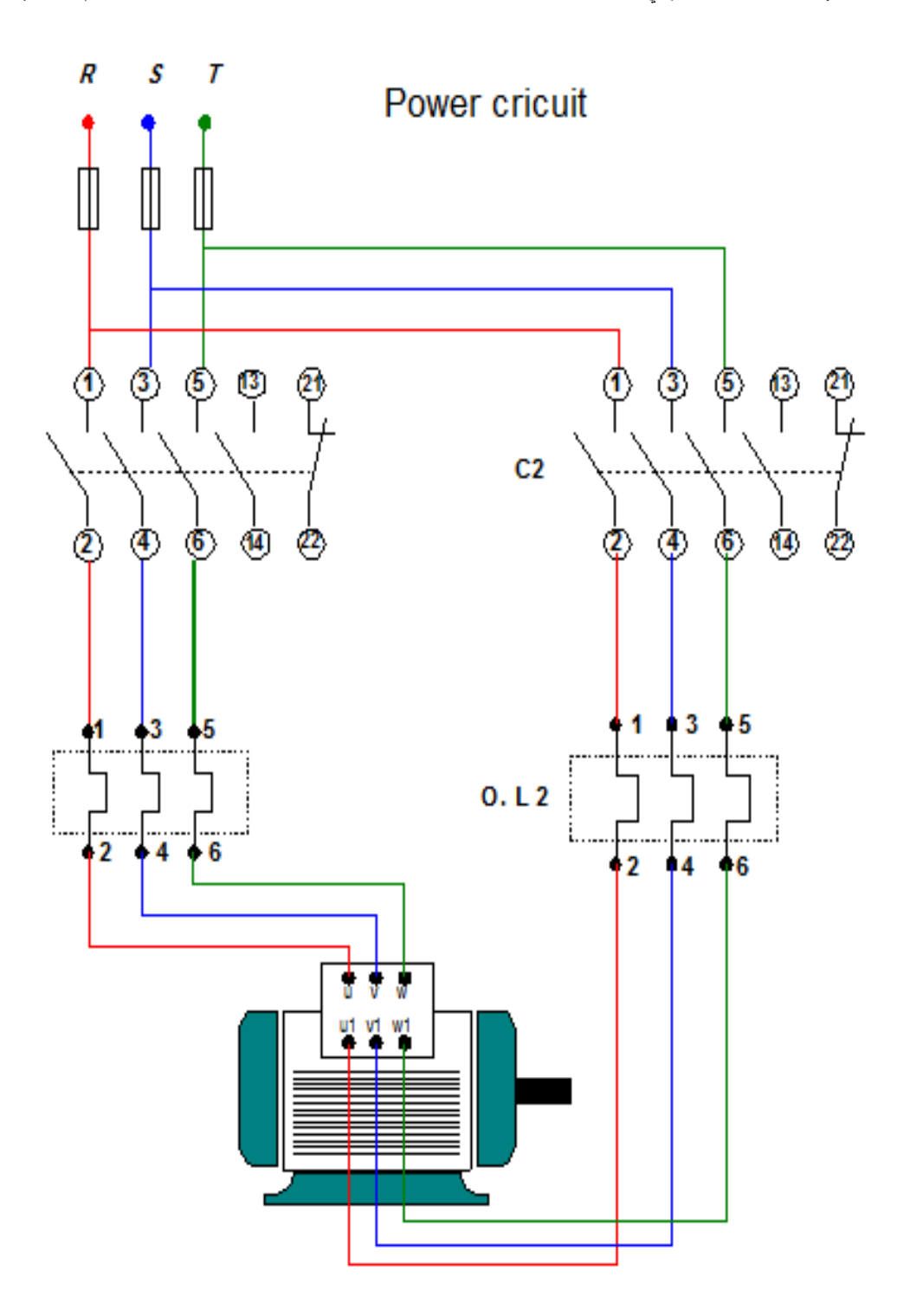

شكل رقم ٧٥: دائرة القوي محرك حثي ثلاثي الأوجه سرعتين غير متناصفتين

**98**

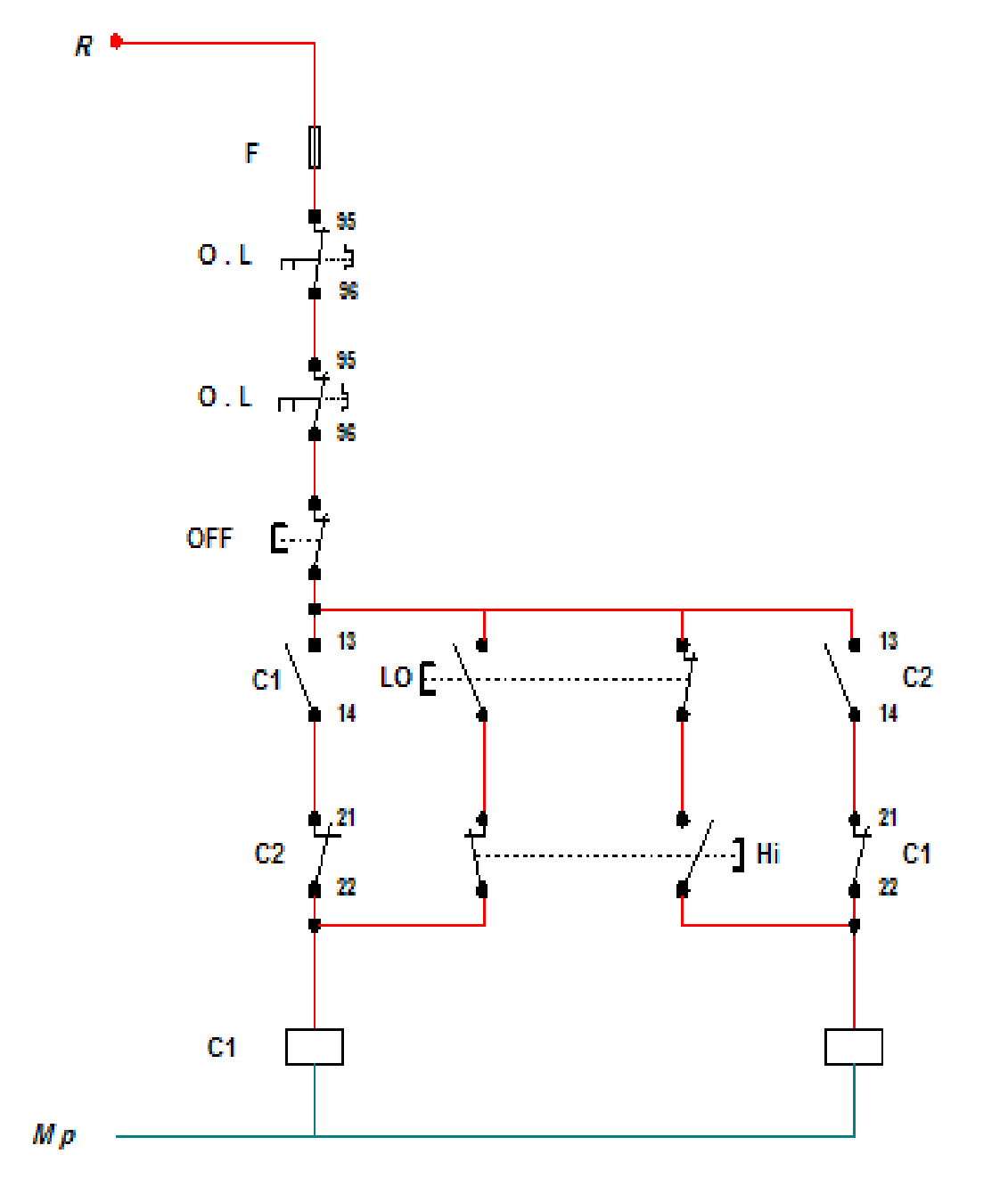

شكل رقم ٧٦: دائرة التحكم لمحرك حثي ثلاثي الأوجه سرعتين غير متناصفتين

# **تسجيل النتائج**

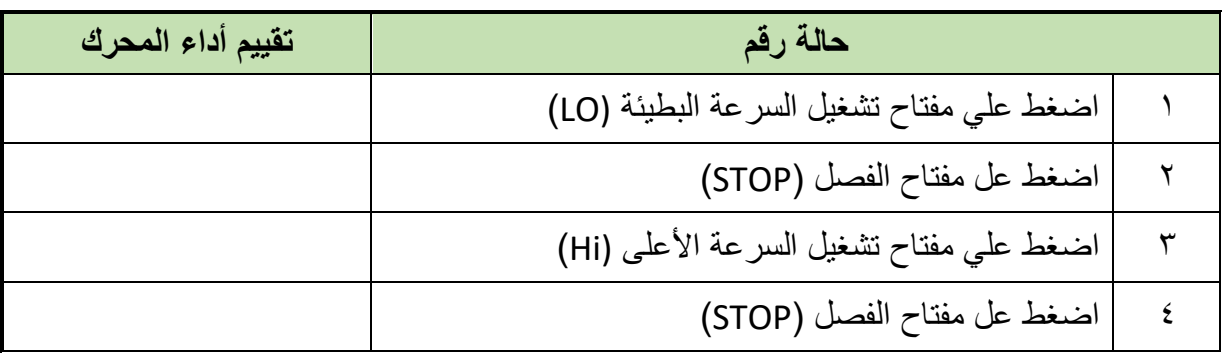

جدول رقم ٣٩: نتائج التدريب

#### **المشاهدات**

# **تقييم األداء**

أن يصبح المتدرب قادرا على أن:

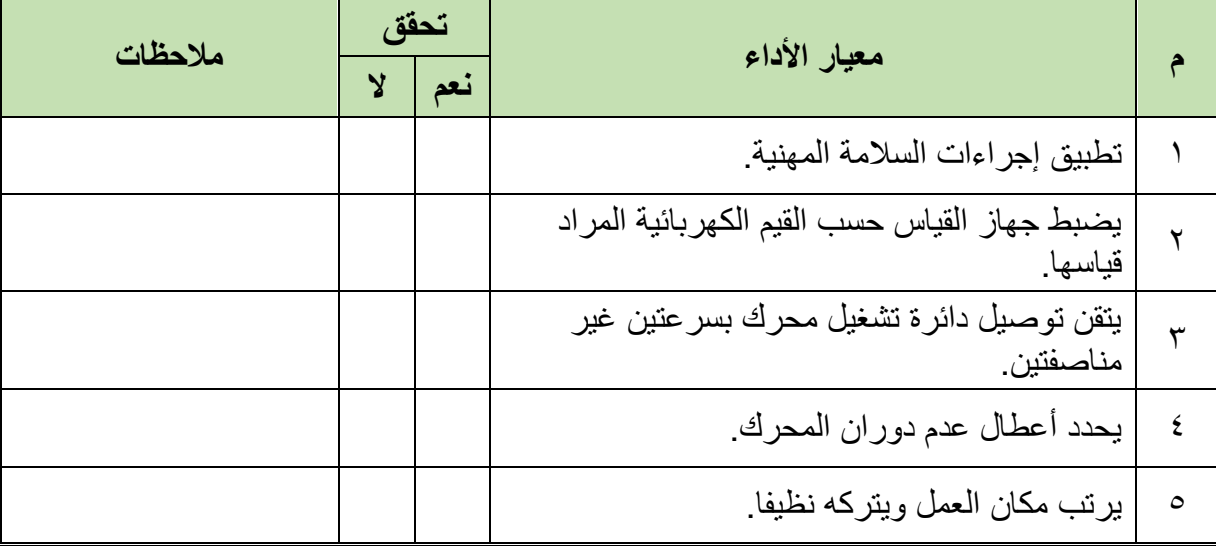

.................................................................................................

.................................................................................................

.................................................................................................

.................................................................................................

.................................................................................................

جدول رقم :40 تقييم المتدرب

# **توقيع المدرب**

االسم: ............................ التوقيع: ......................... التاريخ: .........................

### **االختبار العملي**

- **في نهاية التدريب العملي يعطى المتدرب:** جهاز األفوميتر )AVO). 3 كونتاكتور – مفتاح تشغيل (START (مفتاح إيقاف )STOP )مفتاح زيادة الحمل )OVERLOAD) محرك حثي ثلاثي الأوجه **ينبغي أن يكون المتدرب قادرا على أن يقوم باالتي في زمن 60 دقيقة:**
- توصيل دائرة التحكم لتشغيل وفصل محرك حثي ثالثي سرعتين غير متناصفتين حسب الشكل التالي.

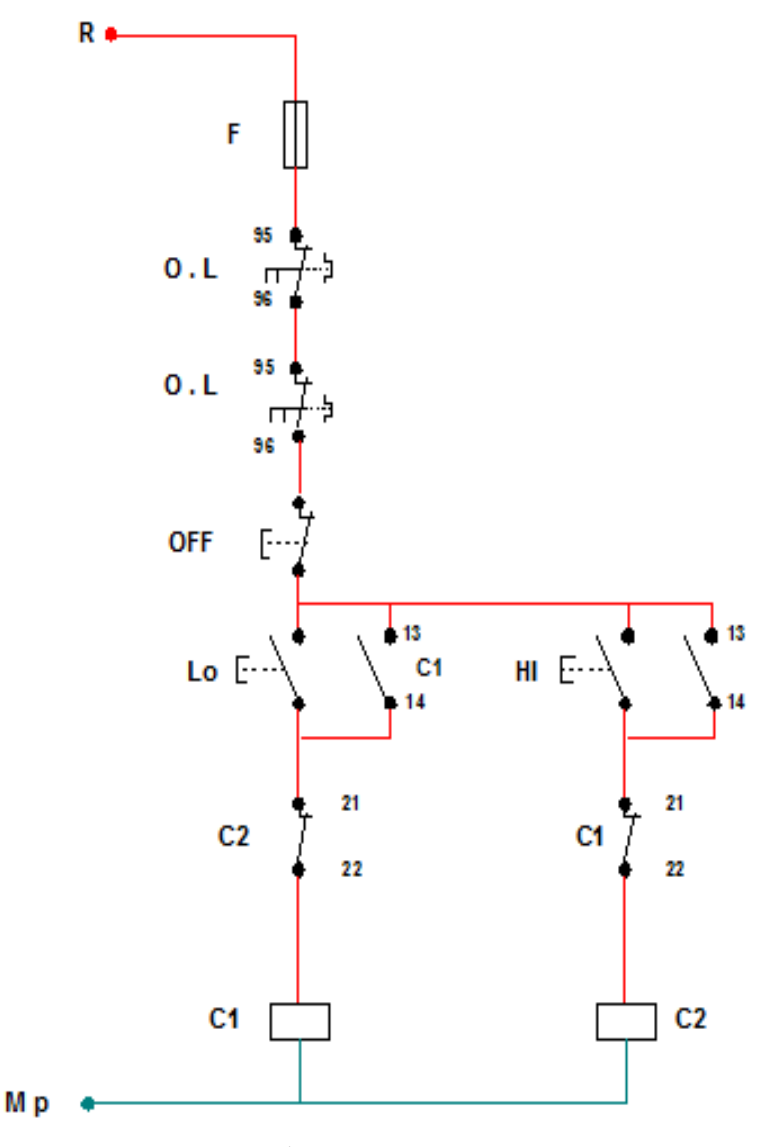

شكل رقم ٧٧: دائرة التحكم لمحرك حثي ثلاثي الأوجه سرعتين غير متناصفتين

### **قائمة المصطلحات العلمية**

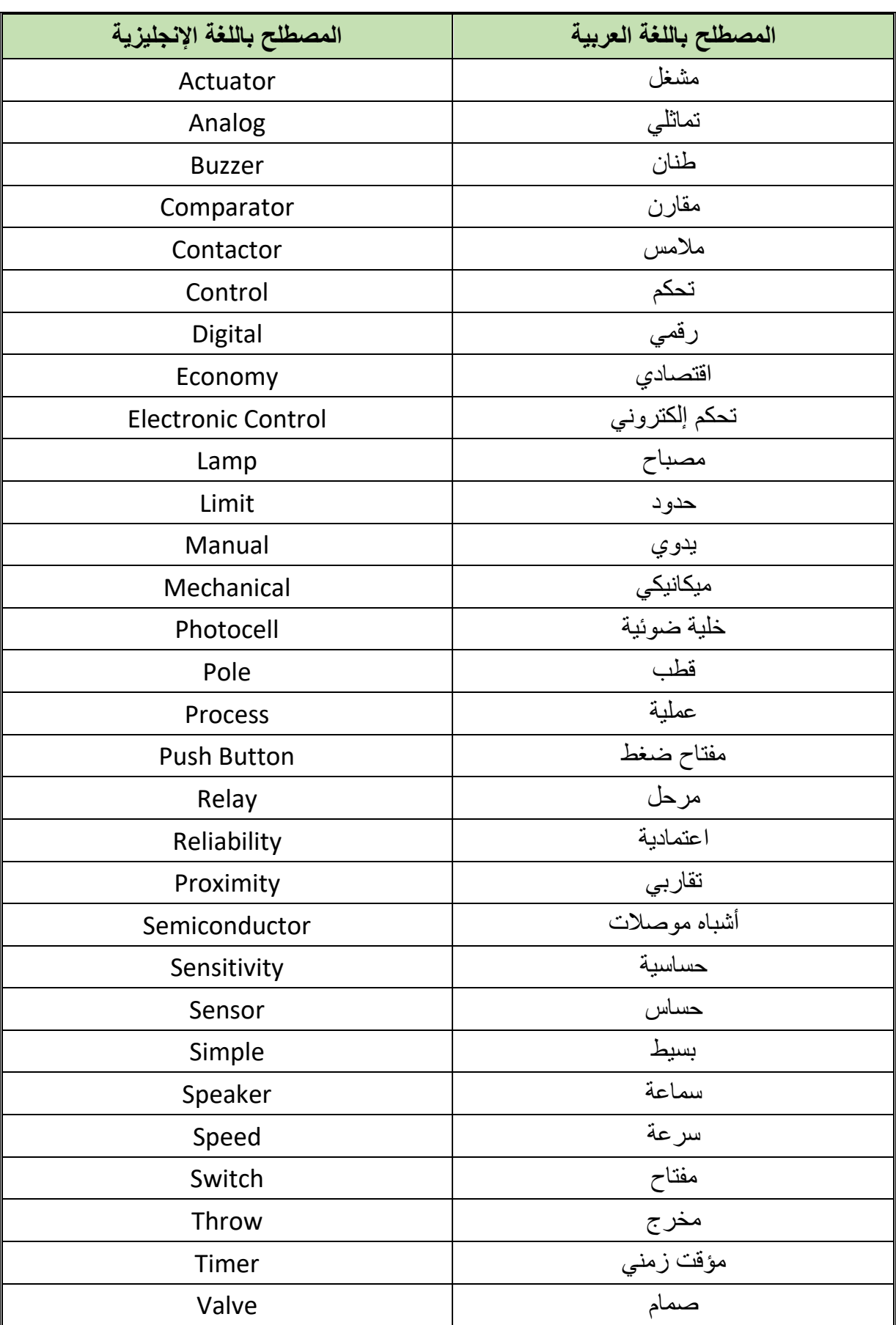

## **قائمة المراجع**

- 1. R. Munasinghe, " Classical Control Systems: Design and Implementation ", Alpha Science (August 1, 2012).
- 2. Frank D. Petruzella, "Electric Motors and Control Systems", McGraw-Hill Education; 2 edition (February 9, 2015).